# **PHILIPS**

# **Manual electrónico de monitor LCD Philips**

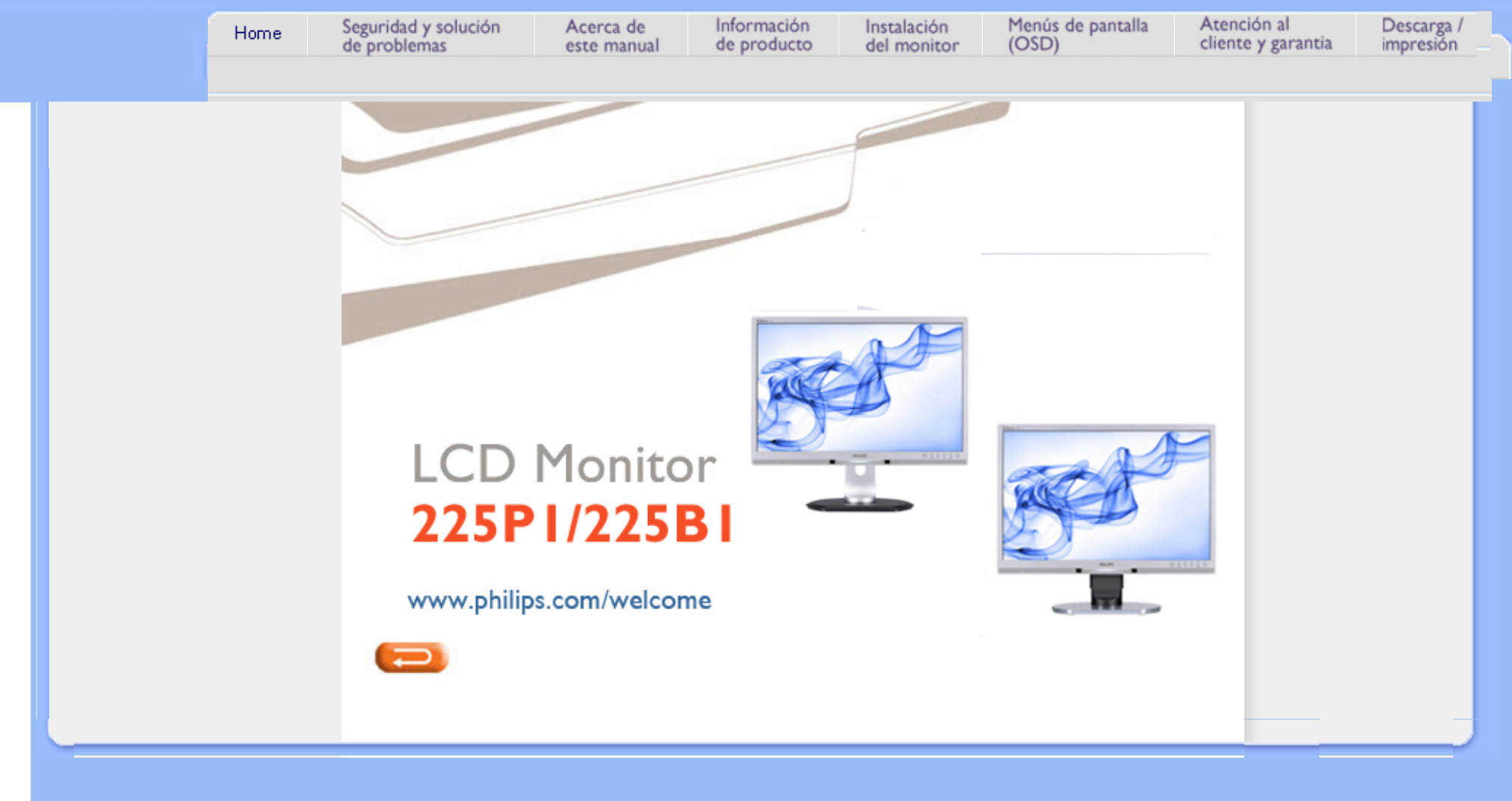

<span id="page-1-0"></span>Precauciones de seguridad y **Mantenimiento** [Preguntas Más Frecuentes](#page-3-0) [Resolución de Problemas](#page-8-0) [Información Sobre](#page-11-0) 

[Reglamentaciones](#page-11-0)

# **Seguridad y Solución de Problemas**

**Precauciones de seguridad y mantenimiento**

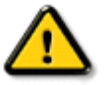

**ADVERTENCIA: El uso de controles, ajustes o procedimientos que no sean los especificados en esta documentación puede provocar la exposición a golpes de corriente o a peligros mecánicos y/o eléctricos.** 

Lea y siga estas instrucciones cuando conecte y utilice el monitor de su computadora:

# **Condiciones de uso:**

- No exponga el monitor a la luz solar directa, y manténgalo alejado de radiadores y fuentes de calor.
- Retire los objetos que puedan introducirse por los orificios de ventilación o impedir la correcta refrigeración de los componentes electrónicos.
- No obstruya los orificios de ventilación de la carcasa.
- Cuando instale el monitor, asegúrese de que el conector y la toma de alimentación son fácilmente accesibles.
- Si apaga el monitor y desconecta el cable de alimentación o el del adaptador (c.c.), espere 6 segundos antes de conectar el cable para volver a utilizarlo.
- Utilice siempre el cable de alimentación homologado facilitado por Philips. Si no dispone de él, póngase en contacto con el servicio técnico local (consulte al centro de información al usuario del servicio de atención al cliente).
- No someta el monitor LCD a vibraciones ni impactos mientras lo está utilizando.
- Evite los golpes y las caídas del monitor durante su funcionamiento o transporte.

# **Mantenimiento:**

- Para proteger la pantalla frente a posibles daños, no aplique una presión excesiva sobre el panel LCD. Cuando traslade el monitor, sosténgalo de la carcasa para levantarlo, sin colocar las manos o los dedos sobre el panel LCD.
- Desconecte el monitor si no lo va a usar durante un periodo prolongado.
- Desconecte el monitor si tiene que limpiarlo, y utilice un paño ligeramente humedecido. Puede pasar un paño seco por la pantalla con la corriente desactivada. Para limpiar el monitor no utilice nunca disolventes orgánicos como el alcohol, ni líquidos que contengan amoniaco.
- Para evitar el riesgo de descarga o daños irreparables en la unidad, no exponga el monitor al polvo, la lluvia, el agua o los ambientes excesivamente húmedos.
- Si se moja el monitor, séquelo con un paño lo antes posible.
- Si se introduce alguna sustancia líquida o sólida en el monitor, apáguelo de inmediato y desconecte el cable de alimentación. A continuación, retire el cuerpo extraño y lleve el monitor al servicio de asistencia técnica.
- No almacene ni utilice el monitor LCD en lugares expuestos a temperaturas extremas ni a la luz solar directa.
- Si desea disfrutar de las máximas prestaciones del monitor y de la mayor vida útil posible, utilícelo en un entorno que se ajuste a los siguientes márgenes de temperatura y humedad:
	- ❍ Temperatura: 0-40°C 32-95°F
	- ❍ Humedad: 20-80% HR
- **IMPORTANTE:** Active siempre un salvapantallas móvil si deja su monitor sin atención. Active siempre un salvapantallas periódico si deja su monitor mostrando una imagen fija. La presentación ininterrumpida de una imagen fija o estática durante un periodo de tiempo prolongado provoca "quemaduras", también conocidas como "postimágenes" o "imágenes fantasma" en su pantalla. En la mayoría de los casos, las "quemaduras", "postimágenes" o "imágenes fantasma" desaparecen gradualmente algo de tiempo después de apagar el monitor.

**ADVERTENCIA:** *Si las "quemaduras", "postimágenes" o "imágenes fantasma" son severas, los síntomas no desaparecerán la pantalla no se podrá reparar. Los problemas anteriores no se encuentran cubiertos por su garantía.* 

# **Servicio:**

- La cubierta de la carcasa sólo deberá ser abierta por personal técnico cualificado.
- En caso de requerirse algún documento para fines de reparación o integración, póngase en contacto con el servicio técnico local (véase "Centro de información al usuario").
- Información sobre transporte en "Especificaciones físicas".
- No deje el monitor en un vehículo expuesto a la luz directa del sol.

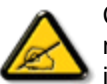

Consulte a un técnico del servicio de asistencia si el monitor no funciona con normalidad o si no está seguro del procedimiento adecuado después de seguir las instrucciones de uso de este manual.

# VOLVER A INICIO DE PÁGINA

- <span id="page-3-0"></span>[•](#page-3-0) [Seguridad y Resolución de](#page-1-0)  [Problemas](#page-1-0)
- [•](#page-3-0) Preguntas Frecuentes **Generales**
- [•](#page-3-0) Compatibilidad con otros periféricos
- [•](#page-3-0) Tecnología de panel LCD
- [•](#page-3-0) Ergonomía, ecología y normas de seguridad
- [•](#page-3-0) [Resolución de problemas](#page-8-0)
- [•](#page-3-0) [Información de regulación](file:///P|/P_TranslateFile/CC9/2009/7/CC9005153-Qisda-Philips%20225P1%20EDFU/OK/0715/ESPANOL/225B1/safety/regs/regulat.htm)

# **PREGUNTAS FRECUENTES**

# **Preguntas frecuentes generales**

**P1:Al instalar mi monitor, ¿qué debo hacer si la pantalla muestra 'Cannot display this video mode' (No es posible visualizar este modo de video)?**

- **R: Resolución recomendada para monitor Philips de 22": 1680 × 1050 a 60Hz.**
	- 1. Desconecte todos los cables, después conecte su computador al monitor que usaba previamente.
	- 2. En el Menú de Inicio de Windows, selecione Configuración/Panel de Control. En la Pantalla del Panel de Control, seleccione el ícono de Pantalla. Dentro de Pantalla en el Panel de Control, seleccione la pestaña "Configuración". Debajo de la pestaña de configuración, en un recuadro llamado "área del escritorio", mueva la barra deslizadora hasta 1680 × 1050 pixeles (22").
	- 3. Abra "Propiedades Avanzadas" y configure la Frecuencia de Actualización en 60Hz, después haga clic en ACEPTAR.
	- 4. Reinicie su computador y repita los pasos 2 y 3 para verificar que su computador esté configurado en 1680 × 1050 a 60Hz (22").
	- 5. Apague su computador, desconecte su monitor anterior y vuelva a conectar su monitor LCD Philips.
	- 6. Encienda su monitor y después encienda su computador.

**P2:¿Cuál es la tasa de actualización recomendada para el monitor LCD?**

**R:**La tasa de actualización recomendada para los monitores LCD es de 60Hz. En caso de cualquier problema en su pantalla, puede configurarla hasta 75 Hz para ver si el problema desaparece.

**P3:¿Qué son los archivos .inf y .icm presentes en el CD-ROM? ¿Cómo instalo los controladores (.inf e .icm)?**

**R:** Estos son los controladores de su monitor. Siga las instrucciones de su manual de usuario para instalar los controladores. Su computador podría pedirle los controladores del monitor (archivos inf. e .icm) o un disco con los controladores al instalar su monitor. Siga las instrucciones de introducir el (CD-ROM suministrado)

incluido en este paquete. Los controladores del monitor (archivos .inf e.icm) se instalarán automáticamente.

## **P4:¿Cómo modifico la resolución?**

**R:** El controlador de su tarjeta de video/gráfica determinan de manera conjunta las resoluciones disponibles. Usted puede seleccionar la resolución deseada bajo el Panel de Control de Windows® en "Propiedades de Pantalla".

# **P5:¿Qué pasa si me pierdo mientras estoy realizando las modificaciones al monitor?**

**R:**Tan sólo pulse el botón OK(Aceptar), después seleccione "Reset"(Reiniciar) para invocar la configuración de fábrica original.

# **P6:¿Es la pantalla LCD resistente a los rayones?**

**R:** Por lo general se recomienda que la superficie del panel no se exponga a impactos excesivos y que se proteja de objetos punzantes o contundentes. Cuando manipule el monitor, asegúrese de que no se aplique presión o fuerza del lado de la superficie del panel. Esto podría afectar las condiciones de su Garantía.

# **P7:¿Cómo debo limpiar la superficie del LCD?**

**R:**Para realizar una limpieza normal, use un paño limpio y suave. Para realizar una limpieza profunda, use alcohol isopropílico. No use otros solventes tales como el alcohol etílico, el etanol, la acetona, el hexano, etc.

**P8:¿Puedo cambiar la configuración de colores de mi monitor?**

**R:**Sí, usted puede cambiar la configuración de colores a través del control del menú en pantalla y los siguiente procedimientos,

- 1. Pulse "OK" (Aceptar) para visualizar el menú en pantalla
- 2. Pulse la tecla de "Flecha hacia abajo" para seleccionar la opción "Color" después
- pulse "OK" (Aceptar) para entrar a la configuración de color, hay tres configuraciones

como se detalla a continuación.

a. Color Temperature (Temperatura de color); las seis configuraciones son 5000K, 6500K, 7500K, 8200K, 9300K y 11500K. Las configuraciones en el intervalo de 5000K producen en el panel un aspecto "cálido", con una tonalidad roja-blanca, mientras que una temperatura de 11500K produce una tonalidad "fría, azul-blanca."

b. sRGB; esta es una configuración estándar para garantizar un intercambio de colores correcto entre diferentes dispositivos (Por ejemplo, cámaras digitales, monitores, impresoras, escaners, etc.)

c. User Define (Definido por el usuario); el usuario puede elegir su preferencia de colores al modificar los colores rojo, verde y azul.

\*Una medida del color de la luz irradiada por un objeto mientras se está calentando. Este medida se expresa en función de una escala absoluta, (grados Kelvin). Las temperaturas más bajas de Kelvin, como es el caso de 2004K son rojas; las temperaturas más altas, como es el caso de 9300K, son azules. Una temperatura neutral es blanca, en 6504K.

# **P9:¿Puede instalarse el Monitor LCD Philips en la pared?**

**A:**Sí. Los monitores LCD Philips tienen esta característica opcional. Cuatro huecos de instalación VESA estándares en la cubierta posterior le permiten al usuario instalar el monitor Philips en la mayoría de los brazos o accesorios VESA estándares. Recomendamos que contacte a su representante de venta Philips para obtener más información.

# REGRESE AL TOPE DE LA PÁGINA

# **Compatibilidad con otros periféricos**

**P10:¿Puedo conectar mi monitor LCD a cualquier PC, estación de trabajo o computador Mac?**

**R:**Sí. Todos los monitores Philips son totalmente compatibles con computadores personales, Macs y estaciones de trabajo. Puede que usted necesite un cable

adaptador para conectar el monitor a su sistema Mac. Recomendamos que contacte a su representante de venta Philips para obtener más información.

# **P11:¿Son Plug-and-Play los monitores LCD Philips?**

**R:**Sí, los monitores son Plug-and-Play compatibles con Windows® 95, 98, 2000, XP, Vista y Linux.

# REGRESE AL TOPE DE LA PÁGINA

# **Tecnología de panel LCD**

# **P12:¿Qué tipo de tecnología de ángulo amplio se encuentra disponible?**

**R:**Actualmente, los paneles tipo IPS ofrecen la mejor Relación de Contraste en comparación con las tecnologías MVA o PVA. Los paneles TN han mejorado a través de los años, pero no han podido igualar la Relación de aspecto que ofrecen los paneles IPS.

REGRESE AL TOPE DE LA PÁGINA

# **Ergonomía, ecología y normas de seguridad**

**P13: ¿Qué es Image Sticking (Adhesión de Imagen) o Image Burn-in (Quemado), o After Image (Imagen Residual) o Ghost Image (Imagen Fantasma) en los paneles LCD?**

**R:** La visualización ininterrumpida de imágenes fijas o estáticas durante un período prolongado puede provocar que la imagen se "queme" lo que también se conoce como "imagen residual", en su pantalla. El quemado, imagen residual o imagen fantasma es un fenómeno bien conocido en la tecnología de los paneles LCD. En la mayoría de los casos la imagen quemada o la imagen residual o imagen fantasma desaparecerá gradualmente al cabo de un tiempo después de apagarse la unidad.

Active siempre un programa de protección de pantalla con movimiento cuando deje su monitor sin atender.

Active siempre una aplicación que actualice la pantalla periódicamente si su monitor LCD va a mostrar un contenido estático sin cambios.

ADVERTENCIA: Los síntomas de un quemado o imagen residual o imagen fantasma grave **no** desaparecerán y **no pueden** repararse. Su garantía no cubre el daño mencionado anteriormente.

# **P14: ¿Por qué mi pantalla no muestra textos definidos y presenta caracteres irregulares?**

**R:** Su monitor LCD funciona mejor con su resolución nativa de 1680 × 1050@60Hz. Para lograr una mejor visualización por favor use esta resolución.

REGRESE AL TOPE DE LA PÁGINA

# <span id="page-8-3"></span><span id="page-8-0"></span>[•](#page-8-0)[Seguridad y resolución de](#page-1-0) [problemas](#page-1-0) [•](#page-8-0)[PREGUNTAS FRECUENTES](file:///P|/P_TranslateFile/CC9/2009/7/CC9005153-Qisda-Philips%20225P1%20EDFU/OK/0715/ESPANOL/225B1/safety/saf_faq.htm)

[•](#page-8-0)[Problemas comunes](#page-8-1)

<span id="page-8-1"></span>[•](#page-8-0)[Problemas de imagen](#page-8-2)

[•](#page-8-0)[Información de regulación](file:///P|/P_TranslateFile/CC9/2009/7/CC9005153-Qisda-Philips%20225P1%20EDFU/OK/0715/ESPANOL/225B1/safety/regs/regulat.htm)

Esta página trata los problemas que pueden ser corregidos por el usuario. Si el problema persiste aún después de usted haber intentado estas soluciones, contacte a un representante de servicio al cliente de Philips.

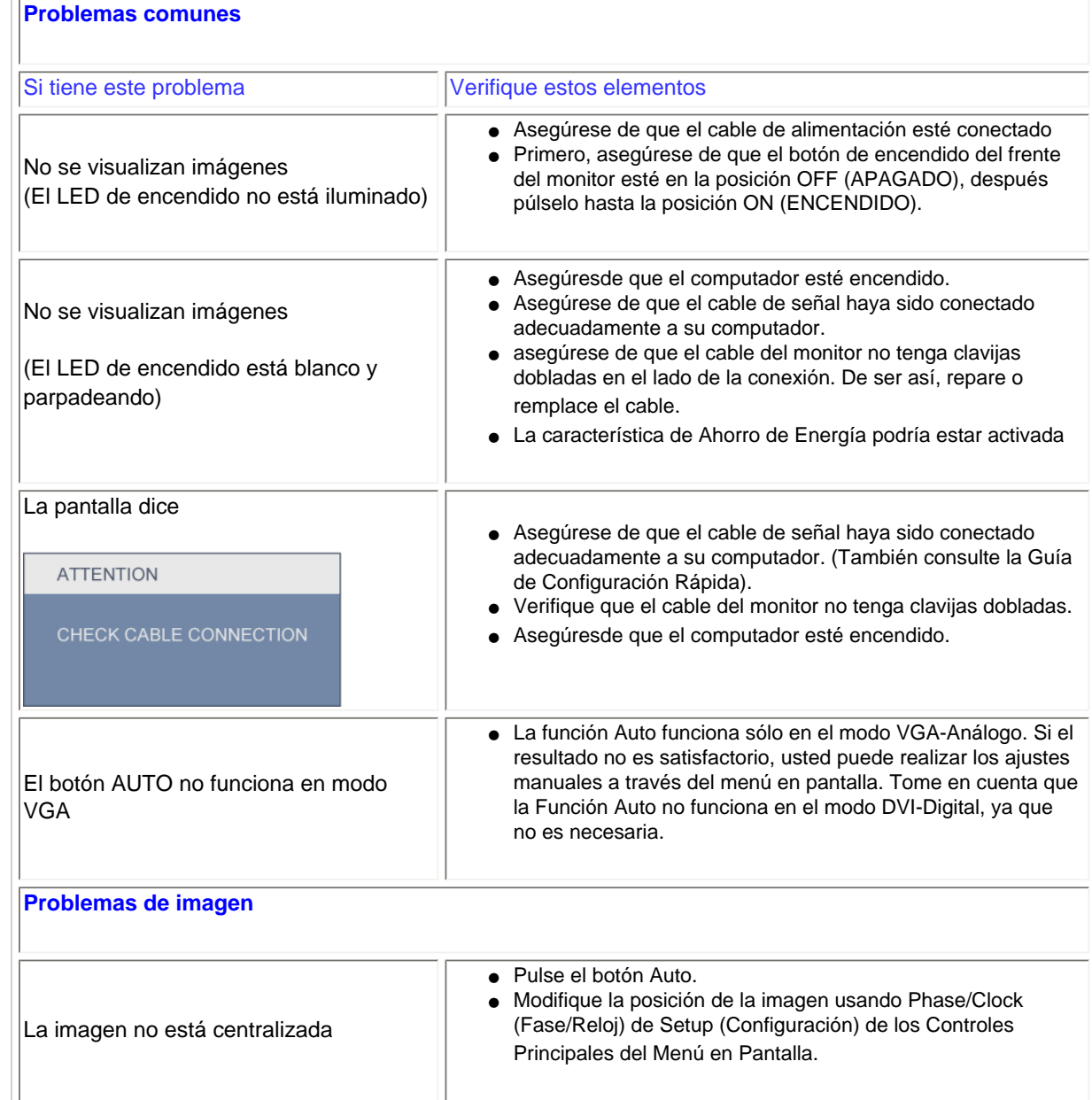

<span id="page-8-2"></span>file:///P|/P\_TranslateFile/CC9/2009/7/CC9005153-Qisda-Philips%20225P1%20EDFU/OK/0715/ESPANOL/225B1/safety/saf\_troub.htm 第 1 頁 / 共 3 [2009/7/15 下午 03:59:14]

**Resolución de problemas**

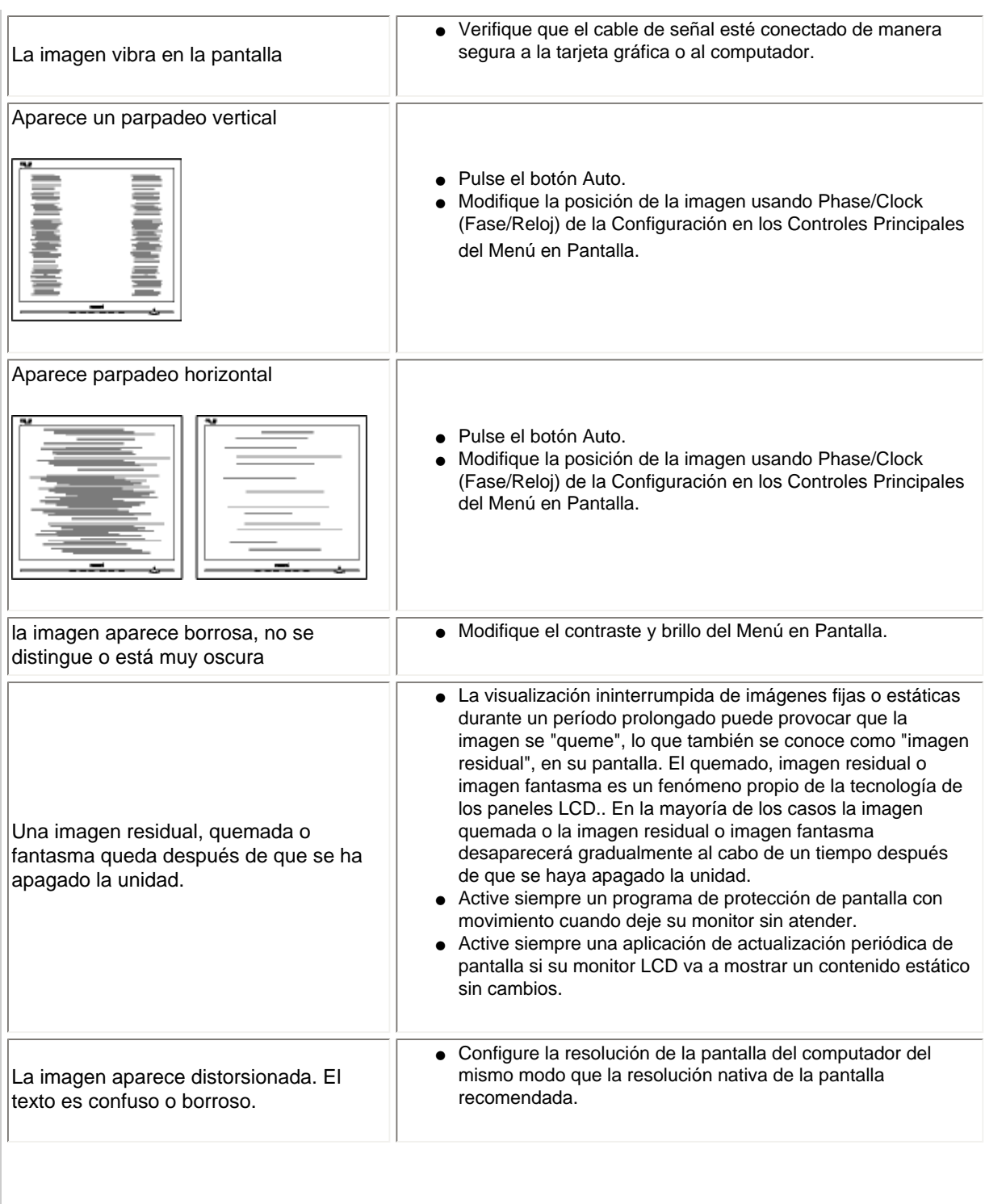

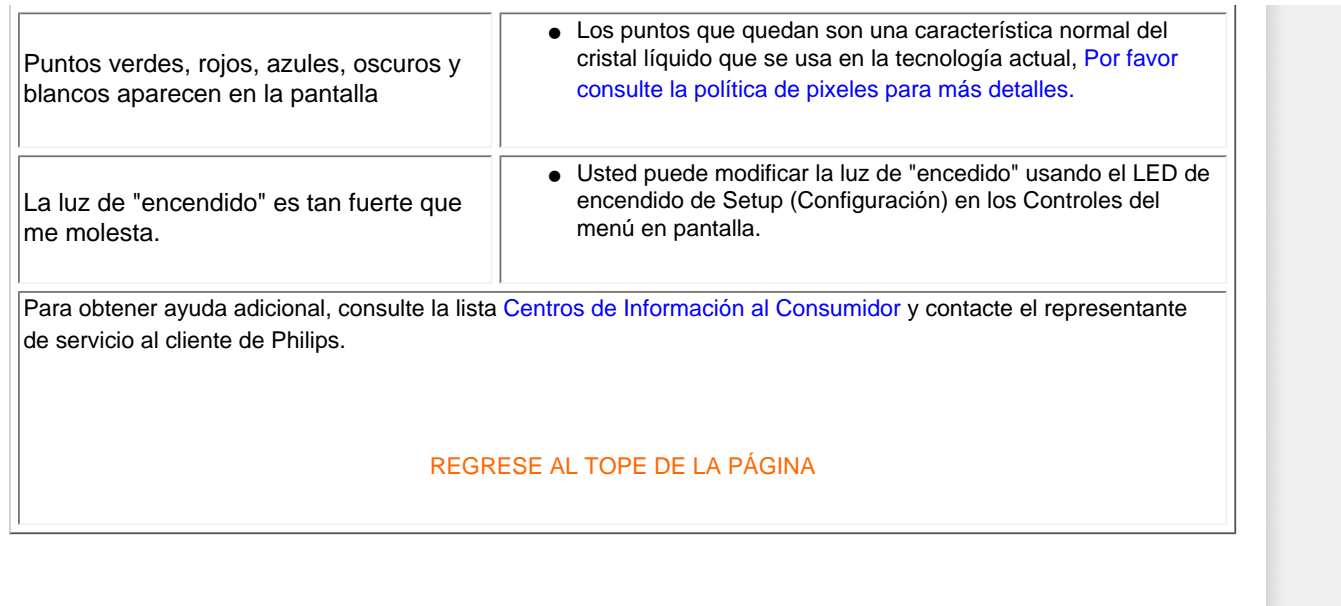

### <span id="page-11-0"></span>[TCO'03 Information](#page-11-1)

Recycling Information for Customers Waste Electrical and Electronic Equipment-WEEE CE Declaration of Conformity

<span id="page-11-1"></span>Energy Star Declaration

Federal Communications Commission (FCC) Notice (U.S. Only)

[FCC Declaration of Conformity](#page-11-0)

Commission Federale de la Communication (FCC Declaration) EN 55022 Compliance (Czech Republic Only) Polish Center for Testing and Certification Notice North Europe (Nordic Countries) Information BSMI Notice (Taiwan Only) Ergonomie Hinweis (nur Deutschland) Philips End-of-Life Disposal China RoHS

Lead-free Product

**[Troubleshooting](#page-8-0)** 

[Frequently Asked Questions \(FAQs\)](file:///P|/P_TranslateFile/CC9/2009/7/CC9005153-Qisda-Philips%20225P1%20EDFU/OK/0715/ESPANOL/225B1/safety/saf_faq.htm)

# **Regulatory Information**

Available for selective models

#### **TCO'03 Information**

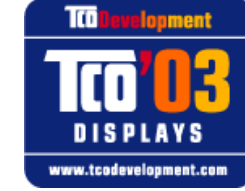

#### **Congratulations!**

The display you have just purchased carries the TCO'03 Displays label. This means that your display is designed, manufactured and tested according to some of the strictest quality and environmental requirements in the world. This makes for a high performance product, designed with the user in focus that also minimizes the impact on our natural environment.

Some of the features of the TCO'03 Display requirements.

#### **Ergonomics**

● Good visual ergonomics and image quality in order to improve the working environment for the user and to reduce sight and strain problems. Important parameters are luminance, contrast, resolution, reflectance, colour rendition and image stability.

#### **Energy**

- Energy-saving mode after a certain time-beneficial both for the user and the environment
- Electrical safety

#### **Emissions**

- Electromagnetic fields
- Noise emissions

#### **Ecology**

- The product must be prepared for recycling and the manufacturer must have a certified environmental management system such as EMAS or ISO 14 000
- Restrictions on
	- ❍ chlorinated and brominated flame retardants and polymers
	- o heavy metals such as cadmium, mercury and lead.

The requirements included in this label have been developed by TCO Development in co-operation with scientists, experts, users as well as manufacturers all over the world. Since the end of the 1980s TCO has been involved in influencing the development of IT equipment in a more user-friendly direction. Our labelling system started with displays in 1992 and is now requested by users and IT-manufacturers all over the world.

> For more information, please visit **[www.tcodevelopment.com](http://www.tcodevelopment.com/)**

#### **Recycling Information for Customers**

There is currently a system of recycling up and running in the European countries, such as The Netherlands, Belgium, Norway, Sweden and Denmark.

In Asia Pacific, Taiwan, the products can be taken back by Environment Protection Administration (EPA) to follow the IT product recycling management process, detail can be found in web site [www.epa.gov.tw](http://www.epa.gov.tw/)

The monitor contains parts that could cause damage to the nature environment. Therefore, it is vital that the monitor is recycled at the end of its life cycle.

For help and service, please contact [Consumers Information Center](file:///P|/P_TranslateFile/CC9/2009/7/CC9005153-Qisda-Philips%20225P1%20EDFU/OK/0715/ESPANOL/warranty/warcic.htm) or [F1rst Choice Contact Information](#page-83-0) [Center](#page-83-0) in each country.

#### RETURN TO TOP OF THE PAGE

#### **Waste Electrical and Electronic Equipment-WEEE**

Attention users in European Union private households

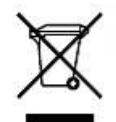

 This marking on the product or on its packaging illustrates that, under European Directive 2002/96/EC governing used electrical and electronic appliances, this product may not be disposed of with normal household waste. You are responsible for disposal of this equipment through a designated waste electrical and electronic equipment collection. To determine the locations for dropping off such waste electrical and electronic, contact your local government office, the waste disposal organization that serves your household or the store at which you purchased the product.

Attention users in United States:

Like all LCD products, this set contains a lamp with Mercury. Please dispose of according to all Local, State and Federal laws. For the disposal or recyciing information, contact [www.mygreenelectronics.com](http://www.mygreenelectronics.com/) or [www.eiae.](http://www.eiae.org/) [org](http://www.eiae.org/).

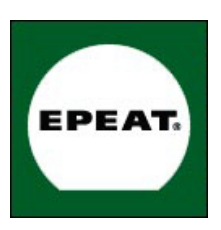

### EPEAT

"The EPEAT (Electronic Product Environmental Assessment Tool) program evaluates computer desktops, laptops, and monitors based on 51 environmental criteria developed through an extensive stakeholder consensus process supported by US EPA.

EPEAT system helps purchasers in the public and private sectors evaluate, compare and select desktop computers, notebooks and monitors based on their environmental attributes. EPEAT also provides a clear and consistent set of performance criteria for the design of products, and provides an opportunity for manufacturers to secure market recognition for efforts to reduce the environmental impact of its products."

Benefits of EPEAT

Reduce use of primary materials Reduce use of toxic materials Avoid the disposal of hazardous waste EPEAT'S requirement that all registered products meet ENERGY STAR's energy efficiency specifications, means that these products will consume less energy throughout their life.

#### RETURN TO TOP OF THE PAGE

ROHS is a European Directive aiming to control the use of certain hazardous substances in the production of new electrical and electronic equipment. Philips has completely eliminated four of six RoHS-banned substances form its products by 1998-eight full years before compliance was required and has lowered usage of the remaining substances significantly below the mandated levels.

#### RETURN TO TOP OF THE PAGE

#### **CE Declaration of Conformity**

This product is in conformity with the following standards

- EN60950-1:2001 (Safety requirement of Information Technology Equipment)
- EN55022:2006 (Radio Disturbance requirement of Information Technology Equipment)
- EN55024:1998 (Immunity requirement of Information Technology Equipment)
- EN61000-3-2:2006 (Limits for Harmonic Current Emission)
- EN61000-3-3:1995 (Limitation of Voltage Fluctuation and Flicker) following provisions of directives applicable
- 2006/95/EC (Low Voltage Directive)
- 2004/108/EC (EMC Directive)

and is produced by a manufacturing organization on ISO9000 level.

The product also comply with the following standards

- ISO13406-2 (Ergonomic requirement for Flat Panel Display)
- GS EK1-2000 (GS specification)
- prEN50279:1998 (Low Frequency Electric and Magnetic fields for Visual Display)
- MPR-II (MPR:1990:8/1990:10 Low Frequency Electric and Magnetic fields)
- TCO'03, TCO Displays 5.0 (Requirement for Environment Labelling of Ergonomics, Energy, Ecology and
- Emission, TCO: Swedish Confederation of Professional Employees) for TCO versions

#### **Energy Star Declaration**

This monitor is equipped with a function for saving energy which supports the VESA Display Power Management Signaling (DPMS) standard. This means that the monitor must be connected to a computer which supports VESA DPMS. Time settings are adjusted from the system unit by software.

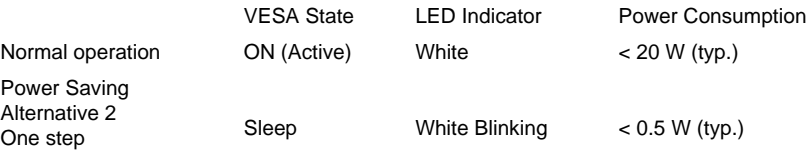

Switch Off Off Channel Channel Channel Constant Channel Channel Channel Channel Channel Channel Channel Channel Channel Channel Channel Channel Channel Channel Channel Channel Channel Channel Channel Channel Channel Channe

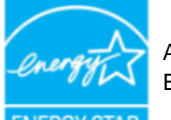

As an ENERGY STAR<sup>®</sup> Partner, we have determined that this product meets the ENERGY STAR® guidelines for energy efficiency.

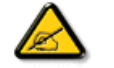

We recommend you switch off the monitor when it is not in use for a long time.

RETURN TO TOP OF THE PAGE

### **Federal Communications Commission (FCC) Notice (U.S. Only)**

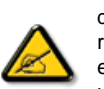

This equipment has been tested and found to comply with the limits for a Class B digital device, pursuant to Part 15 of the FCC Rules. These limits are designed to provide reasonable protection against harmful interference in a residential installation. This equipment generates, uses and can radiate radio frequency energy and, if not installed and used in accordance with the instructions, may cause harmful interference to radio communications. However, there is no guarantee that interference will not occur in a particular installation. If this equipment does cause harmful interference to radio or television reception, which can be determined by turning the equipment off and on, the user is encouraged to try to correct the interference by one or more of the following measures:

- Reorient or relocate the receiving antenna.
- Increase the separation between the equipment and receiver.
- Connect the equipment into an outlet on a circuit different from that to which the receiver is connected.
- Consult the dealer or an experienced radio/TV technician for help.

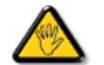

Changes or modifications not expressly approved by the party responsible for compliance could void the user's authority to operate the equipment.

Use only RF shielded cable that was supplied with the monitor when connecting this monitor to a computer device.

To prevent damage which may result in fire or shock hazard, do not expose this appliance to rain or excessive moisture.

THIS CLASS B DIGITAL APPARATUS MEETS ALL REQUIREMENTS OF THE CANADIAN INTERFERENCE-CAUSING EQUIPMENT REGULATIONS.

#### RETURN TO TOP OF THE PAGE

#### **FCC Declaration of Conformity**

Declaration of Conformity for Products Marked with FCC Logo, United States Only

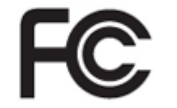

This device complies with Part 15 of the FCC Rules. Operation is subject to the following two conditions: (1) this device may not cause harmful interference, and (2) this device must accept any interference received, including interference that may cause undesired operation.

#### RETURN TO TOP OF THE PAGE

#### **Commission Federale de la Communication (FCC Declaration)**

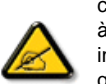

Cet équipement a été testé et déclaré conforme auxlimites des appareils numériques de class B,aux termes de l'article 15 Des règles de la FCC. Ces limites sont conçues de façon à fourir une protection raisonnable contre les interférences nuisibles dans le cadre d'une installation résidentielle. CET appareil produit, utilise et peut émettre des hyperfréquences qui, si l'appareil n'est pas installé et utilisé selon les consignes données, peuvent causer des interférences nuisibles aux communications radio. Cependant, rien ne peut garantir l'absence d'interférences dans le cadre d'une installation particulière. Si cet appareil est la cause d'interférences nuisibles pour la réception des signaux de radio ou de télévision, ce qui peut être décelé en fermant l'équipement, puis en le remettant en fonction, l'utilisateur pourrait essayer de corriger la situation en prenant les mesures suivantes:

- Réorienter ou déplacer l'antenne de réception.
- Augmenter la distance entre l'équipement et le récepteur.
- Brancher l'équipement sur un autre circuit que celui utilisé par le récepteur.
- Demander l'aide du marchand ou d'un technicien chevronné en radio/télévision.

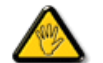

Toutes modifications n'ayant pas reçu l'approbation des services compétents en matière de conformité est susceptible d'interdire à l'utilisateur l'usage du présent équipement.

N'utiliser que des câbles RF armés pour les connections avec des ordinateurs ou périphériques.

CET APPAREIL NUMERIQUE DE LA CLASSE B RESPECTE TOUTES LES EXIGENCES DU REGLEMENT SUR LE MATERIEL BROUILLEUR DU CANADA.

#### **EN 55022 Compliance (Czech Republic Only)**

This device belongs to category B devices as described in EN 55022, unless it is specifically stated that it is a Class A device on the specification label. The following applies to devices in Class A of EN 55022 (radius of protection up to 30 meters). The user of the device is obliged to take all steps necessary to remove sources of interference to telecommunication or other devices.

Pokud není na typovém štítku počítače uvedeno, že spadá do do třídy A podle EN 55022, spadá automaticky do třídy B podle EN 55022. Pro zařízení zařazená do třídy A (chranné pásmo 30m) podle EN 55022 platí následující. Dojde-li k rušení telekomunikačních nebo jiných zařízení je uživatel povinnen provést taková opatřgní, aby rušení odstranil.

#### RETURN TO TOP OF THE PAGE

### **Polish Center for Testing and Certification Notice**

The equipment should draw power from a socket with an attached protection circuit (a three-prong socket). All equipment that works together (computer, monitor, printer, and so on) should have the same power supply source.

The phasing conductor of the room's electrical installation should have a reserve short-circuit protection device in the form of a fuse with a nominal value no larger than 16 amperes (A).

To completely switch off the equipment, the power supply cable must be removed from the power supply socket, which should be located near the equipment and easily accessible.

A protection mark "B" confirms that the equipment is in compliance with the protection usage requirements of standards PN-93/T-42107 and PN-89/E-06251.

#### Wymagania Polskiego Centrum Badań i Certyfikacji

Urządzenie powinno być zasiłane z gniazda z przyłączonym obwodem ochronnym (gniazdo z<br>kołkiem). Współpracujące ze sobą urządzenia (komputer, monitor, drukarka) powinny być zasiłane z tego samego źródła.

Instalacja elektryczna pomieszczenia powinna zawierać w przewodzie fazowym rezerwową ochronę<br>przed zwarciami, w postaci bezpiecznika o wartości znamionowej nie większej niż 16A (amperów). W celu całkowitego wyłączenia urządzenia z sieci zasilania, należy wyjąć wtyczkę kabla zasilającego z gniazdka, które powinno znajdować się w pobliżu urządzenia i być łatwo dostępne. Znak bezpieczeństwa "B" potwierdza zgodność urządzenia z wymaganiami bezpieczeństwa użytkowania zawartymi w PN-93/T-42107 i PN-89/E-06251.

#### Pozostałe instrukcje bezpieczeństwa

- · Nie należy używać wtyczek adapterowych lub usuwać kołka obwodu ochronnego z wtyczki.<br>Jeżeli konieczne jest użycie przedłużacza to należy użyć przedłużacza 3-żyłowego z prawidłowo połączonym przewodem ochronnym.
- System komputerowy należy zahezpieczyć przed nagłymi, chwilowymi wzrostami lub spadkami napięcia, używając eliminatora przepięć, urządzenia dopasowującego lub bezzakłóceniowego źródła zasilania.
- \* Należy upewnić się, aby nic nie leżało na kablach systemu komputerowego, oraz aby kable nie były umieszczone w miejscu, gdzie można byłoby na nie nadeptywać lub potykać się o nie.
- · Nie należy rozlewać napojów ani innych płynów na system komputerowy.
- \* Nie należy wpychać żadnych przedmiotów do otworów systemu komputerowego, gdyż może to spowodować pożar lub porażenie prądem, poprzez zwarcie elementów wewnętrznych.
- \* System komputerowy powinien znajdować się z dala od grzejników i źródeł ciepła. Ponadto, nie należy blokować otworów wentylacyjnych. Należy unikać kładzenia lużnych papierów pod komputer oraz umieszczania komputera w ciasnym miejscu bez możliwości cyrkulacji powietrza wokół niego.

#### RETURN TO TOP OF THE PAGE

#### **North Europe (Nordic Countries) Information**

Placering/Ventilation

#### **VARNING:**

FÖRSÄKRA DIG OM ATT HUVUDBRYTARE OCH UTTAG ÄR LÄTÅTKOMLIGA, NÄR DU STÄLLER DIN UTRUSTNING PÅPLATS.

#### Placering/Ventilation

#### **ADVARSEL:**

SØRG VED PLACERINGEN FOR, AT NETLEDNINGENS STIK OG STIKKONTAKT ER NEMT TILGÆNGELIGE.

#### Paikka/Ilmankierto

#### **VAROITUS:**

SIJOITA LAITE SITEN, ETTÄ VERKKOJOHTO VOIDAAN TARVITTAESSA HELPOSTI IRROTTAA PISTORASIASTA.

Plassering/Ventilasjon

#### **ADVARSEL:**

# NÅR DETTE UTSTYRET PLASSERES, MÅ DU PASSE PÅ AT KONTAKTENE FOR STØMTILFØRSEL ER LETTE Å NÅ.

#### RETURN TO TOP OF THE PAGE

#### **BSMI Notice (Taiwan Only)**

符合乙類資訊產品之標準

#### RETURN TO TOP OF THE PAGE

#### **Ergonomie Hinweis (nur Deutschland)**

Der von uns gelieferte Farbmonitor entspricht den in der "Verordnung über den Schutz vor Schäden durch Röntgenstrahlen" festgelegten Vorschriften.

Auf der Rückwand des Gerätes befindet sich ein Aufkleber, der auf die Unbedenklichkeit der Inbetriebnahme hinweist, da die Vorschriften über die Bauart von Störstrahlern nach Anlage III ¤ 5 Abs. 4 der Röntgenverordnung erfüllt sind.

Damit Ihr Monitor immer den in der Zulassung geforderten Werten entspricht, ist darauf zu achten, daß

- 1. Reparaturen nur durch Fachpersonal durchgeführt werden.
- 2. nur original-Ersatzteile verwendet werden.
- 3. bei Ersatz der Bildröhre nur eine bauartgleiche eingebaut wird.

Aus ergonomischen Gründen wird empfohlen, die Grundfarben Blau und Rot nicht auf dunklem Untergrund zu verwenden (schlechte Lesbarkeit und erhöhte Augenbelastung bei zu geringem Zeichenkontrast wären die Folge).

Der arbeitsplatzbezogene Schalldruckpegel nach DIN 45 635 beträgt 70dB (A) oder weniger.

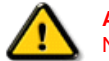

**ACHTUNG:** BEIM AUFSTELLEN DIESES GERÄTES DARAUF ACHTEN, DAß NETZSTECKER UND NETZKABELANSCHLUß LEICHT ZUGÄNGLICH SIND.

RETURN TO TOP OF THE PAGE

#### **End-of-Life Disposal**

Your new monitor contains materials that can be recycled and reused. Specialized companies can recycle your product to increase the amount of reusable materials and to minimize the amount to be disposed of.

Please find out about the local regulations on how to dispose of your old monitor from your sales representative.

#### **(For customers in Canada and U.S.A.)**

This product may contain lead and/or mercury. Dispose of in accordance to local-state and federal regulations. For additional information on recycling contact [www.eia.org](http://www.eia.org/) (Consumer Education Initiative)

#### RETURN TO TOP OF THE PAGE

#### **China RoHS**

The People's Republic of China released a regulation called "Management Methods for Controlling Pollution by Electronic Information Products" or commonly referred to as China RoHS. All products including CRT and LCD monitor which are produced and sold for China market have to meet China RoHS request.

#### 中国大陆RoHS

根据中国大陆《电子信息产品污染控制管理办法》(也称为中国大陆RoHS), 以下部分列出了本产品中可能包含的有毒有害物质或元素的名称和含量

## 本表适用之产品

显示器(液晶及CRT)

### 有毒有害物质或元素

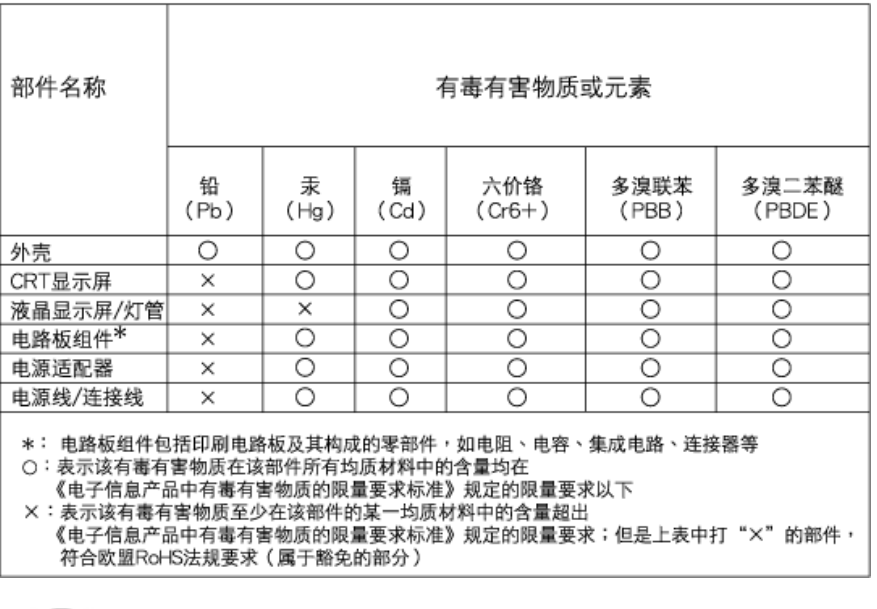

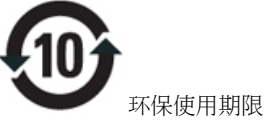

此标识指期限(十年),电子信息产品中含有的有毒有害物质或元素在正常使用的条件下不会发生外泄或突 变, 电子信息产品用户使用该电子信息产品不会对环境造成严重污染或对其人身、 财产造成严重损害的期 限.

# 中国能源效率标识

# 根据中国大陆《能源效率标识管理办法》本显示器符合以下要求:

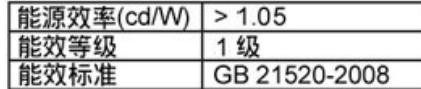

# 详细有关信息请查阅中国能效标识网: http://www.energylabel.gov.cn/

RETURN TO TOP OF THE PAGE

### **Lead-free Product**

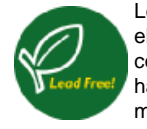

Lead free display promotes environmentally sound recovery and disposal of waste from electrical and electronic equipment. Toxic substances like Lead has been eliminated and compliance with European community's stringent RoHs directive mandating restrictions on hazardous substances in electrical and electronic equipment have been adhered to in order to make Philips monitors safe to use throughout its life cycle.

Acerca de esta Guía

## Descripciones de notación

# **Acerca de este manual**

# **Acerca de esta Guía**

Esta guía electrónica del usuario está dirigida a todos los usuarios que utilizan el monitor LCD de Philips. Contiene una descripción de las características, instalación y funcionamiento del monitor LCD, además de información adicional pertinente. El contenido de esta guía electrónica es idèntico al de la versión impresa.

La guía está compuesta por las siguientes secciones:

● [Seguridad y resolución de problemas:](file:///P|/P_TranslateFile/CC9/2009/7/CC9005153-Qisda-Philips%20225P1%20EDFU/OK/0715/ESPANOL/225B1/SAFETY/SAFETY.HTM) contiene sugerencias y soluciones a problemas

comunes, como así tambièn información relacionada que podría resultar de utilidad. ● Acerca de este Manual Electrónico del Usuario: brinda una descripción general de la

- información contenida en el manual, junto con la descripción de los iconos de notación y otros documentos de referencias.
- [Información del producto:](file:///P|/P_TranslateFile/CC9/2009/7/CC9005153-Qisda-Philips%20225P1%20EDFU/OK/0715/ESPANOL/225B1/PRODUCT/PRODUCT.HTM) brinda una descripción general de las características y de las especificaciones tècnicas del monitor.
- [Instalación del monitor:](file:///P|/P_TranslateFile/CC9/2009/7/CC9005153-Qisda-Philips%20225P1%20EDFU/OK/0715/ESPANOL/225B1/INSTALL/INSTALL.HTM) describe el proceso inicial de instalación del monitor y ofrece una descripción general de cómo utilizarlo.
- [menús en pantala \(OSD\):](file:///P|/P_TranslateFile/CC9/2009/7/CC9005153-Qisda-Philips%20225P1%20EDFU/OK/0715/ESPANOL/225B1/OSD/OSDDESC.HTM) brinda información acerca de cómo ajustar las configuraciones del monitor.
- [Atención al cliente y garantía:](#page-79-0) contiene una lista de los Centros de Información al Cliente de Philips en todo el mundo, los números telefónicos de los mostradores de ayuda e información acerca de la garantía correspondiene a su producto.
- [Glosario:](file:///P|/P_TranslateFile/CC9/2009/7/CC9005153-Qisda-Philips%20225P1%20EDFU/OK/0715/ESPANOL/225B1/GLOSSARY/GLOSSARY.HTM) define los tèrminos tècnicos.
- [Opción de descarga e impresión:](#page-101-0) tranfiere todo este manual a su disco rígido para facilitar la consulta.

# VOLVER AL INICIO DE LA PÁGINA

# **Descripciones de notación**

Las siguientes subsecciones describen las convenciones de notación utilizadas en este documento.

# **Notas, Cuidados y Advertencias**

En esta guía, es posible que ciertos bloques de texto estèn acompañados por un icono e impresos en tipo de letra negrita o cursiva. Estos bloques contienen notas, cuidados y advertencias. Se utilizan de la siguiente manera:

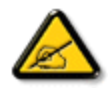

**NOTA: Este icono indentifica información importante y sugerencias que pueden ayudarle a utilizar mejor su computadora.**

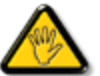

**CUIDADO: Este icono identifica la información que indica cómo evitar daños potenciales al hardware o pèrdidas de datos.**

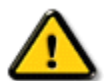

**ADVERTENCIA: Este icono indica el peligro potencial de daño corporal y explica cómo resolver el problema.**

Algunas advertencias pueden aparecer en formatos diferentes o pueden no estar acompañadas de un icono. En dichos casos, las presentaciones específicas de las advertencias seguirán las pautas establecidas por la autoridad reguladora correspondiente.

VOLVER AL INICIO DE LA PÁGINA

# <span id="page-23-0"></span>Su monitor LCD

#### **PowerSensor**

[SmartImage \(Imagen](#page-23-0)  [inteligente\)](#page-23-0) SmartContrast (Contraste inteligente) SmartSaturate (Saturación inteligente) SmartSharpness (Nitidez inteligente) Especificaciones técnicas

Resolución y modos predeterminados [Política de pixeles defectuosos](#page-36-0)  [de Philips](#page-36-0) Ahorro de energía automático

Vistas del producto

Función física

[Smart Control II \(Control](#page-40-0)  [Inteligente II\)](#page-40-0)

### **Información del producto**

## **Su monitor LCD**

Felicidades por su compra y bienvenido a Philips. Para beneficarse completamente del soporte que ofrece Philips, registre su producto en: [www.philips.com/welcome](http://www.philips.com/welcome)

### **PowerSensor**

#### **¿Qué es PowerSensor?**

PowerSensor es una exclusiva tecnología ecológica desarrollada por Philips que permite al usuario ahorrar hasta un 70 % de consumo energético. Es muy fácil de usar y no requiere la instalación de ningún software para funcionar. Se encuentra activada de forma predeterminada, por lo que podrá comenzar a ahorrar energía y dinero en cuanto extraiga el monitor de la caja.

#### **Usuario presente frente al monitor Usuario ausente**

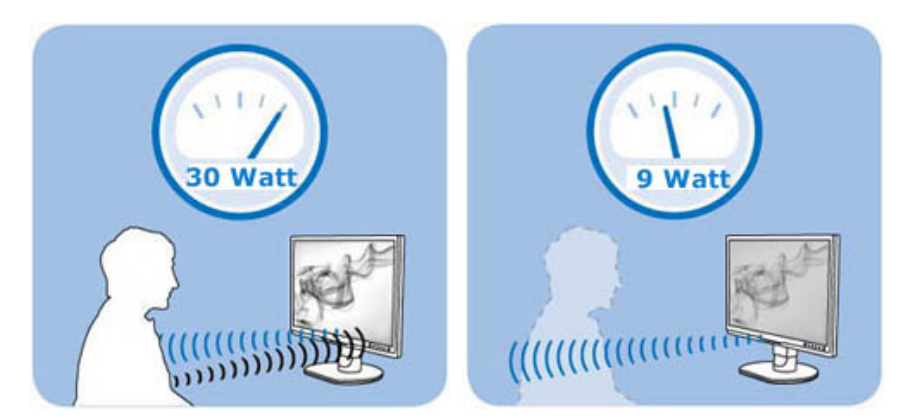

El consumo energético que se muestra en las ilustraciones anteriores debe interpretarse únicamente como orientación.

### **¿Cómo funciona?**

- ❍ PowerSensor se basa en el principio de transmisión y recepción de señales de "infrarrojos" inofensivas para detectar la presencia del usuario.
- ❍ Cuando el usuario se encuentra frente al monitor, éste funciona normalmente, utilizando la configuración de brillo, contraste, color, etc. aplicada previamente por el propio usuario.
- ❍ Asumiendo que el monitor se encontrase configurado con un nivel de brillo del 100 %, por ejemplo, si el usuario abandonase su asiento y dejase de estar frente al monitor, éste reduciría el nivel de brillo al 30 %.

### **¿Qué ventajas tiene?**

 $\circ$  La reducción del nivel de brillo genera un ahorro energético comprendido entre el 50 % y el 70 %

- ❍ Reducción del coste total de la propiedad (TCO) para la empresa
- ❍ Funcionamiento ecológico, operaciones respetuosas con el medioambiente
- ❍ Mayor vida útil del monitor, lo cual deriva en un menor coste total de la propiedad (TCO)

#### **Configuración de PowerSensor**

#### **Configuración predeterminada**

Con la configuración predeterminada, **Nivel 3**, **PowerSensor** detecta la presencia de un usuario ubicado a una distancia de entre 30 y 100 cm (12 y 40 pulgadas) de la pantalla, con una tolerancia de cinco grados a la izquierda o a la derecha del monitor.

#### **Configuración personalizada**

Si el usuario decide colocarse en una posición que exceda los límites indicados anteriormente, deberá seleccionar una señal de mayor intensidad a fin de optimizar la eficiencia de la detección: cuanto más alta sea la configuración, más intensa será la señal de detección. Si desea que PowerSensor desarrolle su máxima eficiencia, colóquese directamente frente a su monitor.

- ❍ Si decide colocarse a más de 100 cm o 40 pulgadas del monitor, utilice la señal de detección máxima, para distancias de hasta 120 cm o 47 pulgadas.
- ❍ Dado que las prendas de colores oscuros tienden a absorber las señales de infrarrojos incluso si el usuario se encuentra a menos de 100 cm o 40 pulgadas de la pantalla, aumente la intensidad de la señal si viste algún atuendo negro o de color oscuro.
- ❍ Puede volver a aplicar el modo predeterminado en cualquier momento si desea utilizar un rango de detección más estrecho.

#### **Cómo ajustar la configuración**

Si **PowerSensor** no funciona correctamente dentro o fuera del rango predeterminado, siga las instrucciones descritas a continuación para realizar un ajuste fino de la función:

- ❍ Pulse el botón de acceso rápido de **PowerSensor**
- ❍ A continuación, aparecerá la barra de ajuste con la posición predeterminada '**3**' seleccionada.
- ❍ Ajuste el parámetro de detección de **PowerSensor** al **Nivel 4** y pulse **OK**.
- ❍ Pruebe la nueva configuración para verificar si **PowerSensor** detecta correctamente su posición actual.

#### Nota:

El modo seleccionado manualmente en PowerSensor permanecerá activo a menos que vuelva a ser ajustado o se aplique el modo predeterminado. Si PowerSensor es demasiado sensible al movimiento cercano, experimente con una intensidad de señal menor.

**Botón de acceso rápido Distancia desde el sensor**

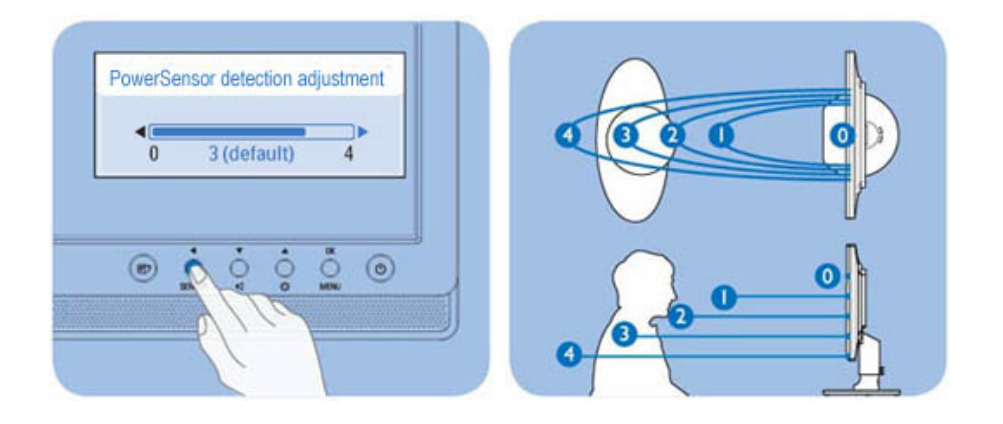

### [REGRESE AL TOPE DE LA PÁGINA](#page-23-0)

# **SmartImage (Imagen Inteligente)**

### **¿Qué es?**

SmartImage (Imagen inteligente) suministra valores predeterminados que optimizan la imagen para los diferentes tipos de contenidos, modificanto la imagen, el contraste, el color y la nitidez de manera dinámica en tiempo real. Ya sea que esté trabajando con aplicaciones de texto, visualizando imágenes o viendo un video, SmartImage (Imagen Inteligente) de Philips ofrece un desempeño de visualización optimizado en la pantalla LCD.

### **¿Por qué lo necesito?**

A usted le gustaría tener una pantalla LCD que le ofrezca una visualización optimizada de todos sus tipos de contenido favoritos, el software de SmartImage (Imagen Inteligente) modifica dinámicamente el brillo, contraste, color y nitidez en tiempo real para mejorar su experiencia de visualización en el monitor LCD.

### **¿Cómo funciona?**

SmartImage (Imagen Inteligente) es una tecnología de punta exclusiva de Philips que analiza el contenido que se visualiza en su pantalla. Partiendo del escenario que usted selecciona, SmartImage (Imagen Inteligente) mejora dinámicamente el contraste, color, saturación y nitidez de las imágenes y videos para lograr un desempeño de visualización máximo en tiempo real al pulsar un solo botón.

#### **¿Cómo se activa SmartImage (Imagen Inteligente)?**

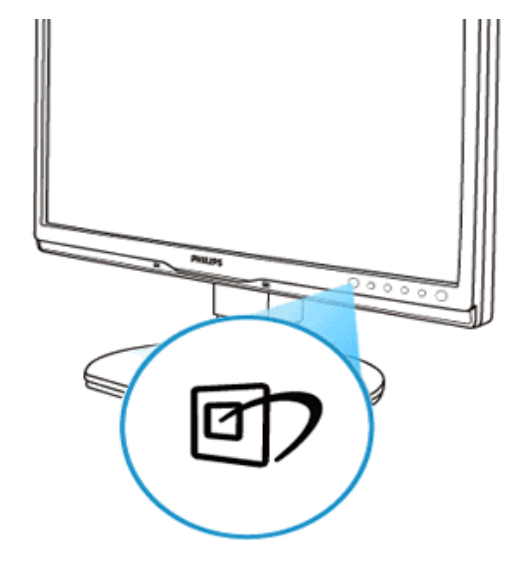

- 1. Pulse **de p**ara iniciar SmartImage (Imagen Inteligente) en la pantalla de visualización;
- 2. Mantenga pulsado **com** para alternar entre Office Work [Trabajo de Oficina], Image Viewing [Visualización de Imagen], Entertainment [Entretenimiento], Economy [Economía], y Off [Apagar];
- 3. La pantalla de SmartImage (Imagen Inteligente) permanecerá visible durante 5 segundos, usted también puede pulsar "OK" (ACEPTAR) para confirmar.
- 4. Cuando SmartImage (Imagen Inteligente) esté activada, el esquema sRGB (Rojo, Verde y Azul) quedará desactivado automáticamente. Para usar el esquema sRGB usted debe desactivar SmartImage (Imagen Inteligente) por medio del botón **en el bisel frontal de su monitor.**

Excepto cuando usa la tecla  $\square$  para deslizarse hacia abajo, usted puede pulsar también los botones  $\square$  para realizar la selección y pulsar "OK"(Aceptar) para confirmar la selección y cerrar el menú en pantalla de SmartImage (Imagen Inteligente).Existen cinco niveles que pueden seleccionarse: Office Work [Trabajo de Oficina], Image Viewing [Visualización de Imagen], Entertainment [Entretenimiento], Economy [Economía], y Off [Apagar].

Existen cinco modos que pueden seleccionarse: Office Work [Trabajo de Oficina], Image Viewing [Visualización de Imagen], Entertainment [Entretenimiento], Economy [Economía], y Off [Apagar].

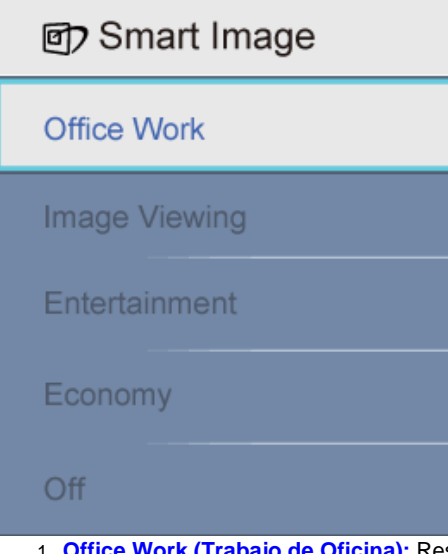

- Oficina): Resalta el texto y opaca el brillo para aumentar la facilidad de lectura y disminuir el cansancio de la vista. Este modo mejora de manera significativa la facilidad de lectura y la productividad cuando usted trabaja con hojas electrónicas, archivos, artículos escaneados u otras aplicaciones de oficina generales.
- 2. **Visualización de imágenes:** Este perfil combina la mejora de la saturación del color, el contraste dinámico y la nitidez para visualizar fotos y otras imágenes con una claridad extraordinaria en colores vibrantes – sin artefactos y colores apagados.
- 3. **Entertainment (Entretenimiento):** La luminosidad acentuada, la saturación de colores profundizada, el contraste dinámico y una nitidez ultra muestran cada detalle de las áreas oscura de sus videos sin que haya desgaste de color en las áreas más brillantes, manteniendo valores dinámicos naturales para lograr una visualización de video superior.
- 4. **Economy (Economía):** Bajo este perfil, el brillo y el contraste se modifican y la luz de fondo se ajusta de manera precisa para visualizar aplicaciones de oficina cotidianas y lograr un consumo de energía más bajo.
- 5. **Off (Apagar):** No se realiza la optimización por SmartImage (Imagen Inteligente)

## [REGRESE AL TOPE DE LA PÁGINA](#page-23-0)

#### **SmartContrast (Contrate Inteligente)**

#### **¿Qué es?**

Es una tecnología única que analiza de manera dinámica el contenido visualizado y optimiza automáticamente la relación de contraste del monitor LCD para lograr una calidad visual y disfrute de la visualización máximos al escalonar la luz de fondo para obtener imágenes más claras, limpias y brillantes o al atenuar la luz de fondo para aclarar la visualización de las imágenes sobre fondos oscuros.

#### **¿Por qué lo necesito?**

A usted le interesaría lograr la mejor claridad visual y comodidad de visualización posibles para cualquier tipo de contenido. SmartContrast (Contratste Inteligente) controla de manera dinámica el contraste y modifica la luz de fondo para lograr imágenes de juegos y video claras, limpias y brillantes o para visualizar texto legible para el trabajo de oficina. Al reducir el consumo de energía de su monitor, usted ahorra los costos de energía y extiende la vida útil de su monitor

#### **¿Cómo funciona?**

Cuando active SmartContrast (Contraste Inteligente), se analizará el contenido que está visualizando en tiempo real para modificar los colores y controlar la intensidad de la luz de fondo. Esta función puede mejorar evidentemente el contraste de manera dinámica para proporcionarle una mayor diversión de entretenimiento al visualizar videos o al jugar. [REGRESE AL TOPE DE LA PÁGINA](#page-23-0)

### **SmartSaturate (Saturación Inteligente)**

#### **¿Qué es?**

Es una tecnología inteligente que controla la saturación del color - el grado en que un color de la pantalla queda diluido a causa de los colores adyacentes - para lograr imágenes ricas y vibrantes con la finalidad de proporcionarle un mayor entretenimiento cuando visualiza videos.

#### **¿Por qué lo necesito?**

A usted le gustaría lograr imágenes ricas y vibrantes para disfrutar de una mayor diversión de entretenieminto al visualizar fotos o videos.

#### **¿Cómo funciona?**

SmartSaturate (Saturación Inteligente) controla de manera dinámica la saturación del color – el grado en el que el color de la pantalla se diluye a causa de los colores adyacentes – para proporcionar una visualización rica, vibrante para disfrutar de una mayor diversión de entretenimiento al visualizar imágenes o videos en el Modo de Entretenimiento de su pantalla, y se desactiva para lograr una calidad superior de visualización de las apliacaciones de oficina y en el modo Económico para reducir el consumo de energía.

#### [REGRESE AL TOPE DE LA PÁGINA](#page-23-0)

### **SmartSharpness (Nitidez Inteligente)**

#### **¿Qué es?**

Es una Tecnología Inteligente que mejora la nitidez cuando es necesario para lograr un desempeño de visualización superior y una mayor diversión de entretenimiento al visualizar videos o fotos.

#### **¿Por qué lo necesito?**

A usted le gustaría obtener una nitidez superior para para lograr una mayor diversión de entretenieminto al visualizar fotos o videos.

#### **¿Cómo funciona?**

La tecnología inteligente mejora la nitidez cuando es necesario para lograr un desempeño superior y más diversión de entretenimiento al visualizar videos o fotos en el modo de Entretenimiento y se desactiva para lograr una visualización de calidad superior de las aplicaciones de oficina y en el modo Económico para reducir el consumo de energía.

### [REGRESE AL TOPE DE LA PÁGINA](#page-23-0)

#### **Especificaciones Técnicas\***

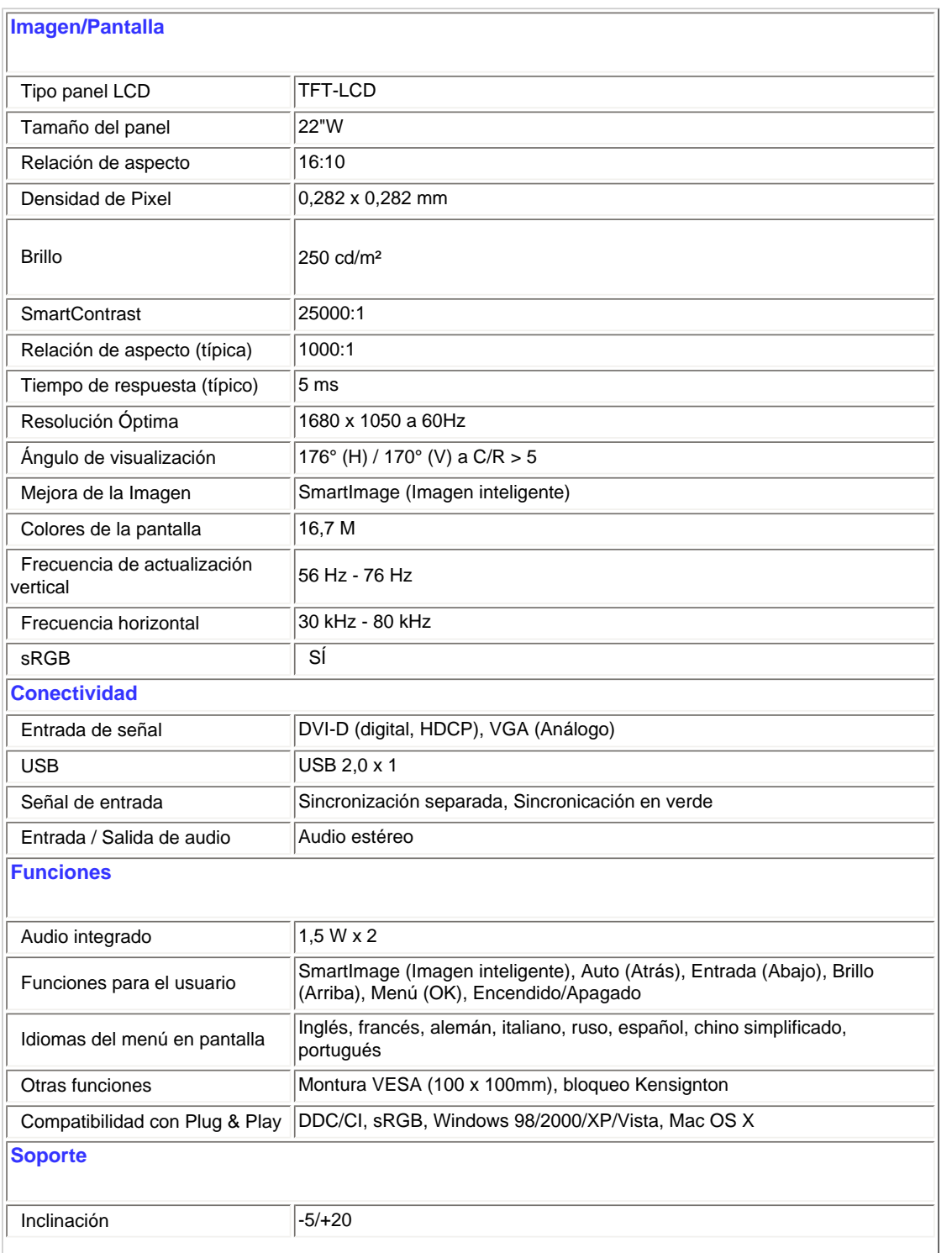

I.

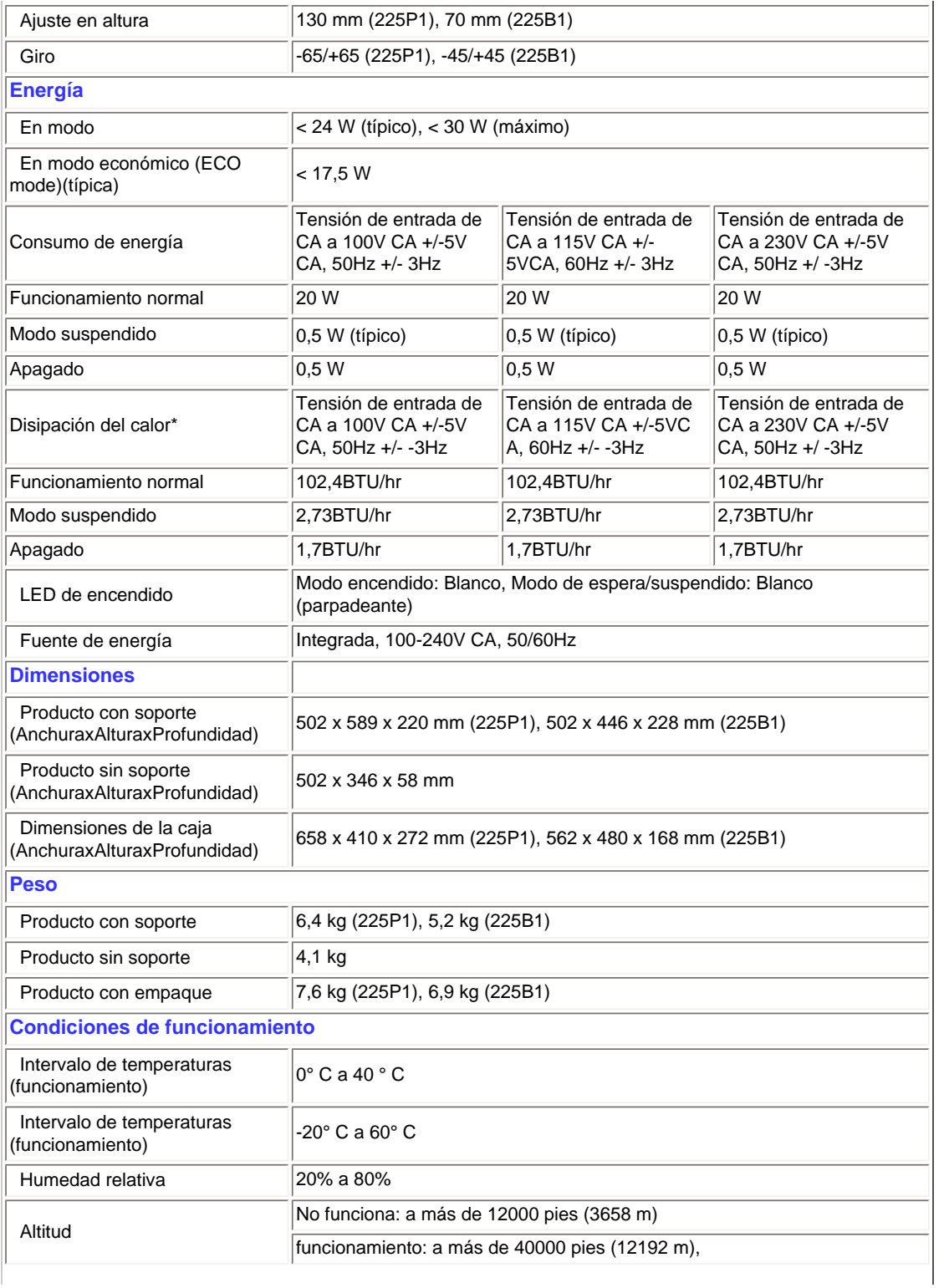

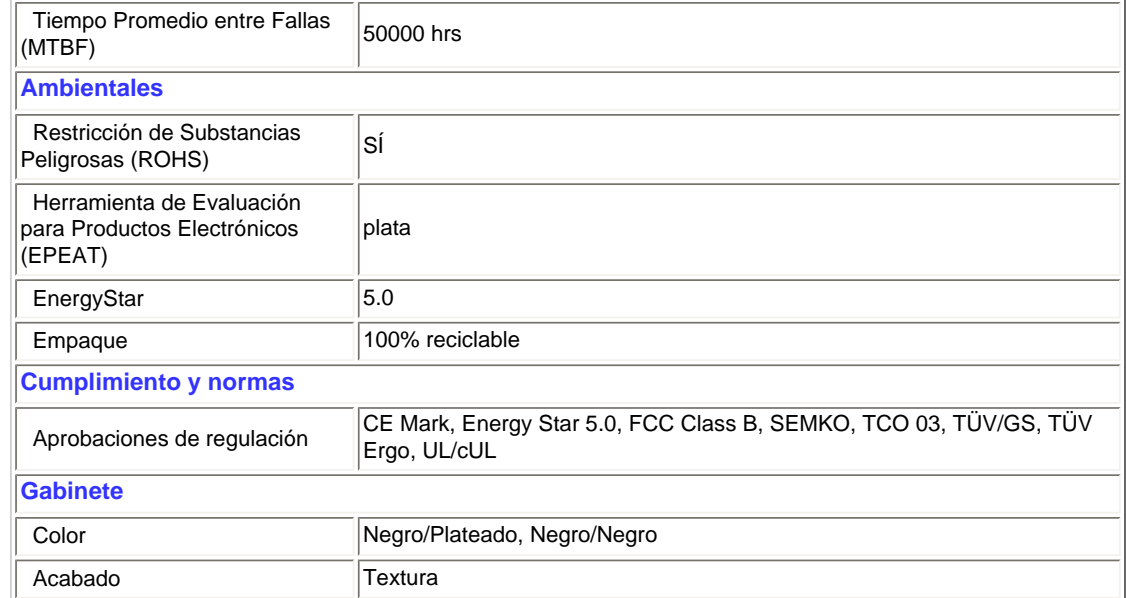

*\* Estos datos están sujetos a cambiar sin un aviso previo.*

# [REGRESE AL TOPE DE LA PÁGINA](#page-23-0)

# **Resolución y modos predeterminados**

- A. Resolución Máxima
- Para el modelo 225P1/225B1

1680 x 1050 at 60 Hz (entrada análoga)

1680 x 1050 at 60 Hz (entrada digital)

# B. Resolución Recomendada

- Para el modelo 225P1/225B1 1680 x 1050 at 60 Hz (entrada digital)

# **18 modos predeterminados de fábrica:**

Información del Producto

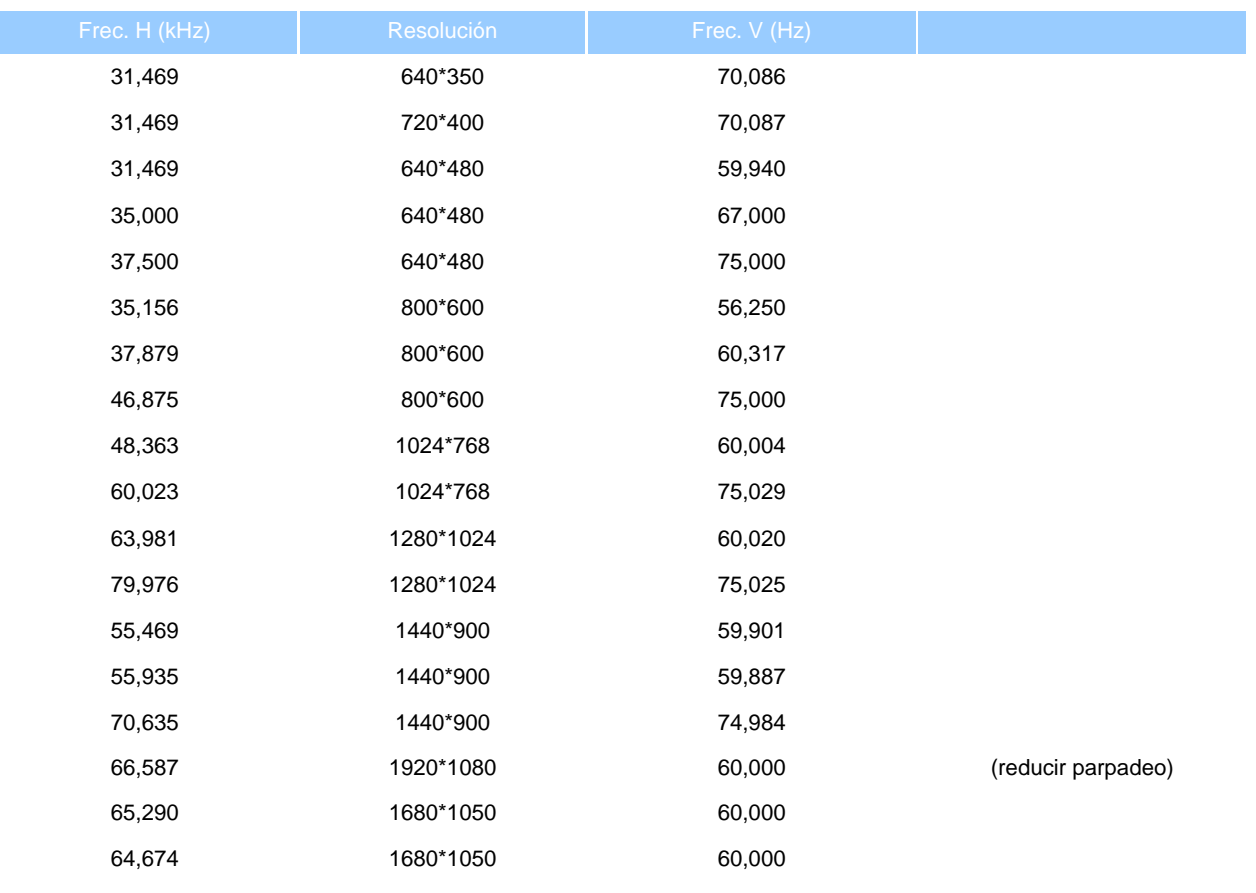

# [REGRESE AL TOPE DE LA PÁGINA](#page-23-0)

# **Ahorro de energía automático**

Si usted tiene una tarjeta gráfica compatible con VESA DPM o un programa instalado en su computador, el monitor podrá reducir automáticamente su consumo de energía cuando no se esté usando. Si se detecta una entrada desde un teclado, ratón u otro dispositivo de entrada, el monitor se "desepertará" de manera automática. La siguiente tabla muestra el consumo de energía y la señalización de esta característica de ahorro de energía automática:

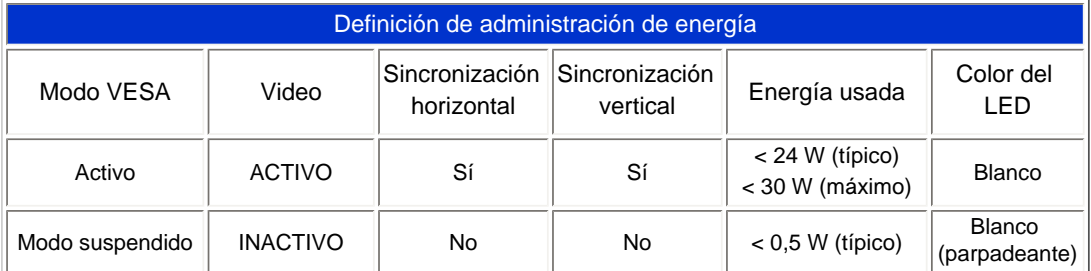

file:///P|/P\_TranslateFile/CC9/2009/7/CC9005153-Qisda-Philips%20225P1%20EDFU/OK/0715/ESPANOL/225B1/product/product.htm 第 10 頁 / 共 13 [2009/7/15 下午 03:59:49]

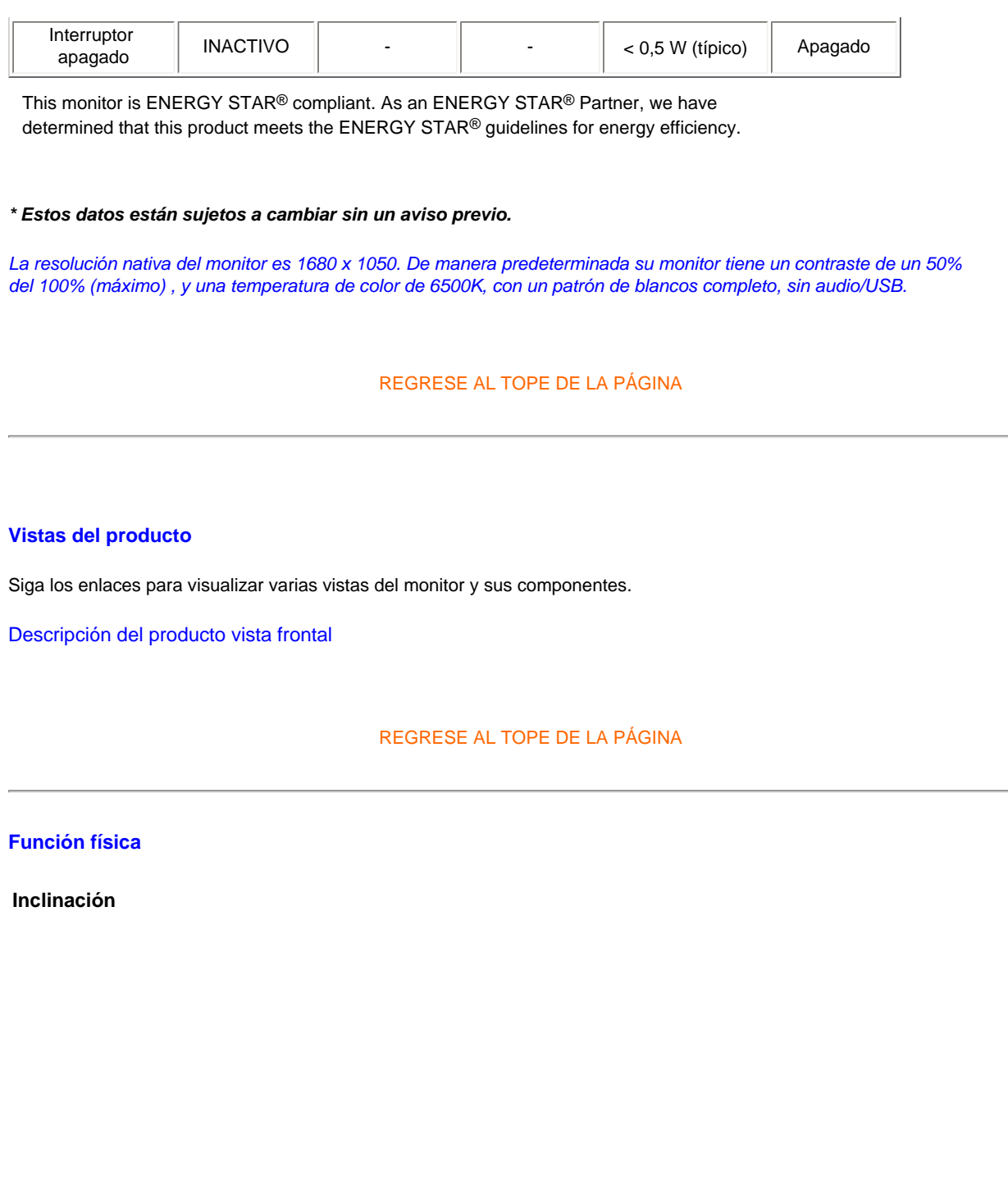

file:///P|/P\_TranslateFile/CC9/2009/7/CC9005153-Qisda-Philips%20225P1%20EDFU/OK/0715/ESPANOL/225B1/product/product.htm 第 11 頁 / 共 13 [2009/7/15 下午 03:59:49]

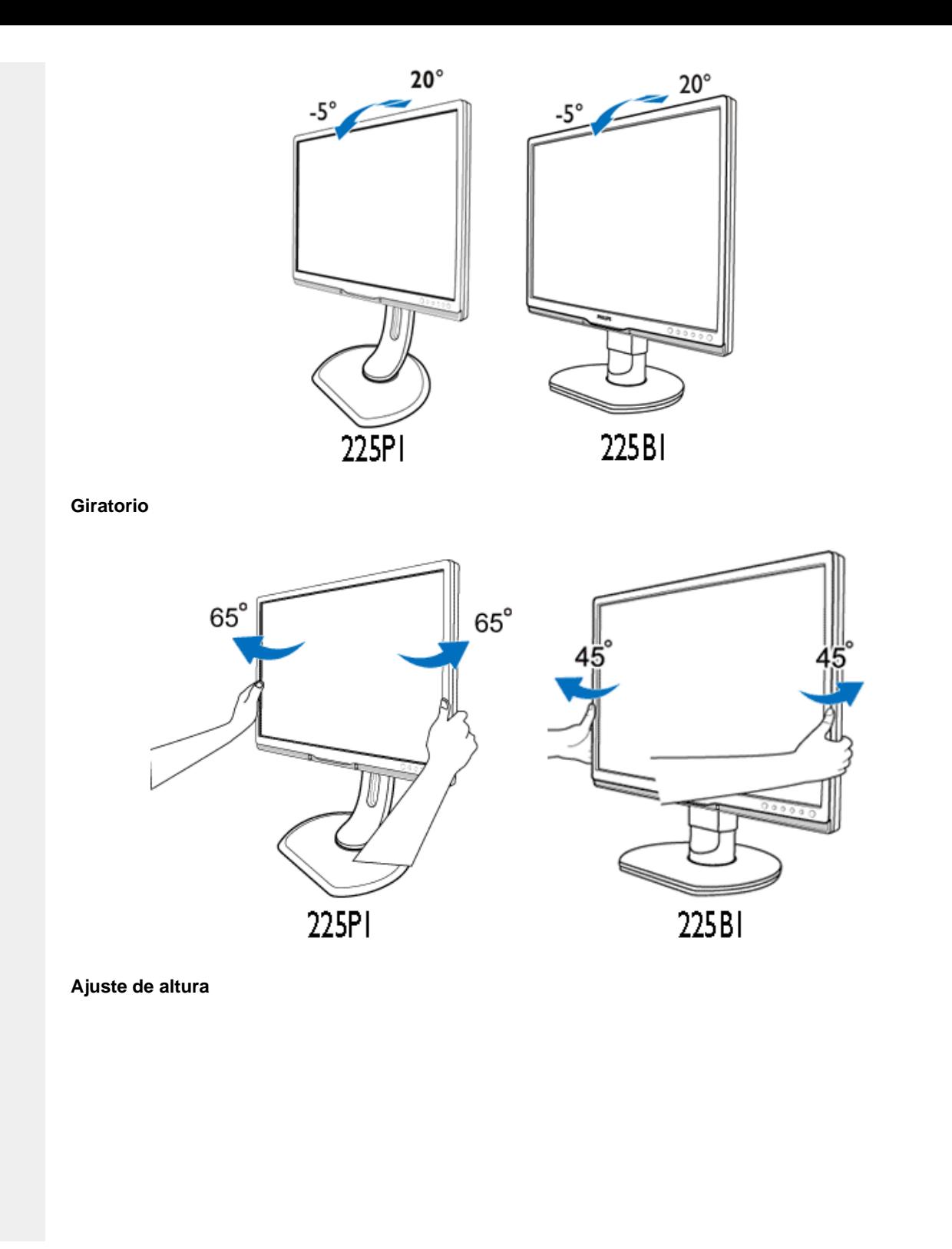

file:///P|/P\_TranslateFile/CC9/2009/7/CC9005153-Qisda-Philips%20225P1%20EDFU/OK/0715/ESPANOL/225B1/product/product.htm 第 12 頁 / 共 13 [2009/7/15 下午 03:59:49]

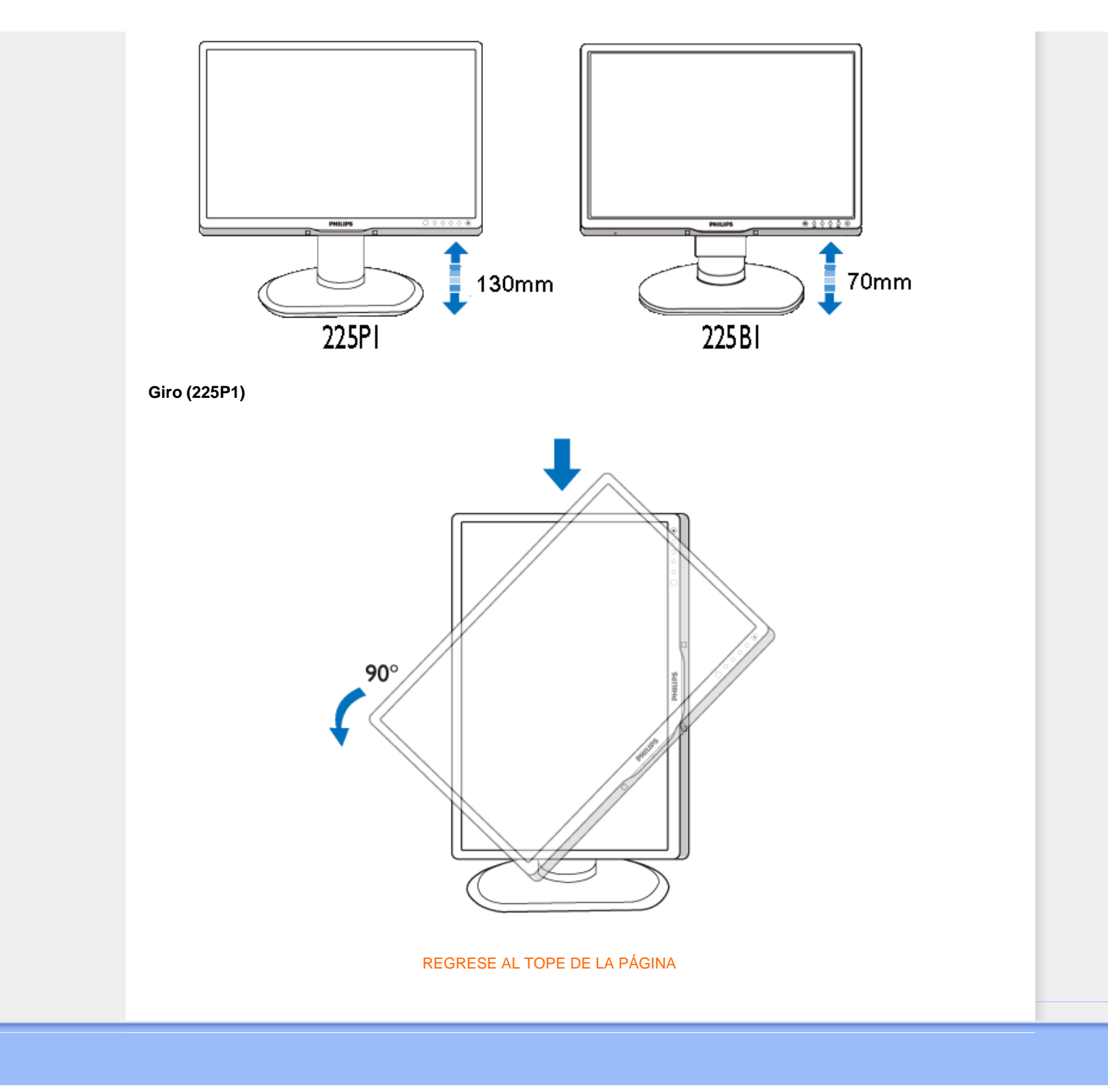

file:///P|/P\_TranslateFile/CC9/2009/7/CC9005153-Qisda-Philips%20225P1%20EDFU/OK/0715/ESPANOL/225B1/product/product.htm 第 13 頁 / 共 13 [2009/7/15 下午 03:59:49]
### <span id="page-36-0"></span>[Características del Producto](file:///P|/P_TranslateFile/CC9/2009/7/CC9005153-Qisda-Philips%20225P1%20EDFU/OK/0715/ESPANOL/225B1/product/PRODUCT.HTM#Features)

### [Especificaciones Tècnicas](file:///P|/P_TranslateFile/CC9/2009/7/CC9005153-Qisda-Philips%20225P1%20EDFU/OK/0715/ESPANOL/225B1/product/PRODUCT.HTM#Technical)

[Modos de Resolución y](file:///P|/P_TranslateFile/CC9/2009/7/CC9005153-Qisda-Philips%20225P1%20EDFU/OK/0715/ESPANOL/225B1/product/PRODUCT.HTM#Resolution)  [Preconfiguración](file:///P|/P_TranslateFile/CC9/2009/7/CC9005153-Qisda-Philips%20225P1%20EDFU/OK/0715/ESPANOL/225B1/product/PRODUCT.HTM#Resolution) [Ahorro Automático de Energía](file:///P|/P_TranslateFile/CC9/2009/7/CC9005153-Qisda-Philips%20225P1%20EDFU/OK/0715/ESPANOL/225B1/product/PRODUCT.HTM#Automatic)

[Especificaciones Físicas](file:///P|/P_TranslateFile/CC9/2009/7/CC9005153-Qisda-Philips%20225P1%20EDFU/OK/0715/ESPANOL/225B1/product/PRODUCT.HTM#Physical)

[Asignación de Pines](file:///P|/P_TranslateFile/CC9/2009/7/CC9005153-Qisda-Philips%20225P1%20EDFU/OK/0715/ESPANOL/225B1/product/PRODUCT.HTM#Pin) [Opiniones Sobre el Producto](file:///P|/P_TranslateFile/CC9/2009/7/CC9005153-Qisda-Philips%20225P1%20EDFU/OK/0715/ESPANOL/225B1/product/PRODUCT.HTM#Views)

# **Política de Philips Para Defectos de Pixeles**

## **Política de Philips para defectos de pixeles en monitores de panel chato**

Philips se esmera en entregar productos de la mayor calidad. Utilizamos algunos de los procesos industriales de fabricación más avanzados y las prácticas de control de calidad más exigentes. No obstante, a veces resulta inevitable que haya defectos de pixeles o subpixeles en los panes TFT LCD utilizados en monitores de panel chato. Ningún fabricante puede garantizar que un panel estè libre de defectos de pixeles, pero Philips garantiza que reparará o reemplazará todos los monitores que estèn bajo garantía y presenten una cantidad de defectos inaceptables. Este aviso explica los diferentes tipos de defectos de pixeles y define los niveles de defectos aceptables para cada tipo. Para que un panel TFT LCD bajo garantía sea reparado o sustituido por defectos de pixeles, èstos deberán estar por encima de los niveles aceptables. Por ejemplo, no más del 0,0004% de los subpixeles en un monitor XGA de 19". Adicionalmente, debido a que algunos tipos de defectos de pixeles o combinaciones de ellos son más evidentes que otros, Philips establece niveles de calidad más elevados para ese tipo. Política aplicable en todo el mundo.

### Pixeles y Subpixeles

Un pixel, o elemento de figura, está compuesto por tres subpixeles con los colores primarios rojo, verde y azul. Muchos pixeles juntos forman una imagen. Cuando todos los subpixeles de un pixel son luminosos, los tres subpixeles coloreados juntos parecen un único pixel blanco. Cuando todos son oscuros, los tres subpixeles coloreados juntos parecen un único pixel negro. Otras combinaciones de pixeles iluminados y oscuros parecen pixeles únicos de otros colores.

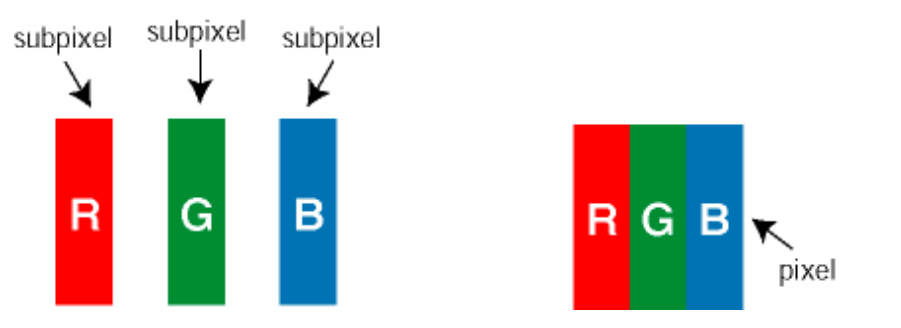

Tipos de defectos de pixeles

Los defectos de pixeles y subpixeles aparecen en la pantalla de diferentes formas. Hay dos categorías de defectos de pixeles y dentro de cada una de ellas hay varios tipos de defectos de subpixeles.

Defectos de punto brillante Los defectos de punto brillante se manifiestan en forma de píxeles o subpíxeles que están siempre iluminados o "encendidos". En otras palabras, un *punto brillante* es un subpíxel que destaca en la pantalla cuando el monitor está reproduciendo una imagen oscura. Hay distintos tipos de punto brillante:

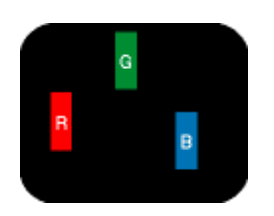

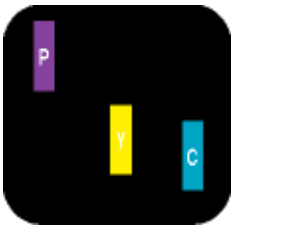

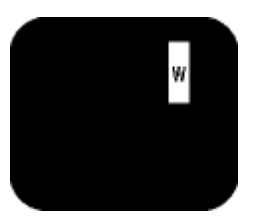

Un subpixel rojo, verde o azul iluminado

- Rojo + Azul = Púrpura - Rojo + Verde = Amarillo - Verde + Azul = Cyan (Celeste)

Dos subpixeles adyacentes:

Tres subpixeles adyacentes iluminados (un pixel blanco)

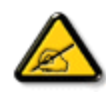

Un *punto brillante* rojo o azul debe ser como mínimo un 50 por ciento más intenso que los puntos colindantes, mientras que un punto brillante verde es un 30 por ciento más luminoso que los puntos contiguos.

Defectos de punto negro Los defectos de punto negro aparecen en forma de píxeles o subpíxeles que están siempre oscuros o "apagados". En otras palabras, un *punto oscuro* es un subpíxel que destaca en la pantalla cuando el monitor está reproduciendo una imagen clara. Hay distintos tipos de punto negro:

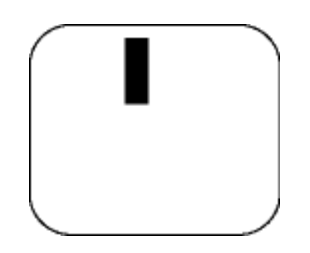

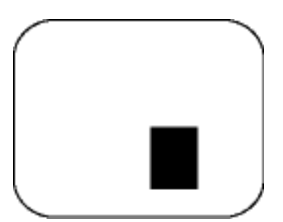

Un subpixel oscuro Dos o tres subpixeles oscuros adyacentes

Proximidad de Defectos de Pixeles

Debido a que los defectos de pixeles y subpixeles del mismo tipo que estèn cercanos entre sí pueden ser más evidentes, Philips tambièn especifica tolerancias para la proximidad de los defectos de pixeles.

Tolerancias a defectos de pixeles

Para tener derecho a reparación o sustitución por defectos de pixeles durante el periodo de garantía, los paneles TFT LCD de monitores Philips chatos deben tener defectos de pixeles o subpixeles que sobrepasen las tolerancias enumeradas en los cuadros siguientes.

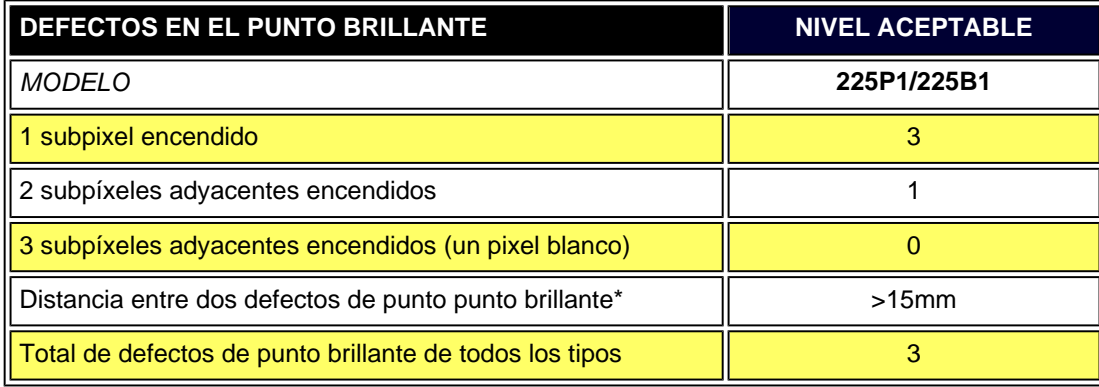

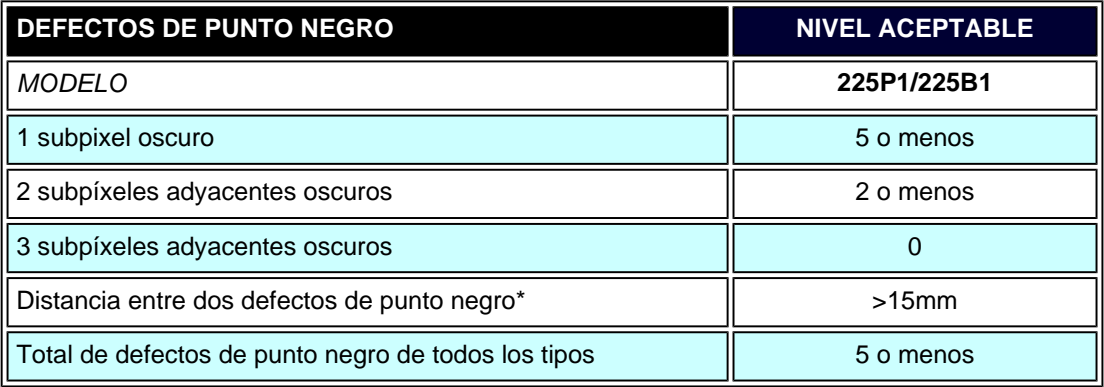

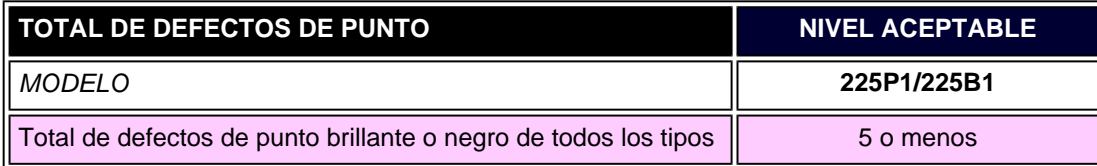

*Nota:* 

*\* 1 o 2 defectos de subpixel adyacente = 1 defecto de punto*

# VOLVER A INICIO DE PÁGINA

file:///P|/P\_TranslateFile/CC9/2009/7/CC9005153-Qisda-Philips%20225P1%20EDFU/OK/0715/ESPANOL/225B1/product/pixel.htm 第 4 頁 / 共 4 [2009/7/15 下午 03:59:58]

- <span id="page-40-0"></span>[•](#page-40-0) [Información del producto](#page-23-0)
- <span id="page-40-1"></span>[•](#page-40-0) [Política de pixeles](#page-36-0) [defectuosos de Philips](#page-36-0)
- [•](#page-40-0) [Philips SmartControl ll \(Control](#page-40-1)  [Inteligente Philips II\)](#page-40-1)
- [•](#page-40-0) [Compatibilidad y requisitos del](#page-40-2)  [sistema](#page-40-2)
- [•](#page-40-0) [Instalación](#page-40-3)
- <span id="page-40-2"></span>[•](#page-40-0) [Iniciar uso](#page-41-0)
- <span id="page-40-3"></span>[•](#page-40-0) [Preguntas y Respuestas](#page-55-0)

# **SmartControl II (Control Inteligente II) (Modelos selectos)**

### **Philips SmartControl II (Control Inteligente Philips II)**

El SmartControl II (Control Inteligente II) es un software basado en el monitor con un interfaz gráfico que lo guía a través del ajuste de la resolución, la calibración de color y otras configuraciones de la pantalla incluyendo el brillo, el contraste, el reloj y la fase, la posición, el esquema RGB (Rojo/Verde/Azul), punto blanco y, en los modelos con bocinas integradas, a través de la modificación de volumen.

## *Compatbilidad y requisitos del sistema*

- 1. Compatibilidad del sistema: 2000, XP, NT 4.0, XP 64 Edition, Vista 32/64. IE Support 6.0/7.0.
- 2. Idiomas compatibles: Inglés, francés, alemán, italiano, ruso, español, chino simplificado, portugués.
- 3. El Monitor Philips es compatible con el interfaz DDC/CI.

### *Instalación:*

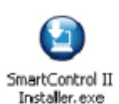

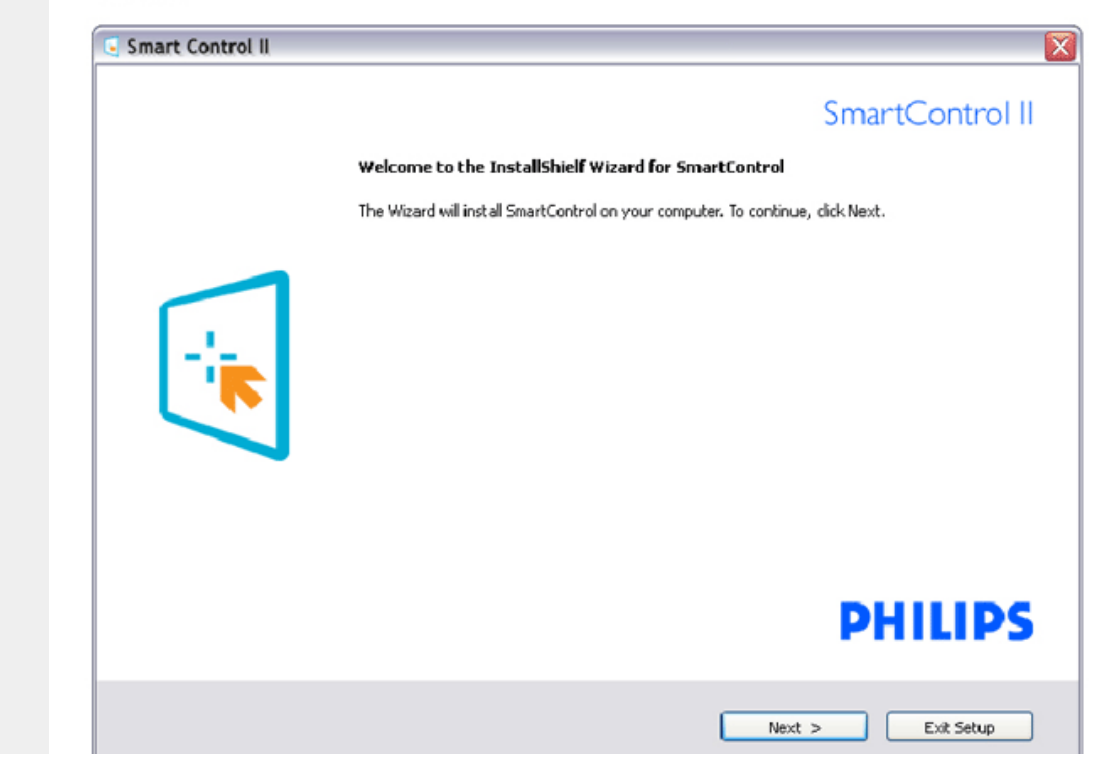

file:///P|/P\_TranslateFile/CC9/2009/7/CC9005153-Qisda-Philips%20225P1%20EDFU/OK/0715/ESPANOL/225B1/product/SMART.HTM 第 1 頁 / 共 17 [2009/7/15 下午 04:00:20]

- Siga las instrucciones y complete la instalación.
- Usted puede iniciarlo después de que la instalación haya finalizado.
- Si desea iniciarlo más tarde, usted puede hacer clic sobre el acceso directo en el escritorio o en barra de herramientas.

#### <span id="page-41-0"></span>*Iniciar uso:*

#### **1. Primer inicio –Asistente de instalación**

- La primera vez después de la instalación de SmartControl II (Control Inteligente II), pasará automáticamente al Asistente de Instalación para iniciar por primera vez.
- El asistente de instalación lo guiará paso a paso a través de los ajustes de desempeño de su monitor.
- También puede ir al menú del Plug-in para inciar el asistente de instalación más tarde.
- Usted puede ajustar más opciones sin el asistente de instalación a través de la ventana Estándar.

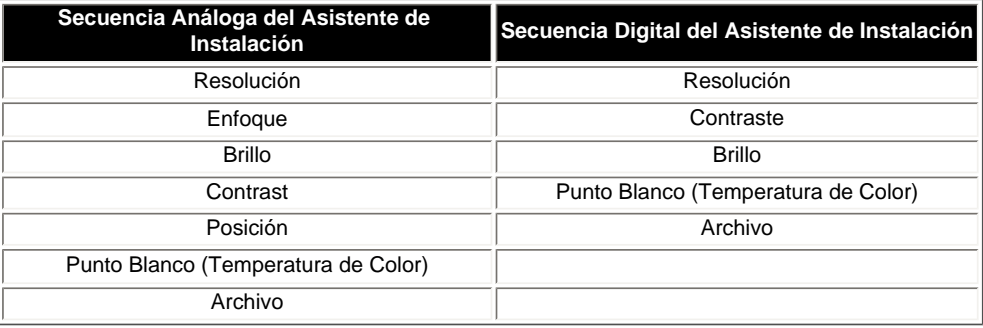

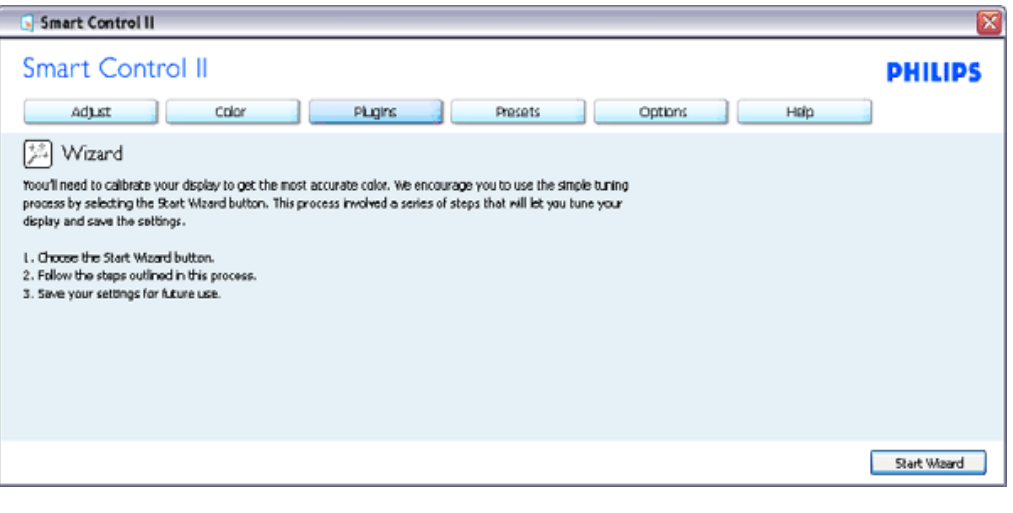

### **2. Inicie con la ventana Estándar:**

**Menú de ajustes:** 

- El Menú de ajustes le permitirá ajustar el Brillo, Contraste, Enfoque, Posición y Resolución.
- Usted puede seguir las instrucciones y realizar el ajuste.
- Cancele los mensajes para el usuario si desea cancelar la instalación.

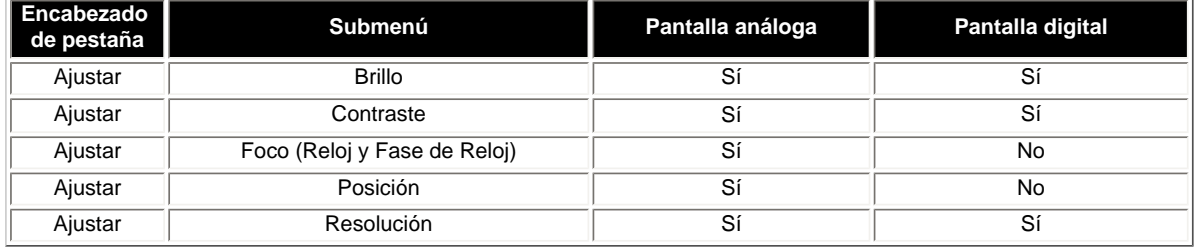

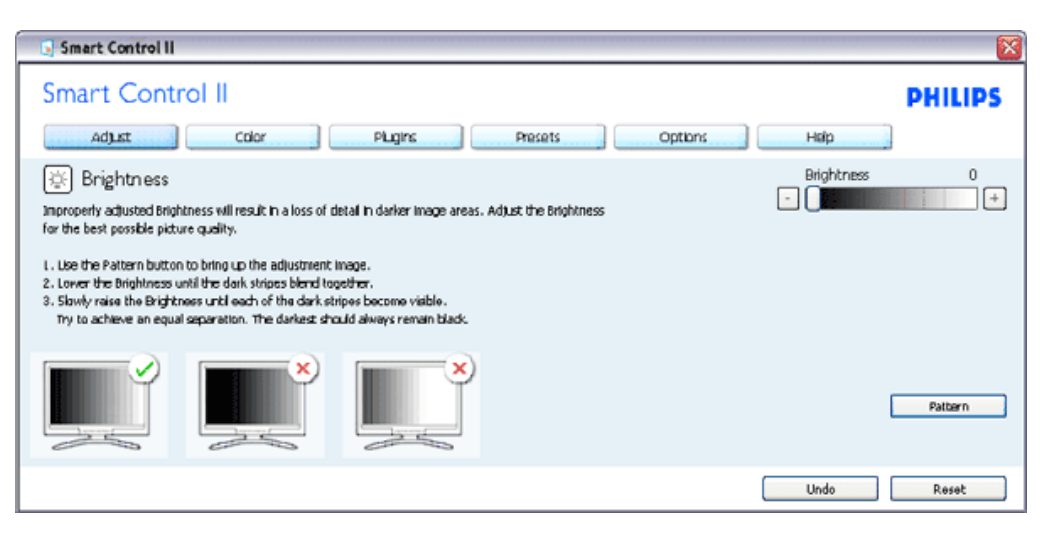

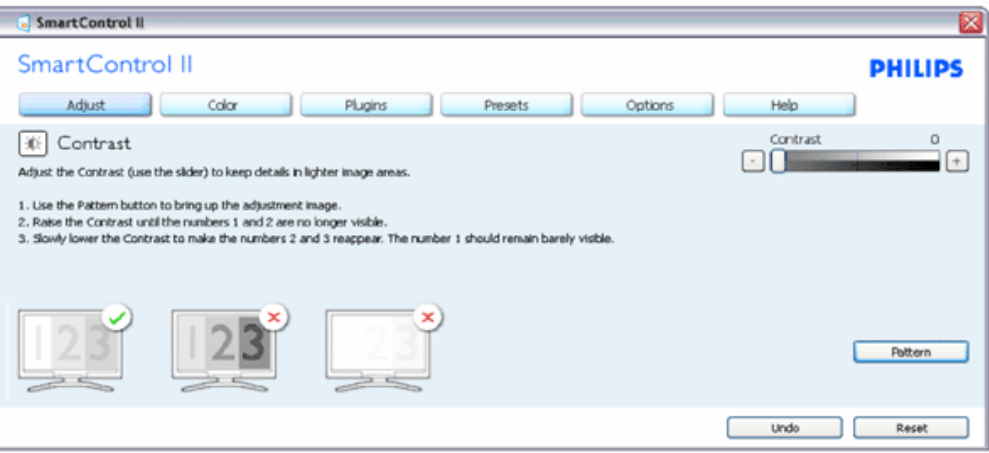

file:///P|/P\_TranslateFile/CC9/2009/7/CC9005153-Qisda-Philips%20225P1%20EDFU/OK/0715/ESPANOL/225B1/product/SMART.HTM 第 3 頁 / 共 17 [2009/7/15 下午 04:00:20]

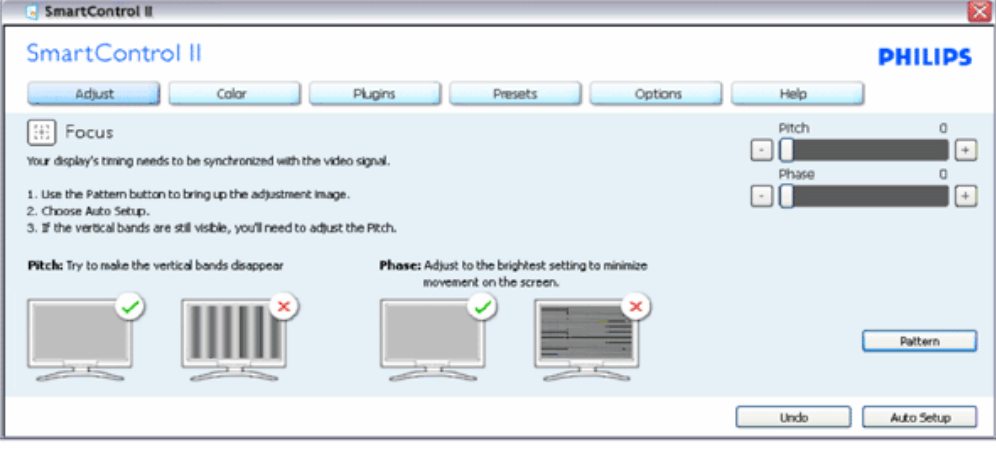

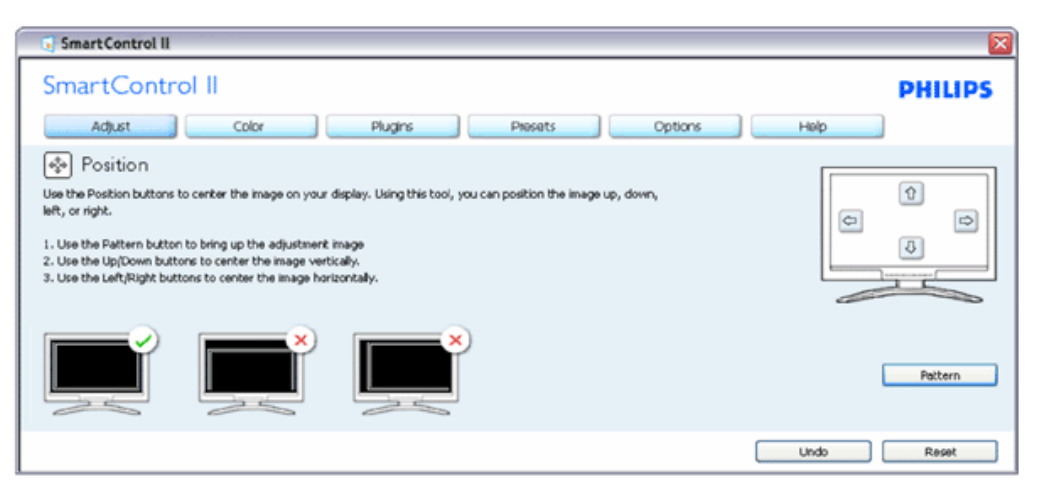

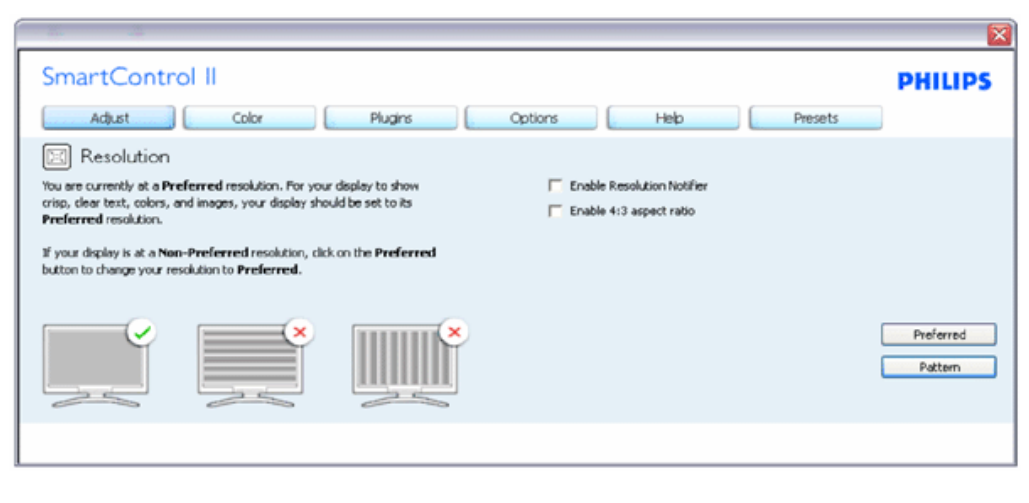

**Menú de colores:** 

- El Color Menu (Menú de Colores) le permitirá ajustar el Rojo, Verde y Azul, el Punto blanco, la Calibración de los colores y SmartImage (Imagen Inteligente) (Por favor consulte la sección de Imagen Inteligente).
- Usted puede seguir las instrucciones y realizar el ajuste.
- Consulte en la tabla de abajo los elementos del submenú según su entrada.
- Ejemplo de Calibración de Colores

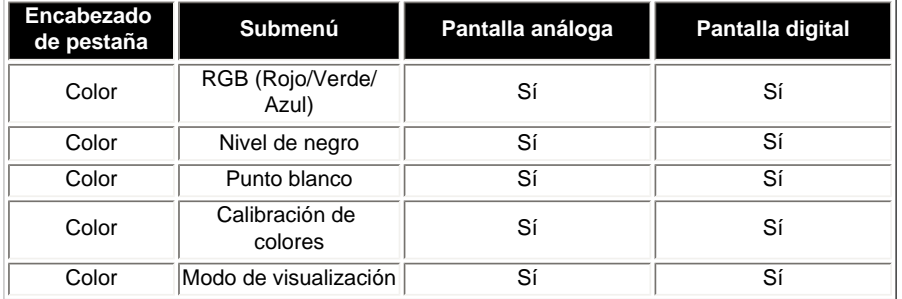

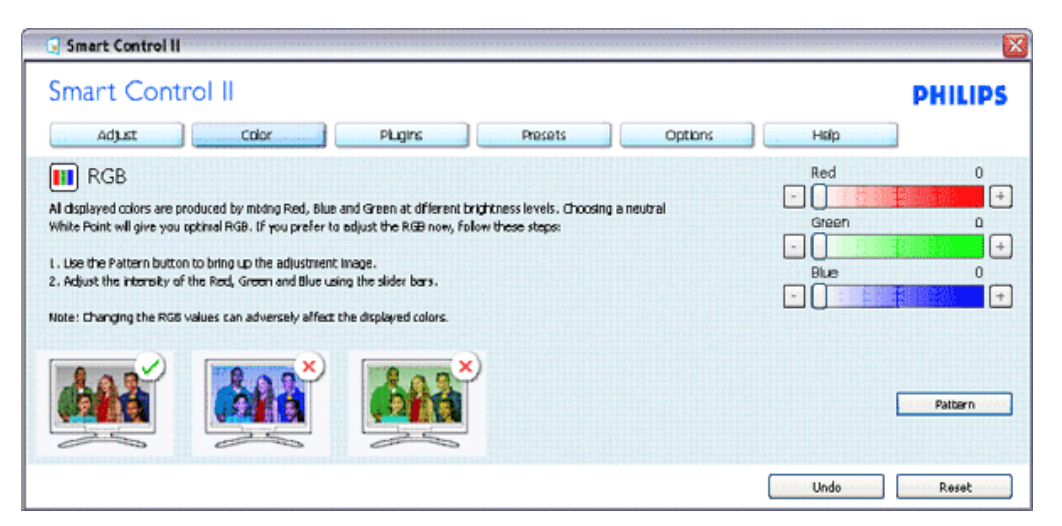

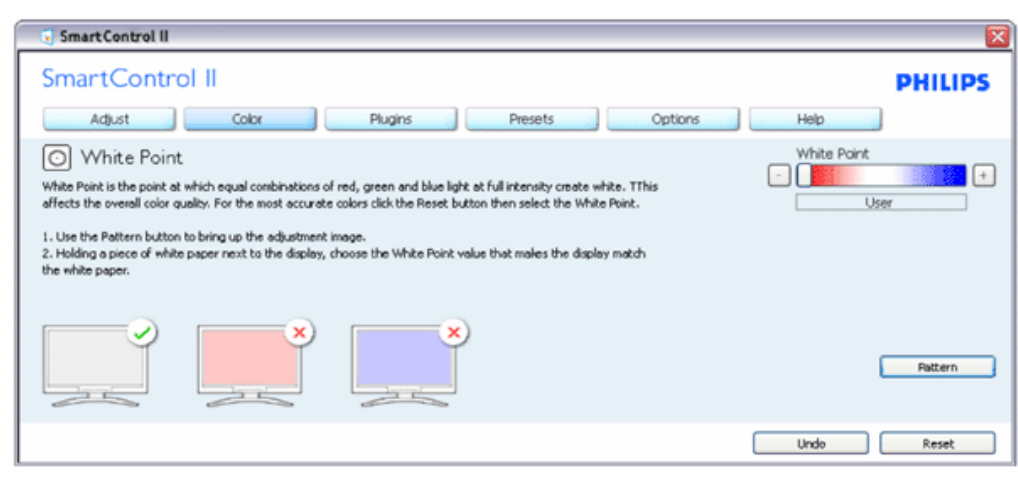

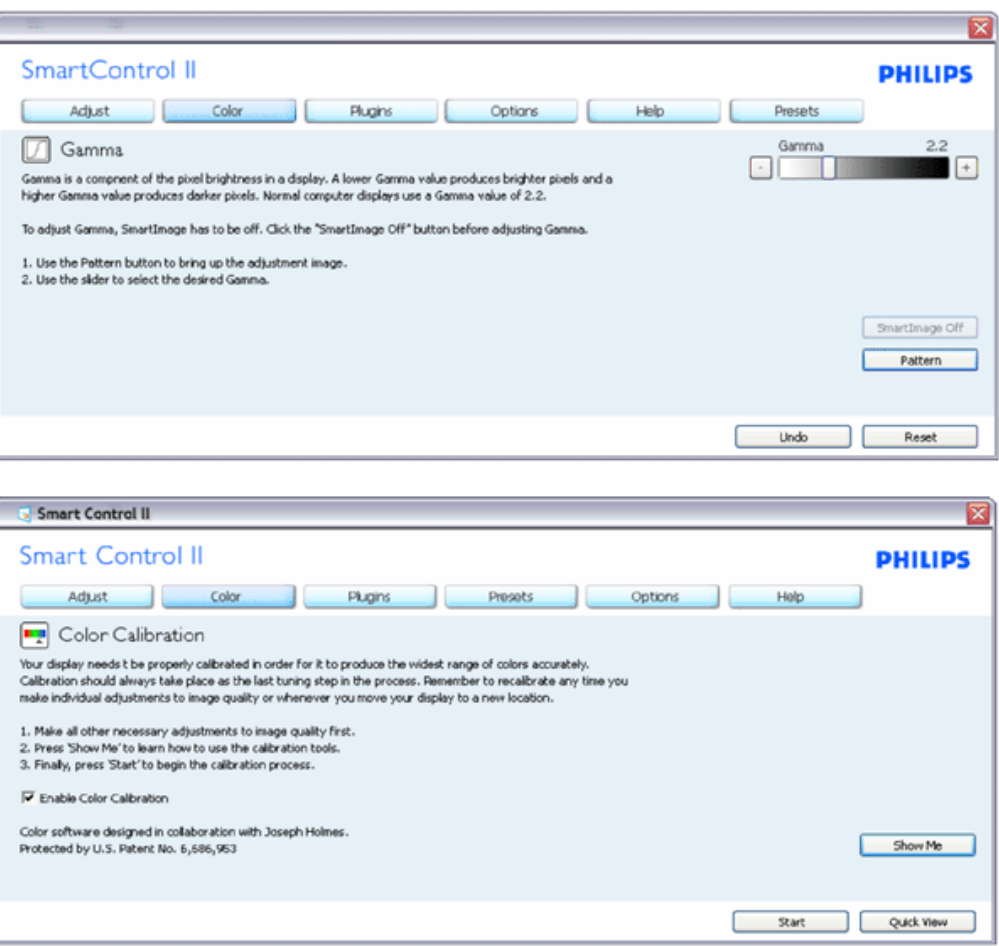

- 1. "Show Me" (Muéstrame) inicia el tutorial de calibración de colores.
- 2. Start (Inicio) inicia la secuencia de calibración de colores de 6 pasos.
- 3. Quick View carga las imagenes anteriores y posteriores.
- 4. Para regresar a la ventana de Colores, haga clic en el botón Cancel (Cancelar).
- 5. Enable color calibration (Activar calibración de colores) El valor predeterminado es "On" (Activado). Si no está marcado, no se ocurrirá la calibración de colores, la atenuación iniciará y los botones "quick view".
- 6. Debe tener información sobre la patente en la pantalla de calibración.

**Primera pantalla de calibración de colores:** 

SmartControl (Control Inteligente)

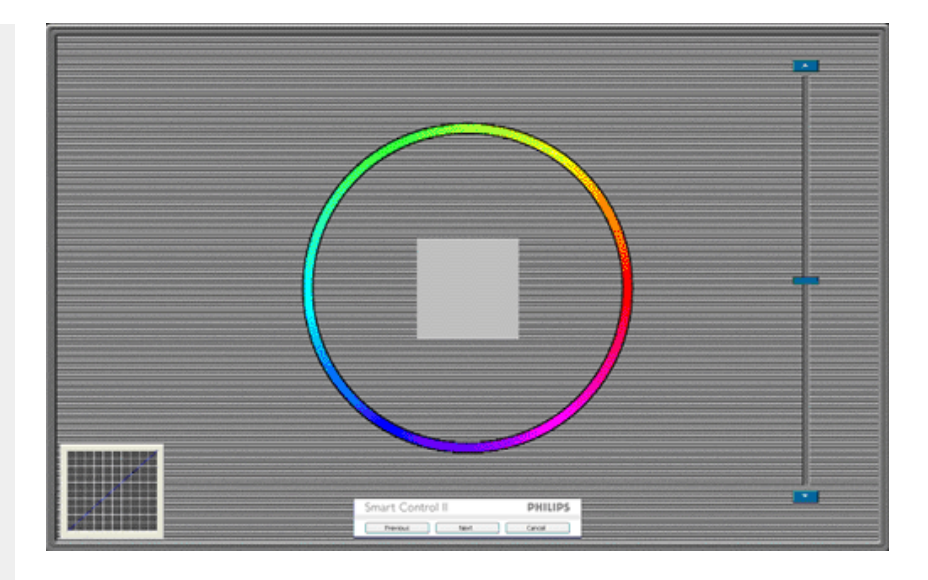

- 1. El botón anterior quedará desactivado hasta la pantalla del segundo color.
- 2. A continuación pasará al objetivo subsiguiente (6 objetivos).
- 3. Final next (Final siguiente) pasa a la ventana File>Presets (Archivo>Valores Predeterminados).
- 4. Cancel (Cancelar) cierra la UI y regresa a la página del "plug-in".

**SmartImage (Imagen inteligente)** - Le permite al usuario cambiar la configuración para lograr una mejor configuración de pantalla basada en el contenido.

Cuando Entertainment (Entretenimiento) esté configurado, SmartContrast (Contraste Inteligente) y SmartResponse(Respuesta Inteligente) estarán activados.

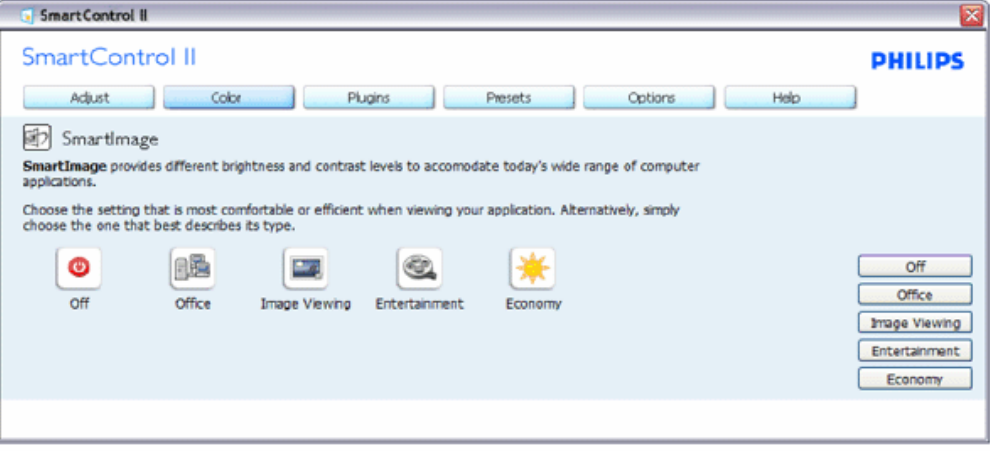

**La ventana Plug-Ins - Asset Management (Plug-in - Administración de Activos) sólo estará activa al seleccionar Asset Managemnt (Administración de Activos) desde los menús desplegables de Plug-Ins.** 

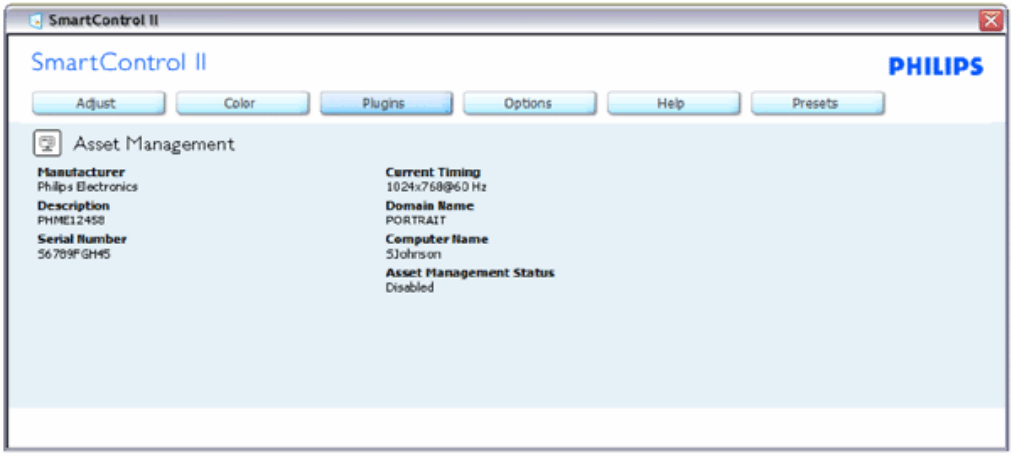

Se visualizará Asset Management information on Managment (Información sobre Administración de Activos), Description (Descripción), Serial Number (Número de Serie), Current Timing (Hora Actual), Domain Name (Nombre de Dominio), y Asset Management Status (Estatus de Administración de Activos).

Para regresar a la página de inicio del Plug-in seleccione la pestaña del plug-in.

**La ventana Plug-Ins - Theft Deterence (Plug-Ins - Prevención de Robo) sólo estará activa al seleccionar Theft (Robo) desde el menú desplegable de Plug Ins.** 

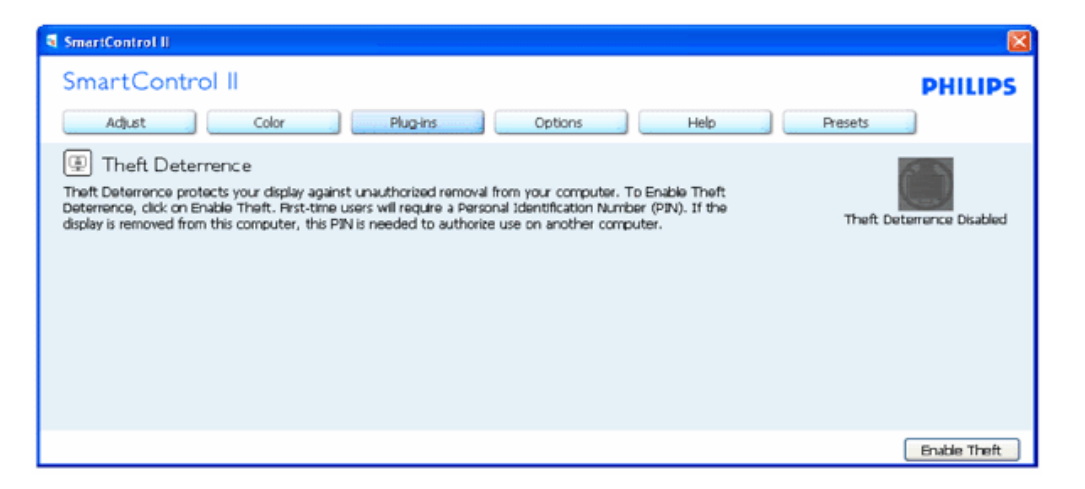

**Para activar Theft Deterrence (Prevención de Robo), hacer clic sobre el botón Enable Theft (Activar Prevención de Robo) hará que aparezca la pantalla siguiente:** 

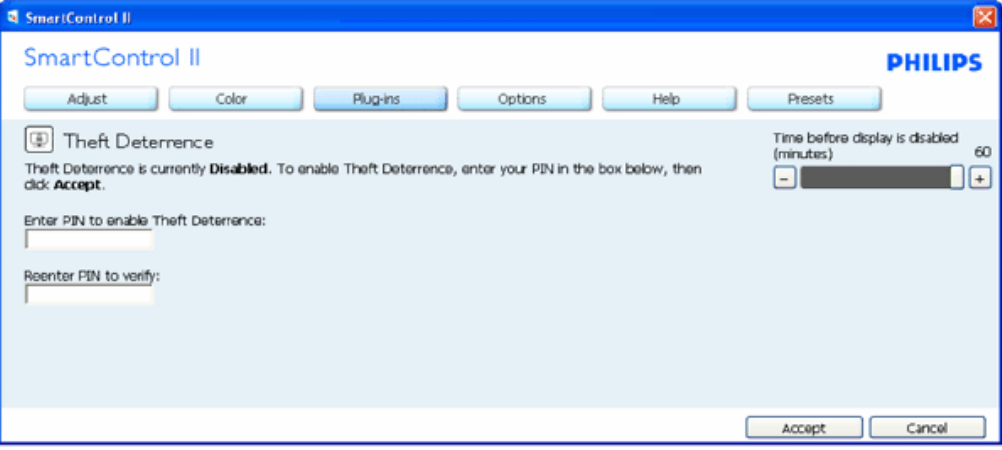

- 1. Usted puede introducir una clave numérica de 4 a 9 dígitos.
- 2. Después de introducir la clave, el botón Accept (Aceptar) lleva al usuario al cuadro de diálogo emergente en la página siguiente.
- 3. La cantidad mínima de minutos se configura en 5. El deslizador está en 5 de manera predeterminada.
- 4. No es necesario que la pantalla esté conectada a un anfitrión diferente para entrar en el modo de prevención de robo.

**Una vez se haya introducido y aceptado la clave, aparecerá el siguiente cuadro de diálogo:**

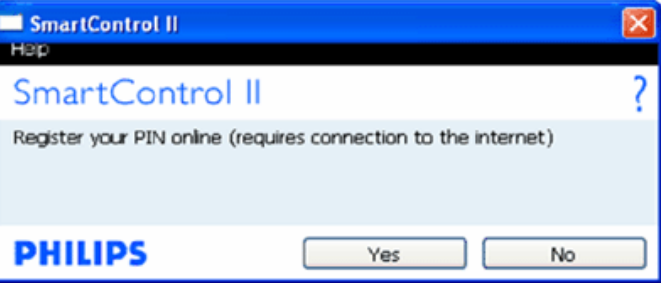

● Si no hace clic en ningún botón pasará a la siguiente pantalla.

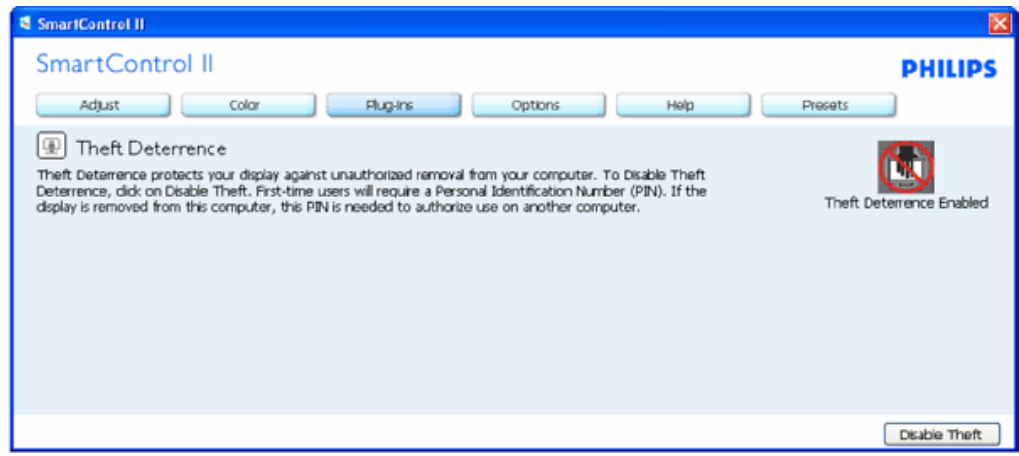

file:///P|/P\_TranslateFile/CC9/2009/7/CC9005153-Qisda-Philips%20225P1%20EDFU/OK/0715/ESPANOL/225B1/product/SMART.HTM 第 9 頁 / 共 17 [2009/7/15 下午 04:00:20]

● Haga clic en el botón Yes (Sí) para visualizar la página de inicio segura.

**Después de crear una clave, la ventana de Theft Deterrence (Prevención de robo) indicará que la Prevención de robo está activda y suministrará un botón con Opciones de clave:** 

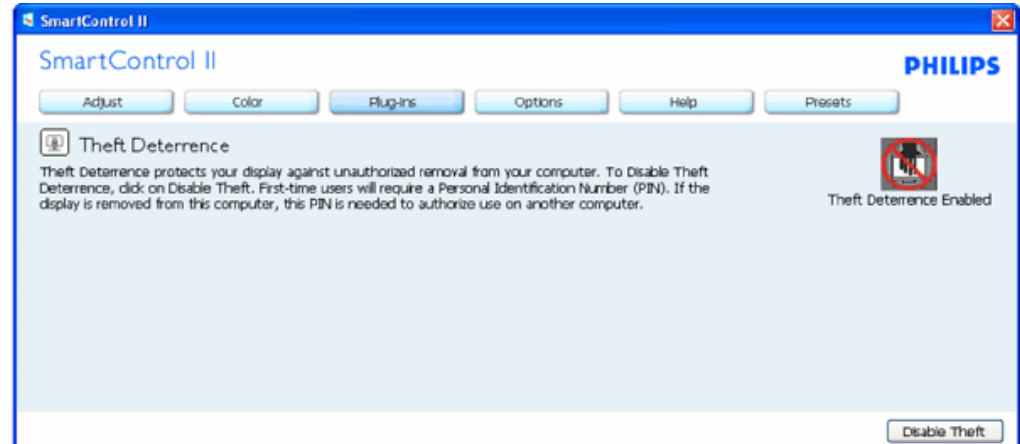

- 1. Se visualizaráTheft Deterrence Enabled (Prevención de robo activada).
- 2. Disable Theft (Desactivar prevención de robo) abre la ventaba en la página siguiente.
- 3. El botón PIN Options (Opciones de clave) sólo estará disponible cuando el usuario cree la clave, el botón abrirá un sitio web con clave de seguridad.

**Disable Theft button (Desactivar el botón de prevención de robo) abre la siguiente ventana:**

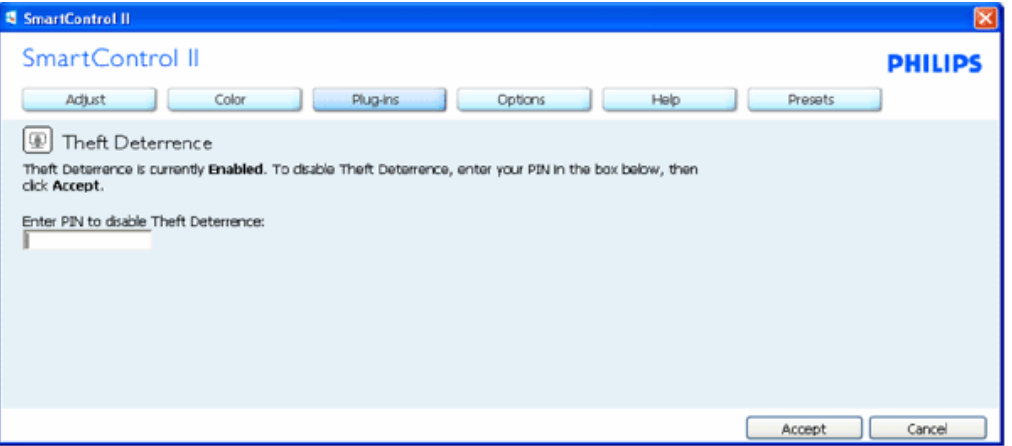

- 1. Después de introducir la clave, el botón Accept (Aceptar) desactivará la clave.
- 2. El botón Cancel (Cancelar) abrirá la ventana principal de Theft Deterrence (Prevención de Robo) y se visualizará "Theft Deterrence Disabled" (Prevención de robo desactivada).. Botones "Enable Theft and PIN Options" (Activar opciones de prevención de robo y clave).
- 3. Si la clave que se introduce es incorrecta se visualizará el siguiente cuadro de diálogo:

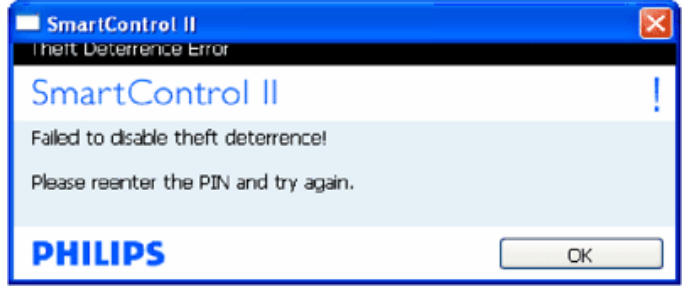

**Options>Preferences (Opciones>Preferencias) - Sólo estará activo al seleccionar Preferences (Preferencias) desde el menú desplegable del Menú Options (Opciones). En una pantalla que no sea compatible con DDC/CI, sólo las pestañas "Help" (Ayuda) y "Options" (Opciones) estarán disponibles.**

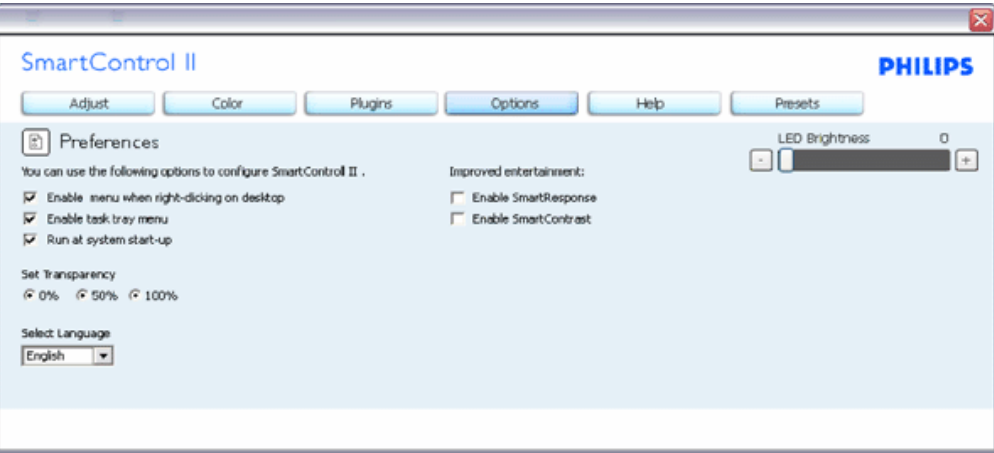

- 1. Se visualizarán las siguientes configuraciones de preferencia.
- 2. Una casilla marcada activa la función. La casilla se puede alternar.
- 3. "Enable Context Menu" (Activar menú de contexto) en es escritorio estará marcado (On) de manera prederminada. Enable Context menu (Activar menú de contexto) muestra las opciones para SmartControl II (Control Inteligente II) para Select Preset (Seleccionar predeterminado) y Tune Display (Sintonizar pantalla) en el menú de contexto del escritorio del clic derecho. "Disabled" (Desactivado) elimina a SmartControl II (Control Inteligente II) del menú de contexto del clic derecho.
- 4. "Enable Task Tray" (Activar bandeja de tareas) está marcado en On (Activado) de manera predeterminada. La activación del menú de contexto muestra el menú de la bandeja de tareas del menú de SmartControl II (Control Inteligente II). Un clic derecho en el icono de la bandeja de tareas mostrará las opciones de Ayuda y Soporte Técnico del menú. Verifique Upgrade (Actualizaciones), About (Acerca de) y Exit (Salir). Cuando el menú de Enable task tray (Activar bandeja de tareas) esté desactivado, el ícono de la bandeja de tareas sólo mostrará EXIT (SALIR).
- 5. Run at Startup (Ejecutar durante el inicio) está seleccionado (On) de manera predeterminada. Cuando no esté activo, SmartControl II (Control Inteligente II) no se visualizará en la bandeja de tareas. La unica forma de iniciar SmartControl II (Control Inteligente II) es desde el acceso directo del escritorio o desde el archivo de programa. Cualquier configuración predeterminada pautada para ejecutarse durante el inicio no se cargará cuando este cuadro no esté seleccionado (Disabled).
- 6. Enable transparency mode (Activar modo de transparencia) (Vista, XP, y 2k solamente). El valor predeterminado es 0% Opaco.

**Options>Input (Opciones>Entrada)- Sólo estará activo al seleccionar Input (Entrada) desde el menú desplegable del menú Options (Opciones). En una pantalla que no sea compatible con DDC/CI, sólo las pestañas "Help" (Ayuda) y "Options" (Opciones) estarán disponibles. El resto de las pestañas de SmartControl II (Control Inteligente II) no estarán disponibles.**

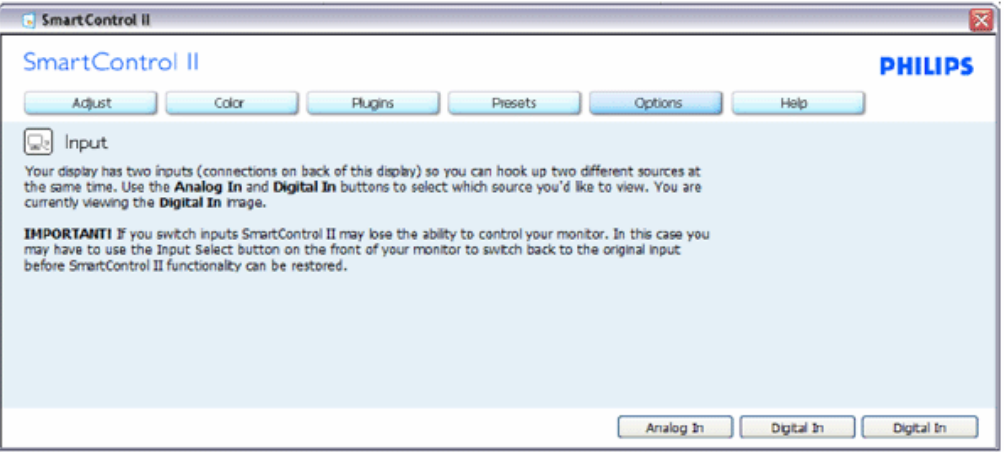

- 1. Se visualiza la ventana de instrucción de Fuente y la configuración de la fuente de entrada actual.
- 2. En las pantallas de una entrada sencilla, esta ventana no se visualizará.

**Options>Audio (Opciones>Audio) - Sólo estará activo al seleccionar Volume (Volumen) desde el menú desplegable del menú Options (Opciones).** 

**En una pantalla que no sea compatible con DDC/CI, sólo las pestañas "Help" (Ayuda) y "Options" (Opciones) estarán disponibles.**

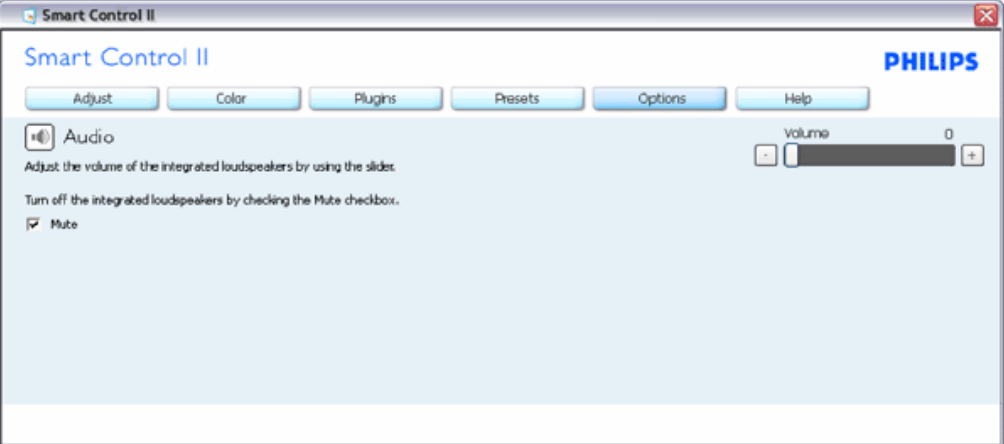

**Option>Auto Pivot (Opción>Auto Pivot)**

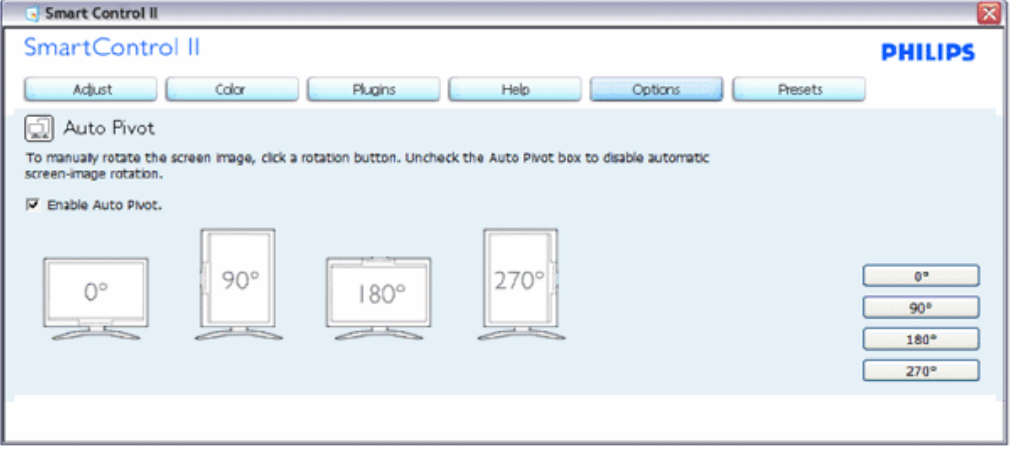

**Help>User Manual (Ayuda>Manual de Usuario) - Sólo estarán activos cuando se seleccione User Manual (Manual de Usuario) desde el menú Help (Ayuda) desplegable. En una pantalla que no sea compatible con DDC/CI, sólo las pestañas "Help" (Ayuda) y "Options" (Opciones) estarán disponibles.**

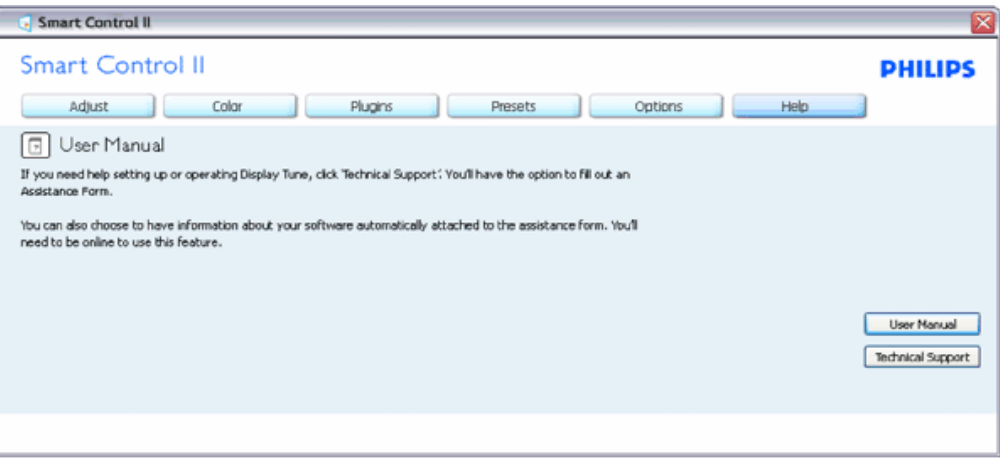

**Help>Version (Ayuda>Versión)- Sólo estará activo cuando se seleccione Version (Versión) desde el menú desplegable de Help (Ayuda). En una pantalla que no sea compatible con DDC/CI, sólo las pestañas "Help" (Ayuda) y "Options" (Opciones) estarán disponibles.**

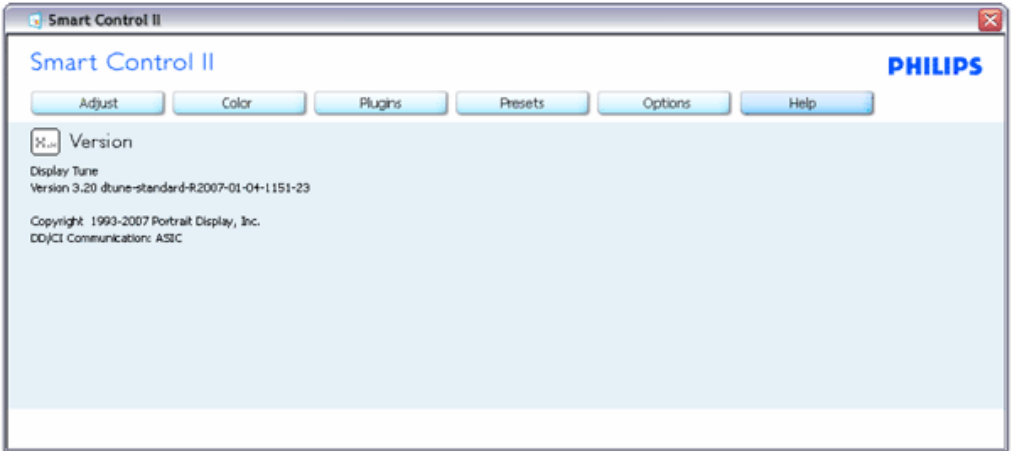

#### **Menú sensible al contexto**

Context Sensitive menu (Menú sensible al contexto) está Activado de manera predeterminda. Si el Menú Enable Context (Activar contexto) se ha seleccionado en la ventana Options>Preferences (Opciones>Preferencias), entonces el menú estará visible.

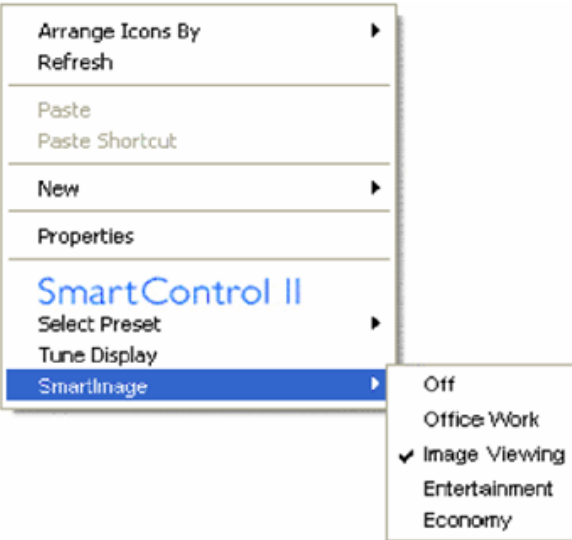

El Menú de contexto tiene cuatro entradas:

- 1. SmartControll II (Control Inteligente II) Cuando se seleccione se visualizará la pantalla About (Acerca de).
- 2. Select Preset (Seleccionar predeterminado)- Suministra un menú jerárquico de valores predeterminados grabados para uso inmediato. Un cotejo mostrará el valor pedeterminado seleccionado en la actualidad. Factory Preset (Valor predeterminado de fábrica) también se puede seleccionar desde el menú desplegable.
- 3. Tune Display (Sintonizar pantalla) Abre el panel de control de SmartControl II (Control Inteligente II).
- 4. Fly off for SmartImage (Flyoff para Imagen Inteligente) Check current settings (Verificar configuración actual), Off (Desactivado), Office Work (Trabajo de Oficina), ImageViewing (Visualización de Imagen), Entertainment (Entretenimiento), Economy (Economía).

#### **Menú de bandeja de tareas activado**

El menú de bandeja de tareas puede visualizarse al hace clic derecho en el ícono de SmartControl II (Control Inteligente II) desde la bandeja de tareas. Haga clic izquierdo para iniciar la aplicación.

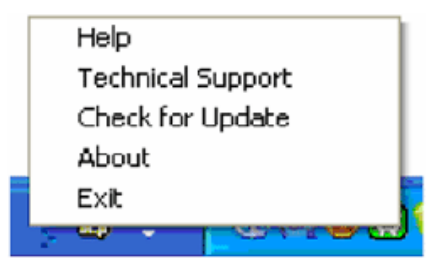

La bandeja de tareas tiene cinco entradas:

- 1. Help (Ayuda) Acceso al archivo con el Manual del Usuario: abre el archivo con el Manual del Usuario usando la ventana del navegador predeterminado.
- 2. Technical Support (Soporte técnico)- muestra la página de soporte técnico.
- 3. Check for Update (Verificar actualización) lleva al usuario a "PDI Landing" y verifica la versión del usuario al compararla con la más reciente.
- 4. About (Acerca de) Muestra información de referencia detallada: versión del producto, información de versión y nombre del producto.
- 5. Exit (Salir)- Cierra Control Inteligente II (SmartControll II). Para ejecutar Control Inteligente II (SmartControll II) nuevamente seleccione Control Inteligente II (SmartControl II) desde el menú Program (Programa), haga doble clic en el ícono del computador del escritorio o reinicie el sistema.

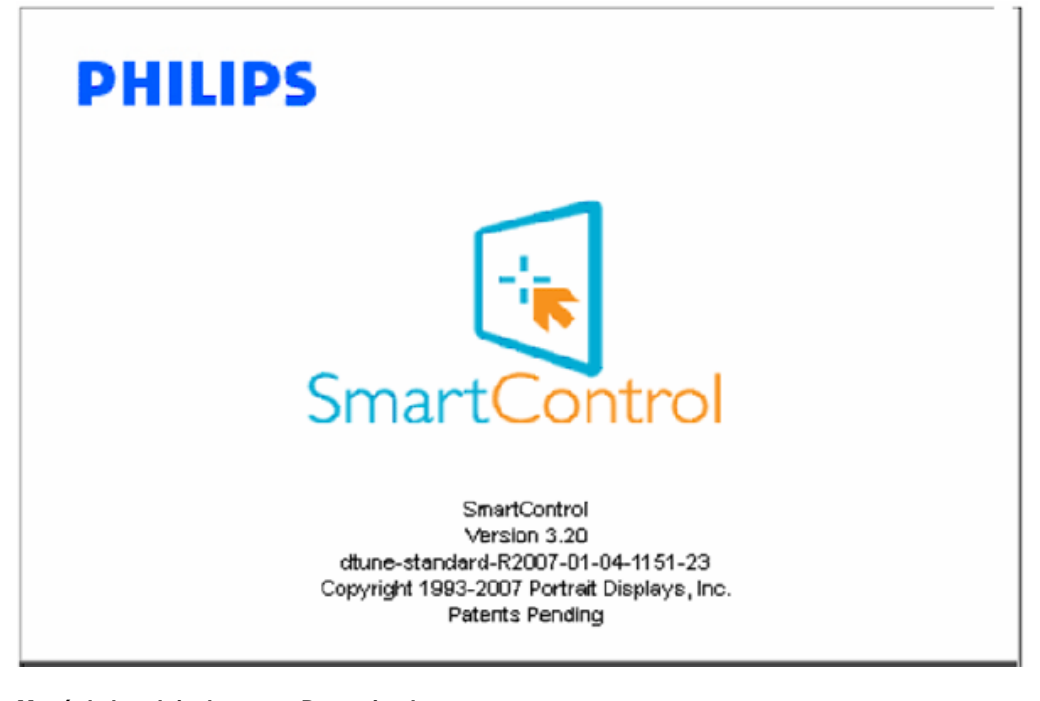

#### **Menú de bandeja de tareas Desactivado**

Cuando la Bandeja de tareas esté desactivada en la carpeta de preferencias, sólo la seccion EXIT (SALIR) estará disponible. Para eliminar a Control Inteligente II (SmartControll II) completamente de la bandeja de tareas, desactive Run (Ejecutar) al Iniciarse el Computador en Options>Preferences (Opciones>Preferencias).

#### <span id="page-55-0"></span>**Preguntas y Respuestas**

**P1.**Si cambio el monitor de un computador a uno diferente y no es posible usar SmartControl (Control Inteligente), ¿qué debo hacer?

**A.** Reinicie su computador y verifique que SmartControl (Control Inteligente) funciona. De otra forma, tendrá que eliminar y reinstalar SmartControl (Control Inteligene) para garantizar que esté instalado el controlador adecuado.

**P2.**SmartControl (Control Inteligente) funcionaba bien al principio, pero ahora no funciona, ¿qué puedo hacer? **A.** Si se realizaron las siguientes acciones, podría ser necesario reinstalar el controlador del monitor.

- El adaptador de gráficos de video se cambió por otro
- Se actualizó el controlador de video
- Activides del sistema operativo, como es el caso de empacar o parche
- Se ejecutó la Actualización de Windows y se actualizó el controlador del monitor y/o video
- Windows se inició con el monitor apagado o desconectado.

Para averiguar, haga clic derecho en My Computer (Mi PC) y haga clic en Properties->Hardware-> Device Manager (Propiedades->Hardware-->Administador de Dispositivos).

Si usted visualiza "Plug and Play Monitor" (Monitor Plug and Play) debajo de Monitor, entonces debe reinstalar. Tan sólo elimine SmartControl (Control Inteligente) y vuelva a intalarlo.

**P3.**Después de instalar SmartControl (Control Inteligente) al hacer clic en la pestaña SmartControl (Control Inteligente), no aparece nada después de un momento o aparece un mensaje de error, ¿qué ocurrió?

**R.**Su adaptador gráfico no es compatible con SmartControl (Control Inteligente). Si su adaptador gráfico es de una de las marcas mencionadas anteriormente, intente descargar el controlador para el adaptador gráfico más actualizado desde el sitio web de la compañía correspondiente. Instale el controlador. Elimine SmartControl (Control Inteligente), y vuelva a instalarlo una vez más.

Si todavía no funciona, lamentamos que el adaptador gráfico no sea compatible. Revise en el sitio web de Philips cualquier controlador de SmartControl (Control Inteligente) disponible.

**P4.**Cuando hago clic en Product Information ( Información de producto), sólo aparece información parcial, ¿qué ocurrió?

**R.**Puede que el adaptador de su tarjeta gráfica no sea la versión más actualizada totalmente compatible con el interfaz DDC/CI. Intente descargar el controlador gráfico más actualizado desde el sitio web de la compañía correspondiente. Instale el controlador. Elimine SmartControl (Control Inteligente), y vuelva a instalarlo una vez más.

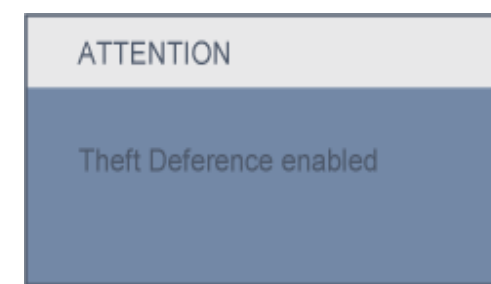

```
SmartControl (Control Inteligente)
```
**P5.**Olvidé mi clave para la Función de prevención de robo. ¿Qué puedo hacer?

**R.** Por favor contacte el administrador del Centro de Cómputos o al Centro de Servicios de Philips.

**P6.** En un monitor con la función SmartImage (Imagen Inteligente), el esquema de la función temperatura de color sRGB (Rojo/Verde/Azul) de SmartControl (Control Inteligente) no responde, ¿por qué?

**R.** Cuando Imagen Inteligente esté activada, el esquema sRGB (Rojo, Verde y Azul) quedará desactivado automáticamente. Para usar el esquema sRGB usted debe desactivar Smart Image (Imagen Inteligente) por medio del botón **et d**en el bisel frontal de su monitor.

[REGRESE AL TOPE DE LA PÁGINA](#page-40-0)

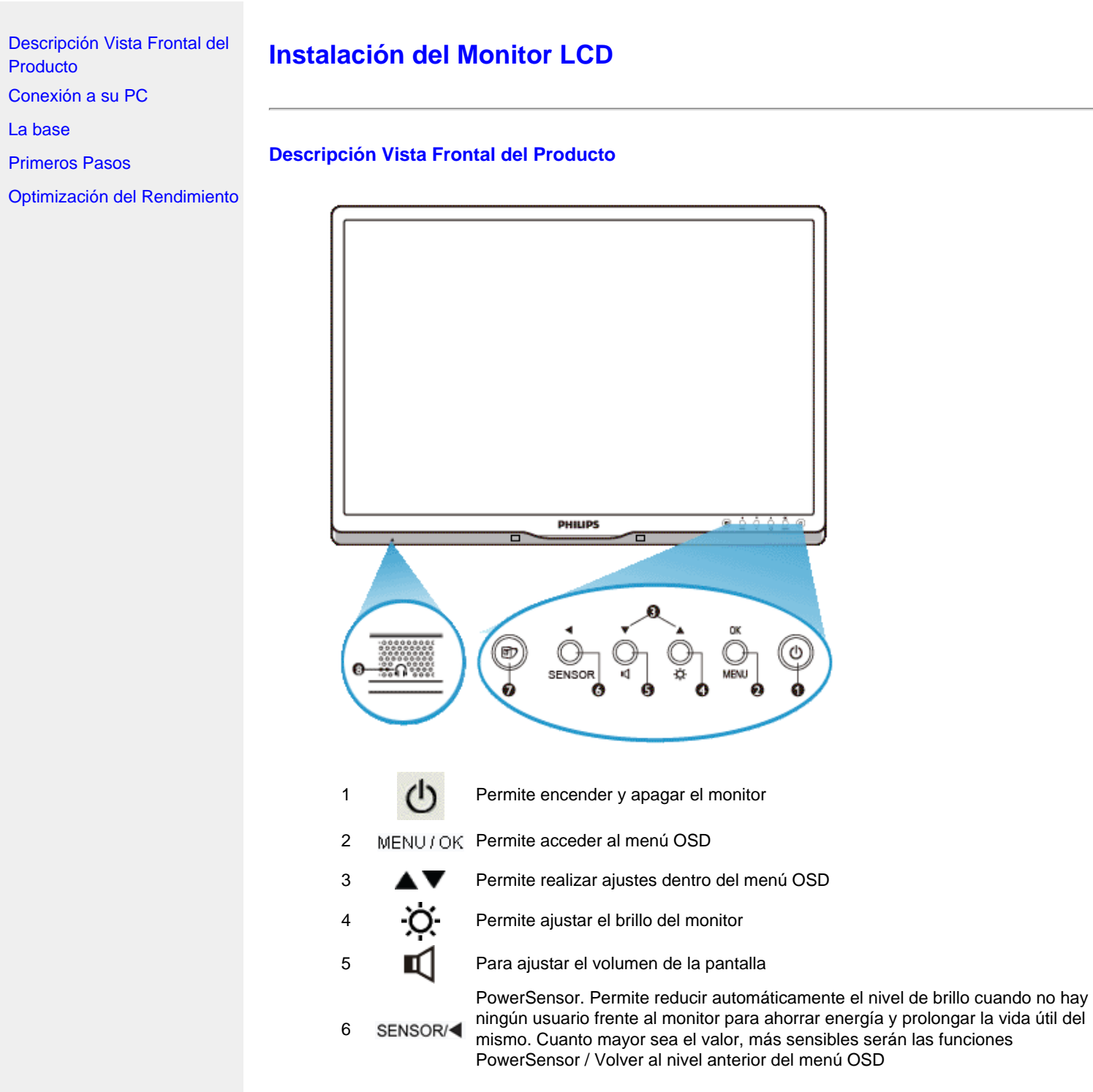

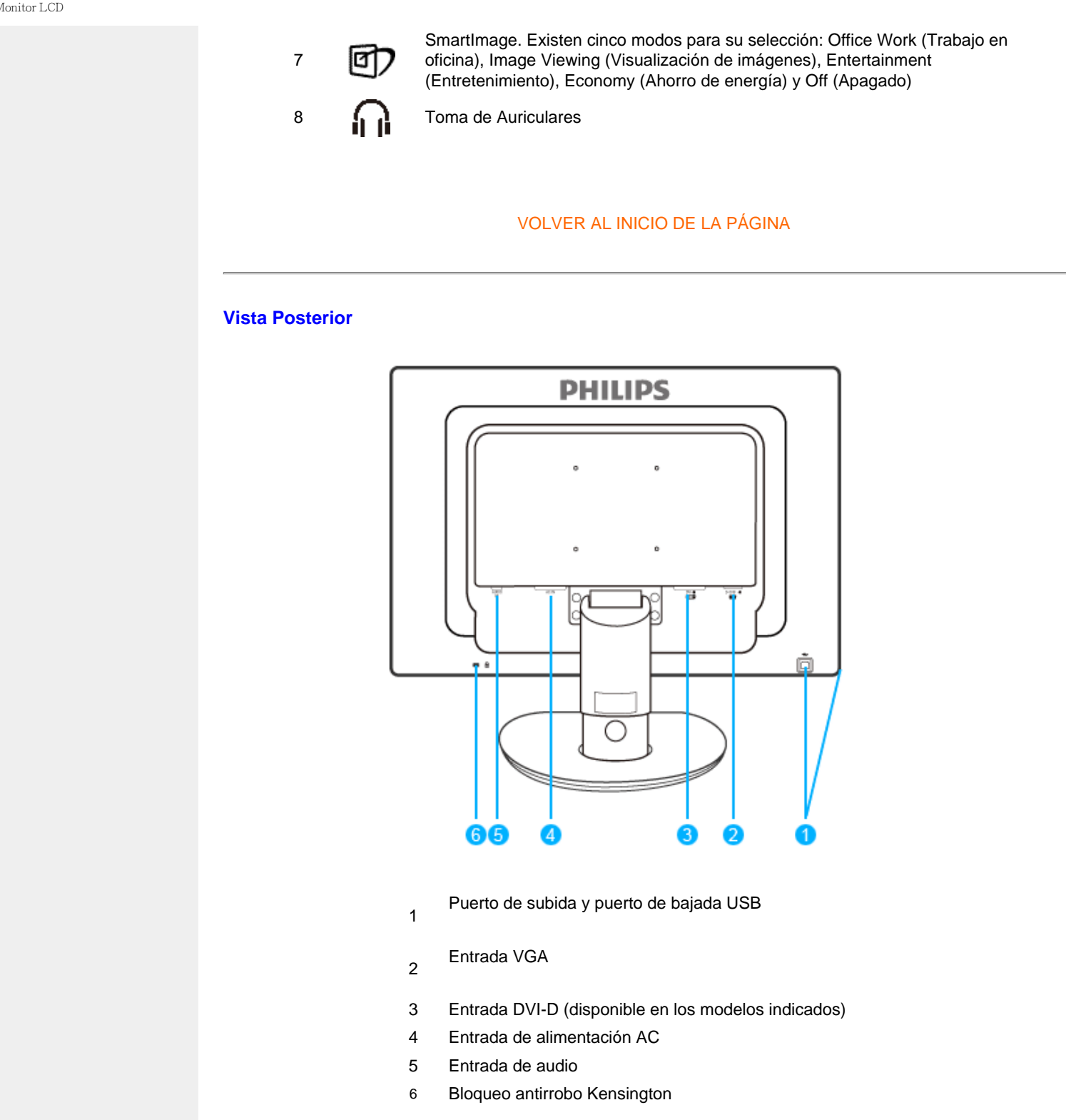

## VOLVER AL INICIO DE LA PÁGINA

### **Optimización del rendimiento**

● Para obtener el máximo rendimiento, asegúrese que las configuraciones de la pantalla estèn establecidas en 1680 x 1050, 60Hz.

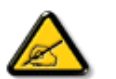

*Observación: Puede comprobar la configuración de pantalla actual pulsando una vez el botón 'OK'. El modo de visualización se mostrará en los controles principales del menú, en la opción RESOLUCIÓN.*

## VOLVER AL INICIO DE LA PÁGINA

```
Conexión a su PC
```
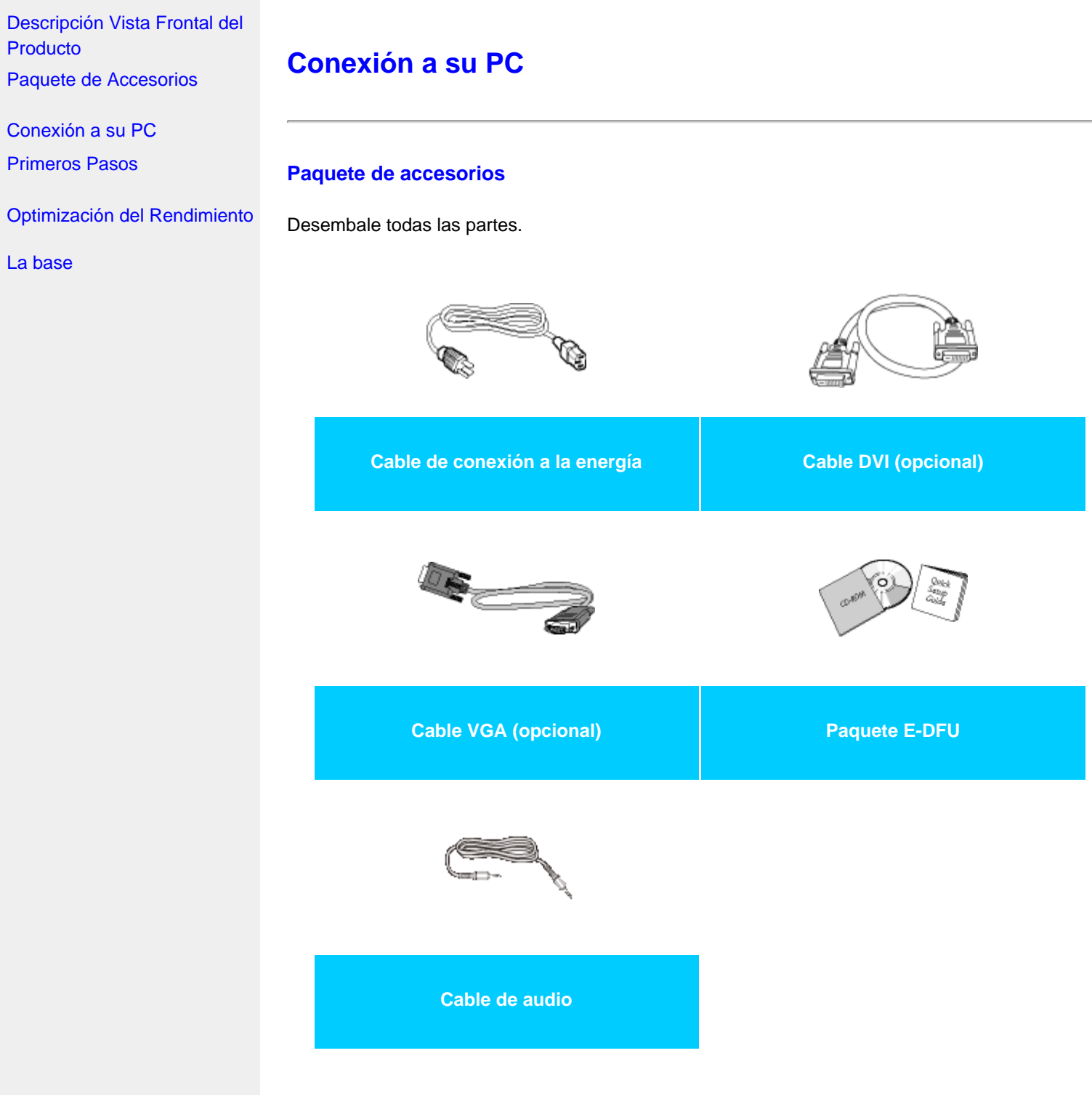

file:///P|/P\_TranslateFile/CC9/2009/7/CC9005153-Qisda-Philips%20225P1%20EDFU/OK/0715/ESPANOL/225B1/install/connect.htm 第 1 頁 / 共 4 [2009/7/15 下午 04:00:38]

# VOLVER AL INICIO DE LA PÁGINA

# **Conexión a su PC**

**1)** Conecte firmemente el cable de alimentación a la parte posterior del monitor. (Philips tiene un cable VGA preconectado para la primera instalación).

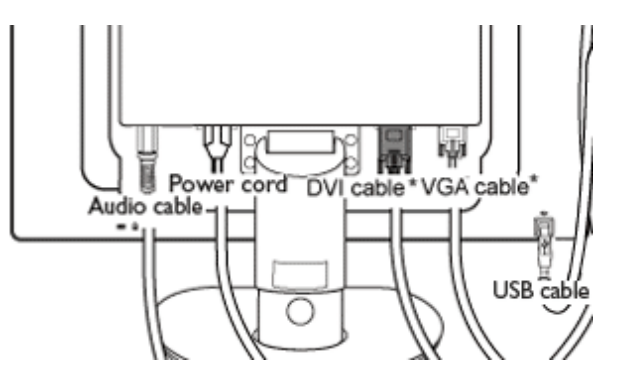

\*Disponible para modelos selectos

Conexión a su PC

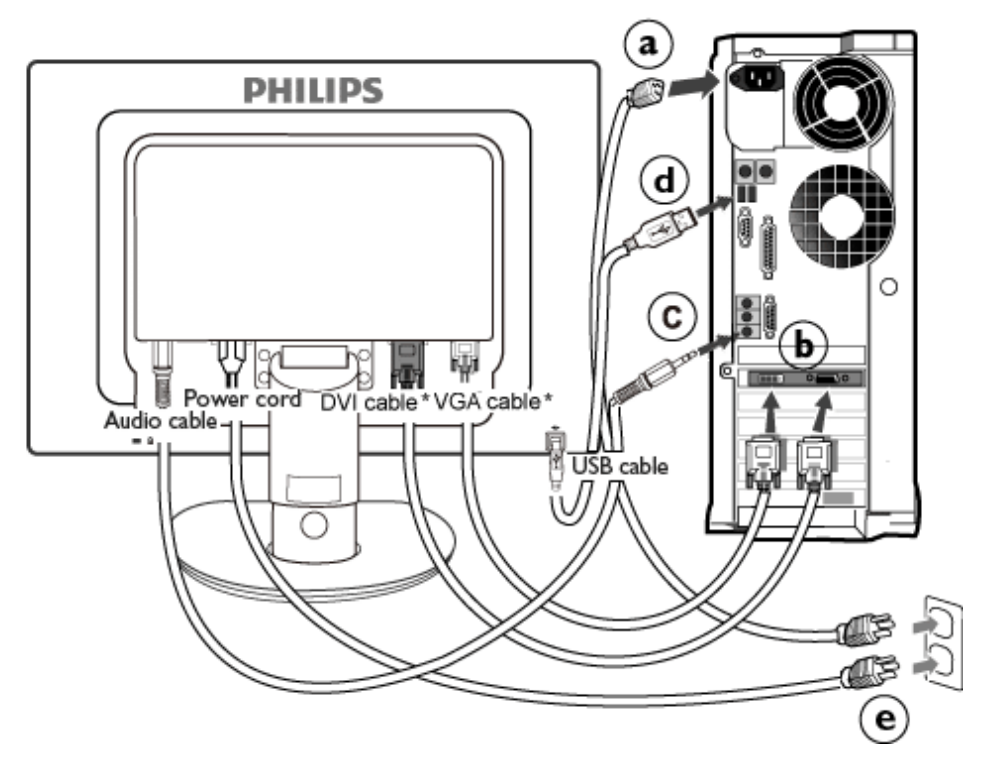

\*Disponible para modelos selectos

- **2)** Conexión al ordenador
	- (a) Apague el ordenador y desconecte su cable de alimentación.
	- (b) Conecte el cable de señal del monitor al terminal de vídeo de la parte posterior del ordenador.
	- (c) Conecte el cable de audio de su PC al conector situado en la parte posterior de su equipo.
	- (d) Conecte el puerto de subida USB al monitor y el puerto USB del PC mediante un cable USB. El puerto de bajada USB ahora está listo para conectar cualquier dispositivo USB.
	- (e) Conecte los cables de alimentación del ordenador y el monitor a una toma de corriente cercana.
	- (f) Encienda el ordenador y el monitor. Si se visualiza una imagen, la instalación ha finalizado.

### VOLVER AL INICIO DE LA PÁGINA

Conexión a su PC

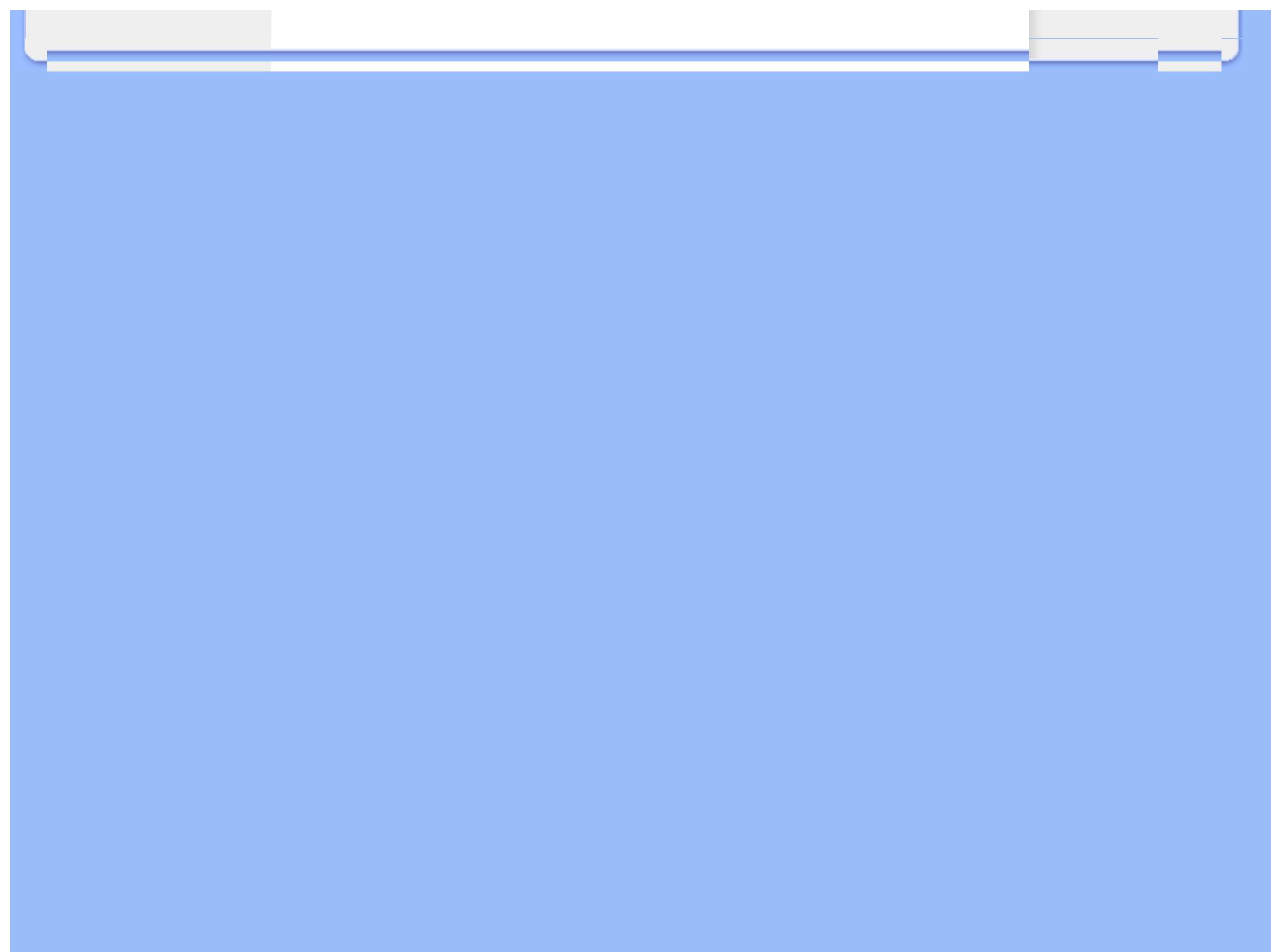

### <span id="page-64-2"></span><span id="page-64-0"></span>[•](#page-64-0) [Instalar la base](#page-64-1)

<span id="page-64-1"></span>[•](#page-64-0) [Desinstalar la base](#page-65-0) [Descripción Vista Frontal del](file:///P|/P_TranslateFile/CC9/2009/7/CC9005153-Qisda-Philips%20225P1%20EDFU/OK/0715/ESPANOL/225B1/install/INSTALL.HTM#Front) [Producto](file:///P|/P_TranslateFile/CC9/2009/7/CC9005153-Qisda-Philips%20225P1%20EDFU/OK/0715/ESPANOL/225B1/install/INSTALL.HTM#Front) [Paquete de Accesorios](file:///P|/P_TranslateFile/CC9/2009/7/CC9005153-Qisda-Philips%20225P1%20EDFU/OK/0715/ESPANOL/225B1/install/CONNECT.HTM#Accessory)

[Conexión a su PC](file:///P|/P_TranslateFile/CC9/2009/7/CC9005153-Qisda-Philips%20225P1%20EDFU/OK/0715/ESPANOL/225B1/install/CONNECT.HTM#Connect)

[Primeros Pasos](#page-72-0)

[Optimización del Rendimiento](file:///P|/P_TranslateFile/CC9/2009/7/CC9005153-Qisda-Philips%20225P1%20EDFU/OK/0715/ESPANOL/225B1/install/INSTALL.HTM#Optimize)

[Retirada de la base](#page-64-0)

# **La base**

### **Instalar la base**

**225B1**

**(a)** Coloque la base del monitor sobre una superficie estable.

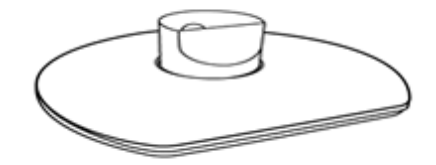

**(b)** Sujete firmemente el monitor con ambas manos.

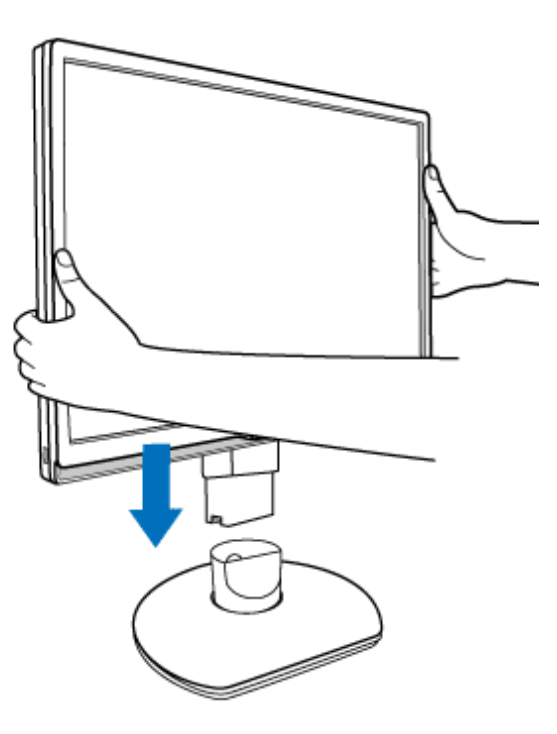

La base

**(c)** Conecte el soporte del monitor a la columna del monitor hasta que las pestañas produzcan un chasquido al colocarse en su lugar antes de liberar la columna de altura ajustable.

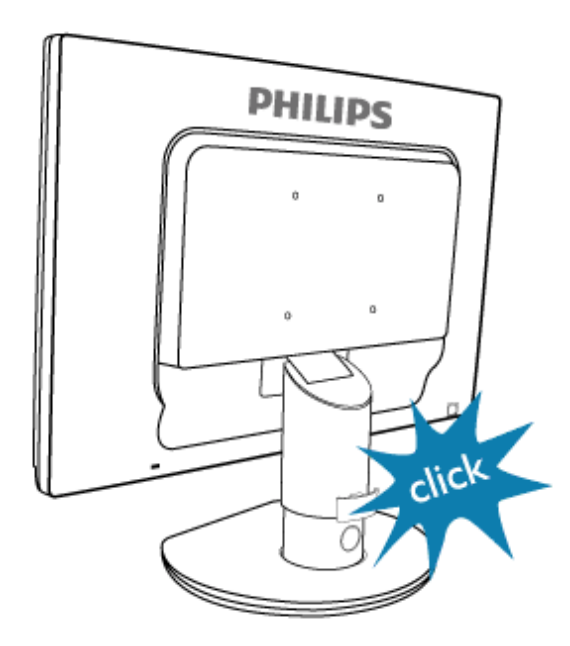

## <span id="page-65-0"></span>**Desinstalar la base**

## **225B1**

Antes de comenzar a desmontar la base del monitor, por favor, siga las instrucciones indicadas a continuación para evitar daños al equipo o daños personales.

**(a)** Extienda la base del monitor hasta su máxima altura.

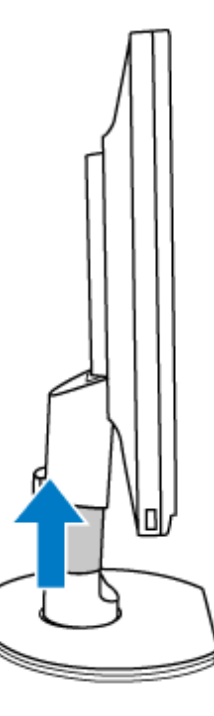

**(b)** Ponga el monitor boca abajo en una superficie lisa, teniendo cuidado de evitar rayar o dañar la pantalla. Luego levante el soporte del monitor.

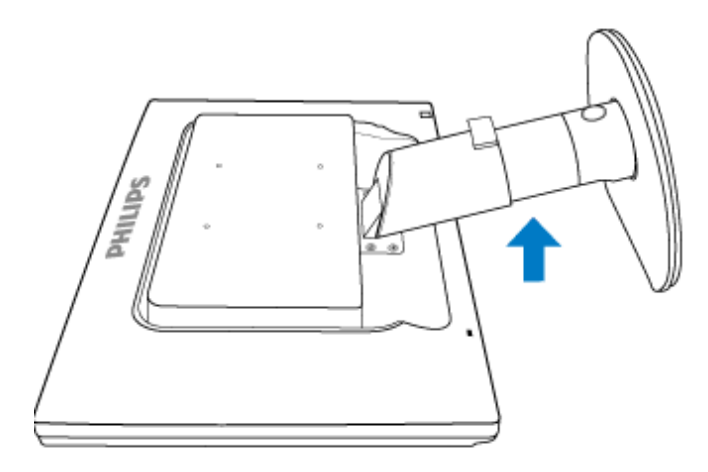

**(c)** Pulse el botón de liberación de la parte posterior del soporte y extraiga la base del soporte.

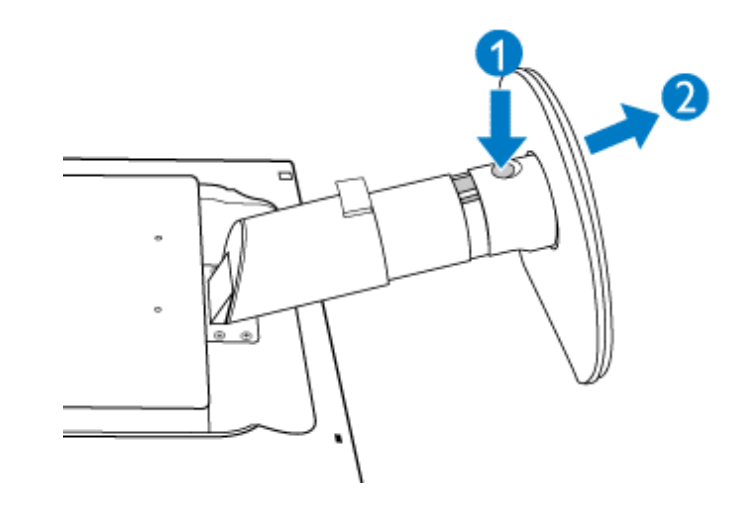

# **Retirada de la base**

## **Condiciones:**

● aplicaciones de montaje VESA

**(a)** Extraiga los cuatro tornillos de la tapa.

# **225P1**

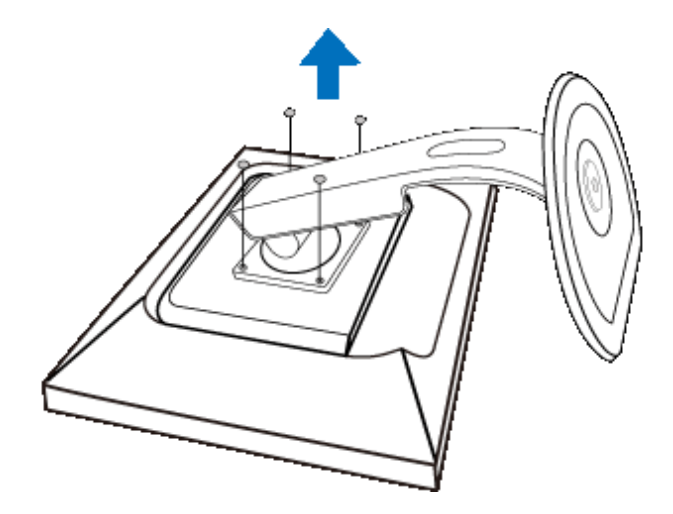

**225B1**

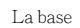

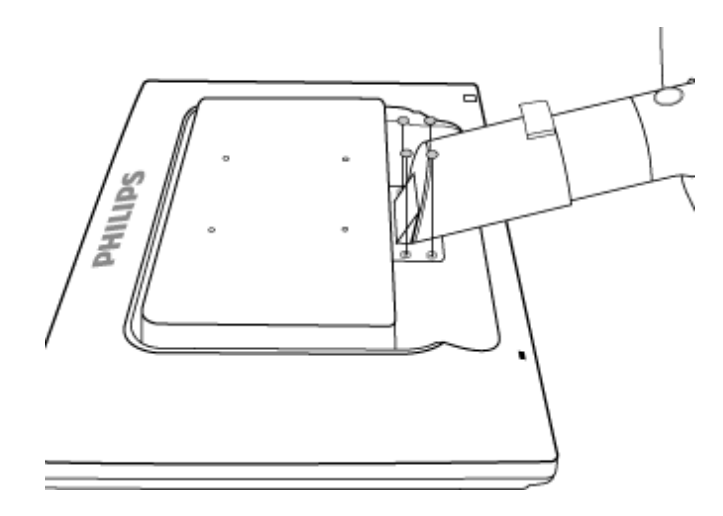

**(b)** Quite los 4 tornillos y retire la base del monitor LCD.

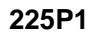

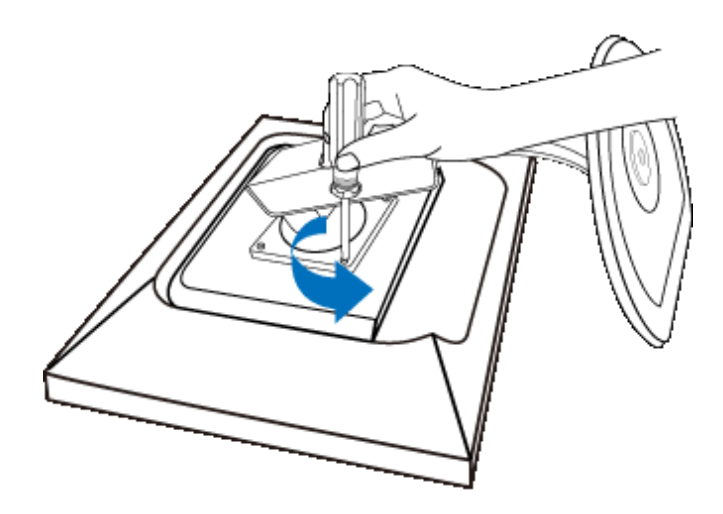

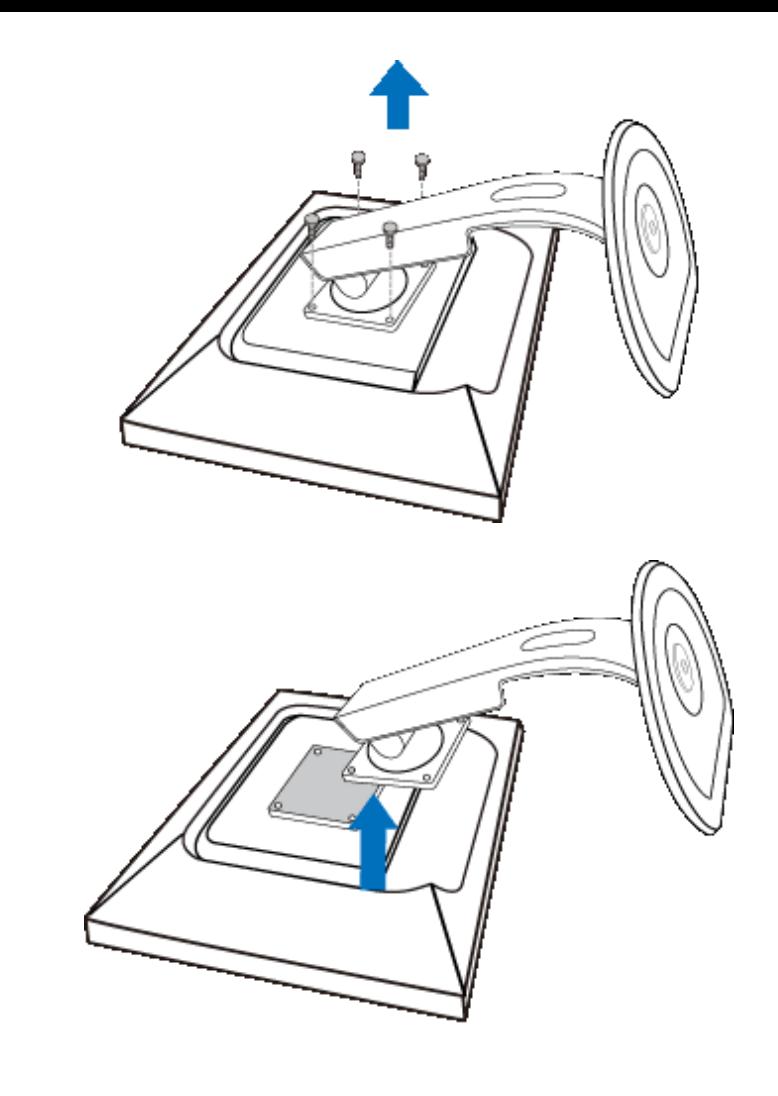

**225B1**

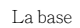

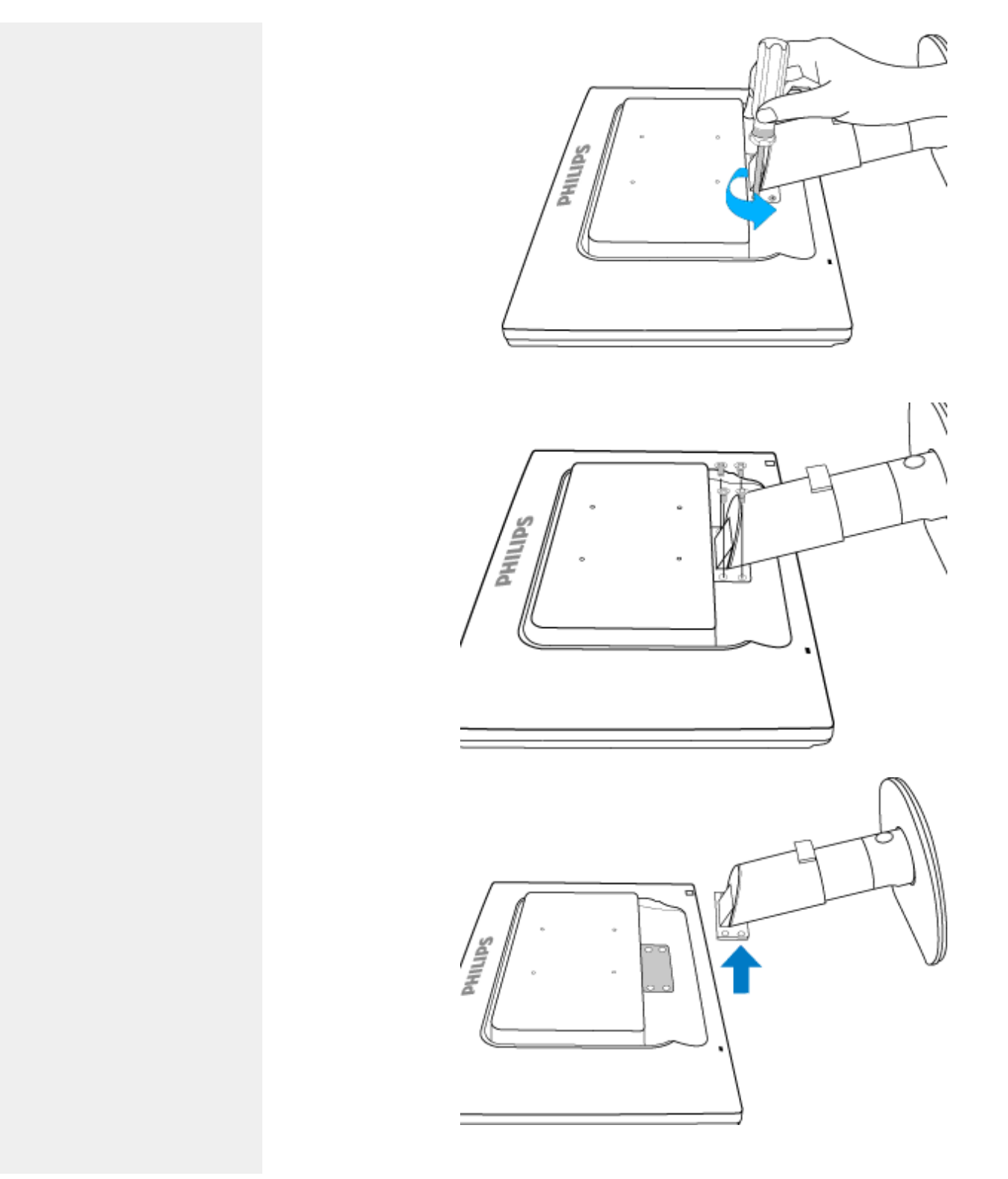

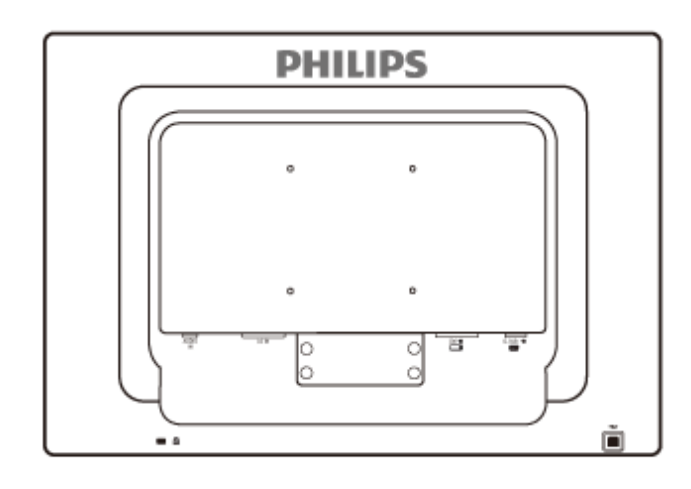

**Observación:** Este monitor admite sistemas de montaje VESA de 100 x 100 mm.

[VOLVER AL INICIO DE LA PÁGINA](#page-64-2)
## <span id="page-72-0"></span>**Su monitor LCD** :

[Descripción Vista Frontal del](file:///P|/P_TranslateFile/CC9/2009/7/CC9005153-Qisda-Philips%20225P1%20EDFU/OK/0715/ESPANOL/225B1/install/INSTALL.HTM#Front) **[Producto](file:///P|/P_TranslateFile/CC9/2009/7/CC9005153-Qisda-Philips%20225P1%20EDFU/OK/0715/ESPANOL/225B1/install/INSTALL.HTM#Front)** [Instalación y conexión del](file:///P|/P_TranslateFile/CC9/2009/7/CC9005153-Qisda-Philips%20225P1%20EDFU/OK/0715/ESPANOL/225B1/install/CONNECT.HTM#Connect) [monitor](file:///P|/P_TranslateFile/CC9/2009/7/CC9005153-Qisda-Philips%20225P1%20EDFU/OK/0715/ESPANOL/225B1/install/CONNECT.HTM#Connect) [Primeros Pasos](#page-72-0)

## [Optimización del Rendimiento](file:///P|/P_TranslateFile/CC9/2009/7/CC9005153-Qisda-Philips%20225P1%20EDFU/OK/0715/ESPANOL/225B1/install/INSTALL.HTM#Optimize)

# **Primeros Pasos**

# **Primeros pasos**

**Utilización del archivo de información ( .inf) para Windows® 2000/XP/Vista o posterior**

Los monitores Philips están construidos con característica VESA DDC2B para soportar los requisitos Plug & Play para Windows® 2000/XP/Vista. Para habilitar su monitor Philips, abra el cuadro de diálogo "Monitor" en Windows 2000/XP/Vista y active la aplicación Plug & Play. Debería instalar este archivo de información (.inf). El procedimiento de instalación basado en Windows® 2000, XP y Vista se especifica a continuación:

## **Para Windows® 2000**

- 1. Inicie Windows® 2000
- 2. Haga clic en el botón "Start", apunte en "Settings" y, a continuación haga clic en "Panel Control".
- 3. Haga doble clic en el icono "Display".
- 4. Elija la ficha "Settings" y, a continuación haga clic en "Advanced...".
- 5. Elija "Monitor"

- Si el botón "Properties" está inactivo, significa que su monitor está convenientemente configurado. Detenga la instalación.

- Si el botón "Properties" está activo. Haga clic en el botón "Properties". Siga los pasos siguientes.

- 6. Haga clic en "Driver" y, a continuación haga clic en "Update Driver...", a continuación haga clic en el botón "Next".
- 7. Elija "Display a list of the known drivers for this device so that I can choose a specific driver", a continuaci´n haga clic en "Next" y en "Have disk...".
- 8. Haga clic en el botón "Browse...", a continuación elija la unidad apropiada F: ( Unidad CD-ROM).
- 9. Haga clic en el botón "Open", a continuación haga clic en el botón "OK".
- 10. Elija el modelo de su monitor y haga clic en el botón "Next", a continuación haga clic en el botón "Next".
- 11. Haga clic en el botón "Finish" y, a continuación en el botón "Close". Si puede ver la ventana "Digital Signature Not Found", entonces haga clic en el botón "Yes".

## **Para Windows® XP**

- 1. Inicie la sesión de Windows® XP.
- 2. Haga clic en el botón "Inicio" y después en "Panel de control".
- 3. Seleccione la categoría "Impresoras y otros equipos".
- 4. Haga clic en la opción "Pantalla".
- 5. Seleccione la ficha "Configuración" y haga clic en "Avanzada".
- 6. Seleccione la ficha "Monitor".
	- Si el botón "Propiedades" está inhabilitado, significa que el monitor está correctamente configurado. Cancele la instalación.
	- Si el botón "Propiedades" está habilitado, haga clic sobre él. Siga el procedimiento indicado.
- 7. Pulse la ficha "Controlador" y después el botón "Actualizar controlador…".
- 8. Seleccione la opción "Instalar de una lista o ubicación específica [avanzada]", y pulse el botón "Siguiente".
- 9. Elija la opción "No buscar. Yo elegiré el controlador", y pulse "Siguiente".
- 10. Pulse el botón "Utilizar disco…" y a continuación "Explorar…". Seleccione la unidad F: apropiada (unidad de CD-ROM).
- 11. Haga clic en "Abrir" y después en "Aceptar".
- 12. Seleccione su modelo de monitor y pulse "Siguiente".
	- Si aparece el mensaje "no ha superado la prueba del logotipo de Windows® para verificar su compatibilidad con Windows® XP", pulse el botón "Continuar de todas formas".
- 13. Pulse el botón "Terminar" y después "Cerrar".
- 14. Pulse una vez el botón "Aceptar", y púlselo de nuevo para cerrar el cuadro de diálogo "Propiedades de pantalla".

## **Para Windows® Vista**

- 1. Inicie Windows®Vista.
- 2. Haga clic en el botón Inicio; seleccione y haga clic en 'Panel de control'.
- 3. Seleccione y haga clic en 'Hardware y sonido'
- 4. Elija 'Administrador de dispositivos' y haga clic en 'Actualizar controladores de dispositivo'.
- 5. Seleccione 'Monitor' y, a continuación, haga clic con el botón secundario en 'Generic PnP Monitor'.
- 6. Haga clic en 'Actualizar software del controlador'.
- 7. Seleccione 'Buscar el software del controlador en mi PC'.
- 8. Haga clic en el botón 'Examinar' y elija la unidad en la que ha colocado el disco. Ejemplo: unidad de CD-ROM:\\Lcd\PC\drivers\.
- 9. Haga clic en el botón 'Siguiente'.
- 10. Espera unos minutos a que se instale el controlador y, a continuación, haga clic en el botón 'Cerrar'.

Si su versión de Windows® 2000/XP/Vista es diferente o necesita una información más detallada sobre la instalación, consulte el manual de usuario de Windows® 2000/XP/ Vista.

# VOLVER AL INICIO DE LA PÁGINA

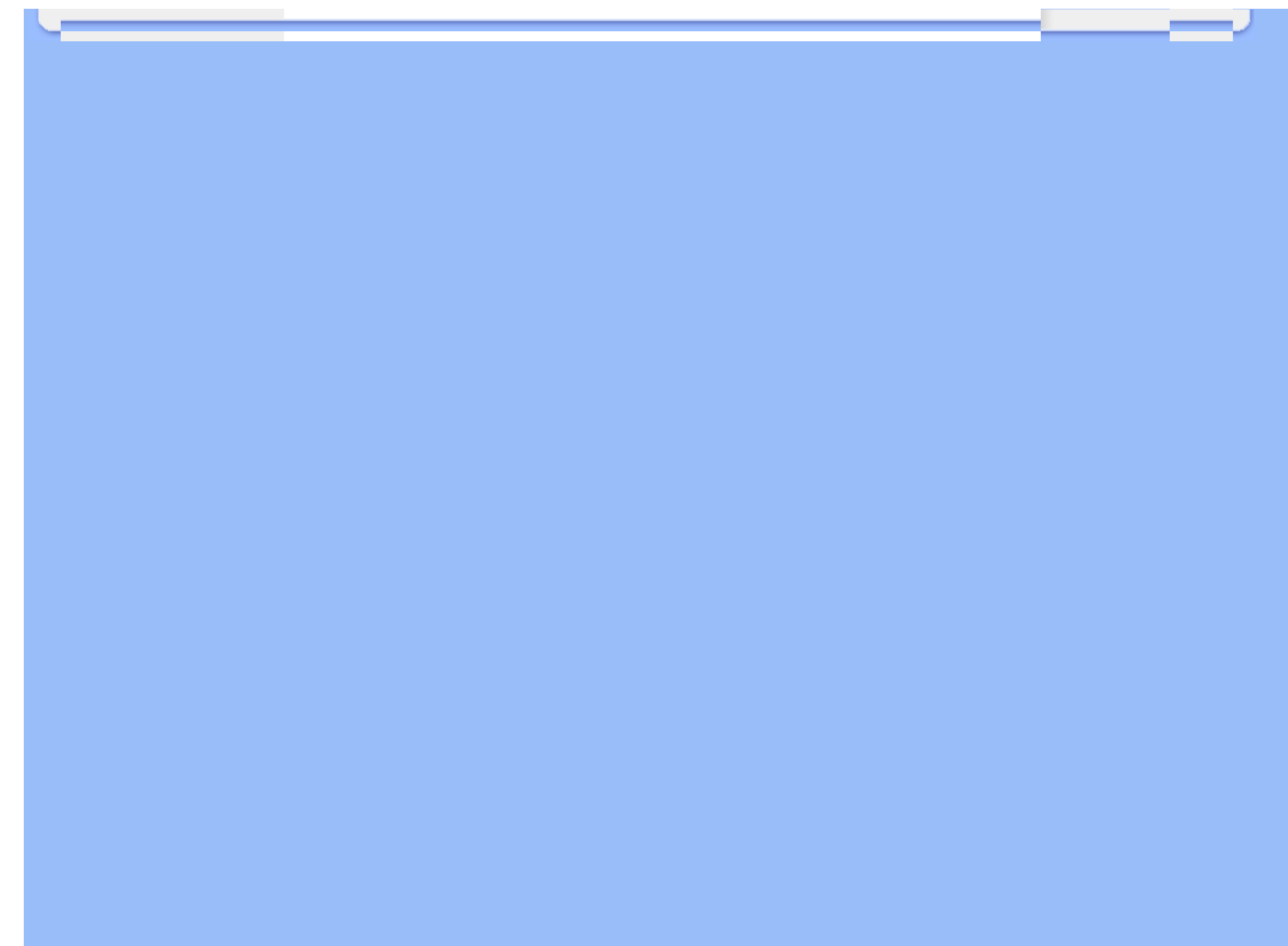

Descripción de los menús en pantalla (OSD) El árbol OSD

# **Menús en Pantalla (OSD)**

# **Descripción de los menús en pantalla (OSD)**

*¿Què son los menús en pantalla (OSD)?*

Los menús de pantalla (OSD) son una característica de todos los monitores LCD de Philips. Con ellos, el usuario puede ajustar las propiedades de pantalla y seleccionar funciones directamente a través de una ventana gráfica de instrucciones. Los menús de pantalla interactivos se presentan de la siguiente forma:

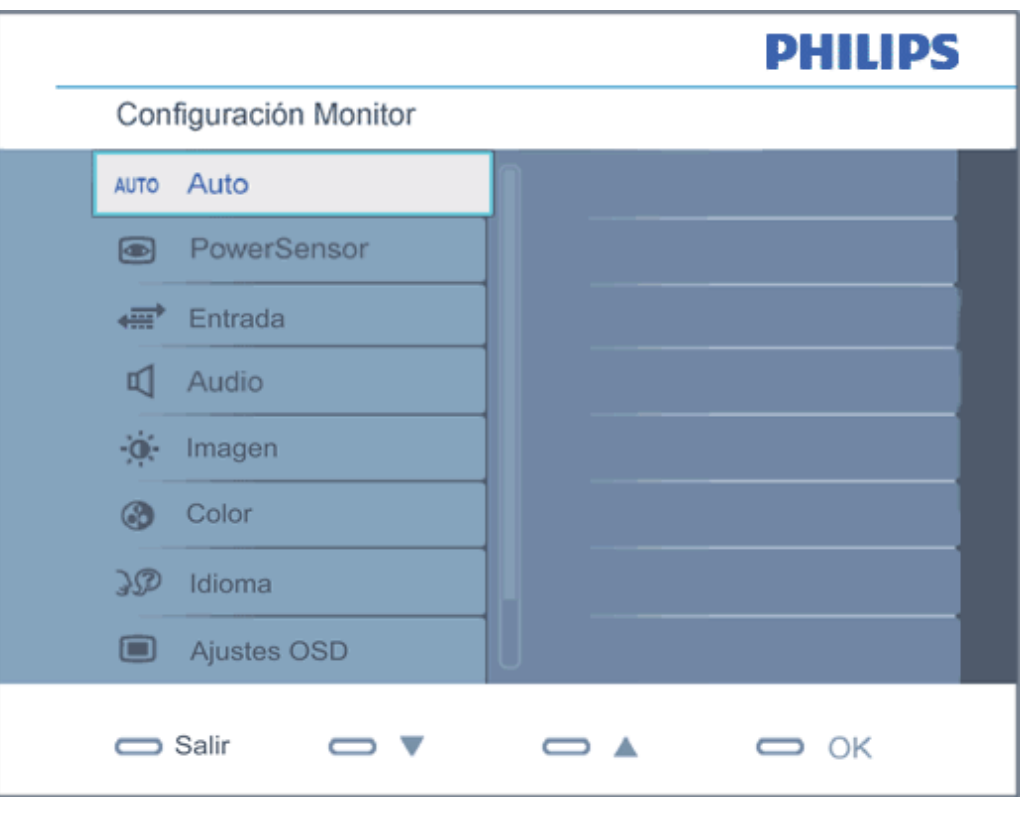

file:///P|/P\_TranslateFile/CC9/2009/7/CC9005153-Qisda-Philips%20225P1%20EDFU/OK/0715/ESPANOL/225B1/osd/osddesc.htm 第 1 頁 / 共 4 [2009/7/15 下午 04:01:12]

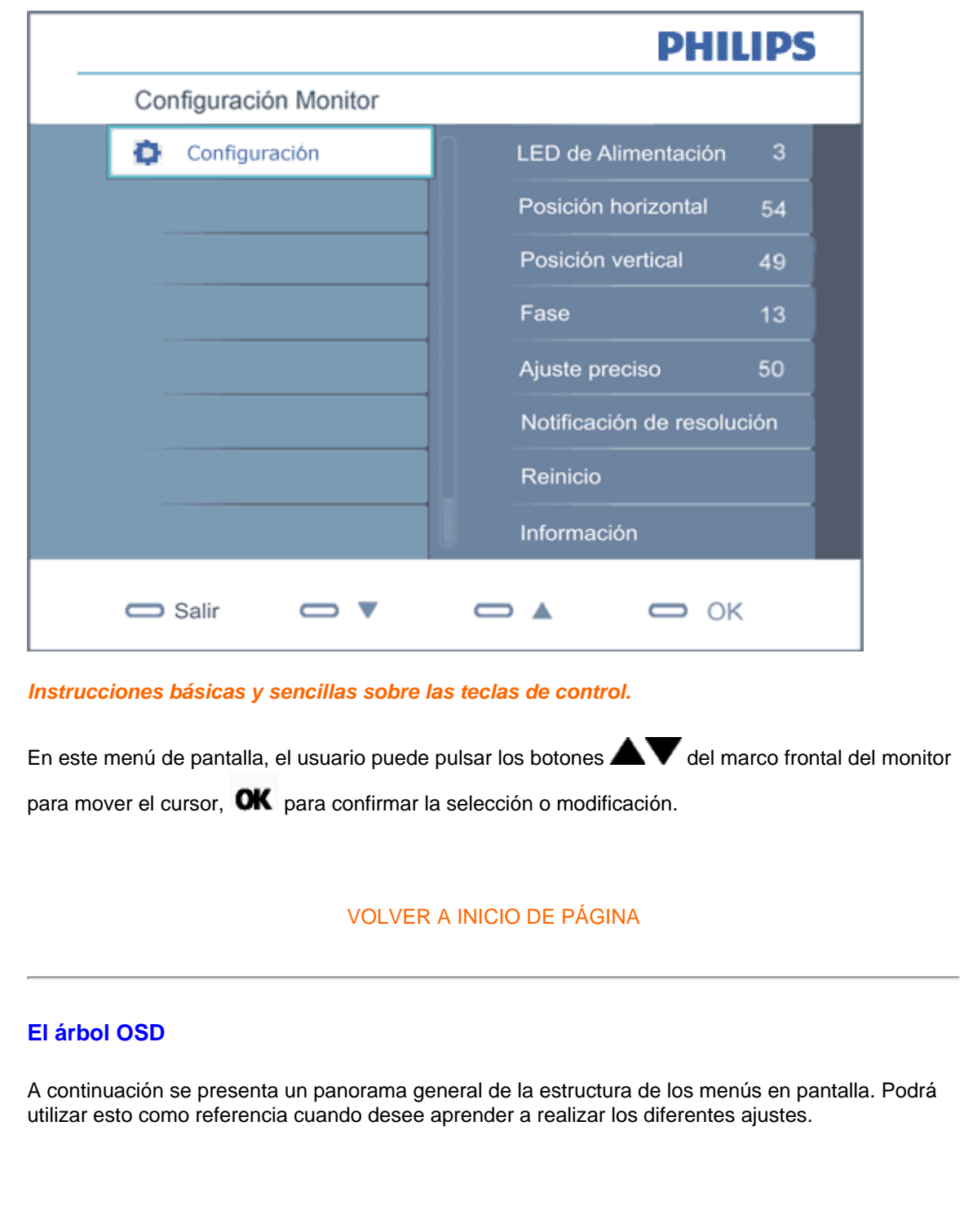

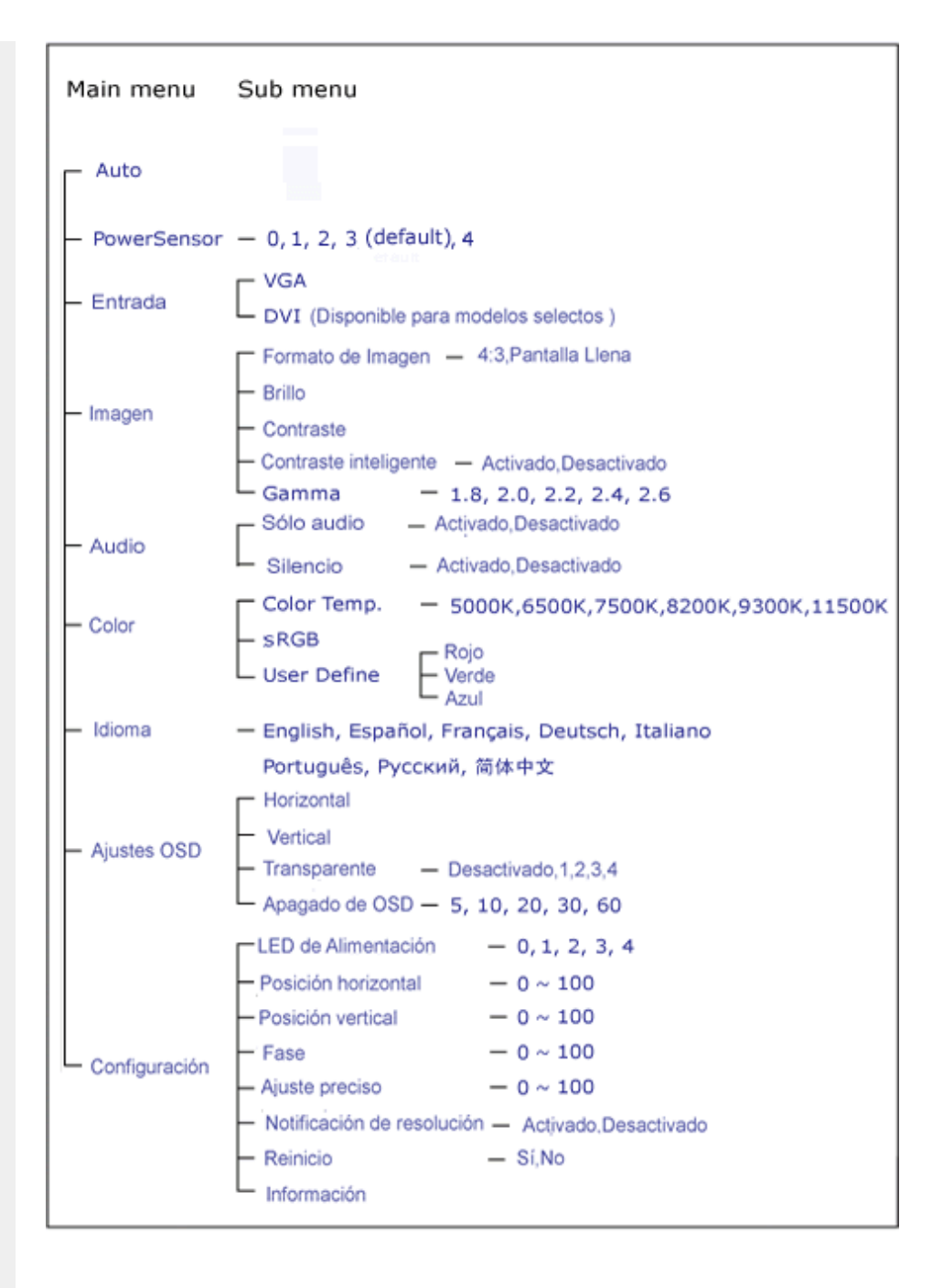

### **Aviso sobre la resolución**

Este monitor se encuentra diseñado para lograr el rendimiento óptimo con una resolución de 1680 x 1050@60Hz. Cuando se encienda el monitor con una resolución diferente, aparecerá la siguiente alerta en la pantalla: Utilice la resolución 1680 x 1050@60Hz para obtener los mejores resultados.

Se puede desactivar la alerta de resolución nativa desde la opción Setup (Configuración) del menú OSD (Visualización en pantalla).

# VOLVER A INICIO DE PÁGINA

# **Customer Care & Warranty**

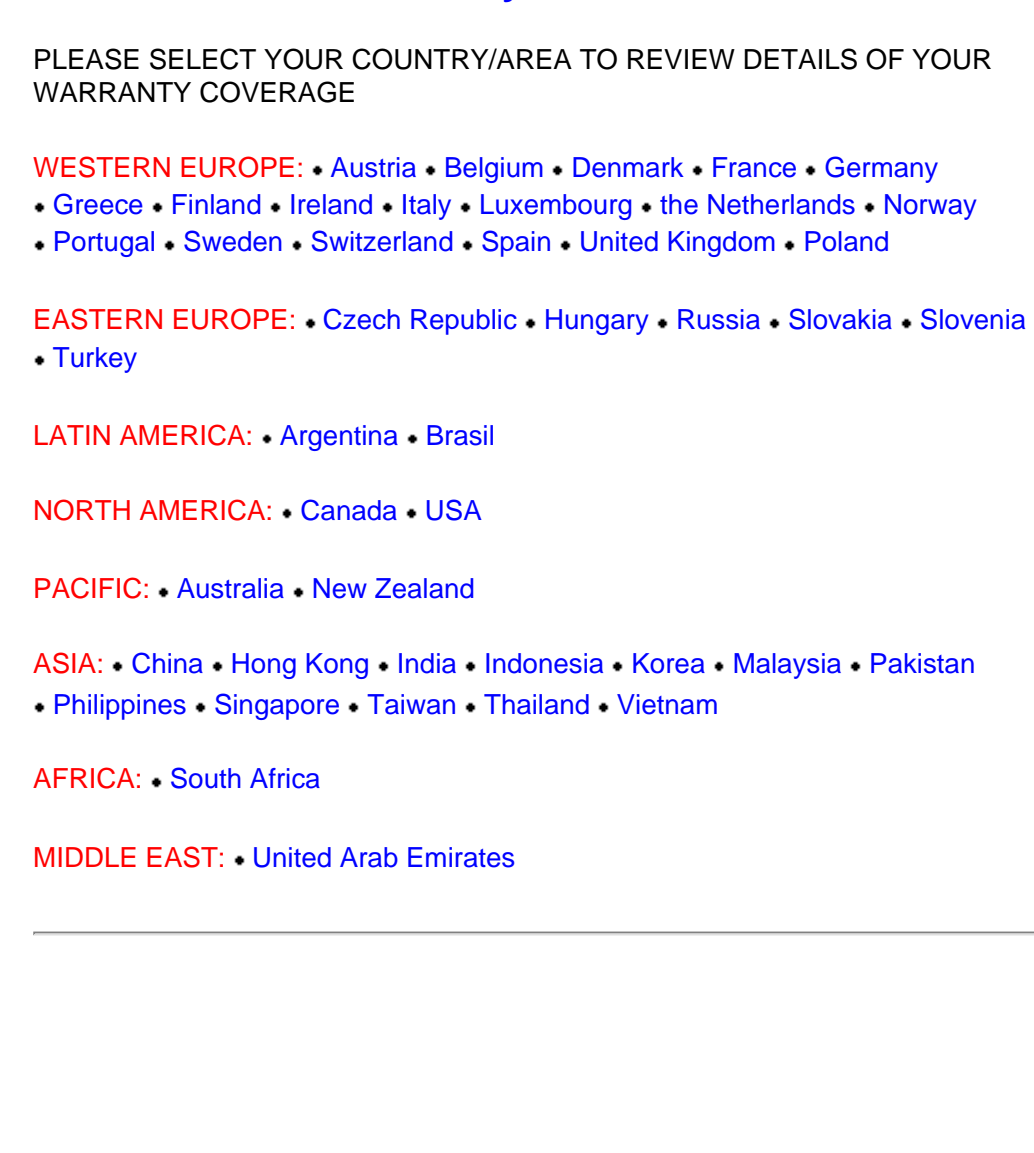

file:///P|/P\_TranslateFile/CC9/2009/7/CC9005153-Qisda-Philips%20225P1%20EDFU/OK/0715/ESPANOL/warranty/warranty.htm [2009/7/15 下午 04:01:18]

# <span id="page-80-0"></span>**Su garantía Philips F1rst Choice**

**Gracias por comprar este monitor Philips.**

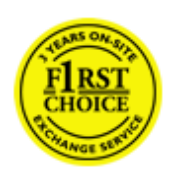

Todos los monitores Philips están diseñados y fabricados conforme a los más altos estándares, para ofrecer unas prestaciones de la máxima calidad y facilidad tanto de uso como de instalación. En caso de encontrar dificultades a la hora de instalar o usar este producto, póngase en contacto directamente con Philips para beneficiarse de la garantía Philips F1rst Choice. Esta garantía de tres años le da derecho a un modelo de recambio en caso de que su monitor presente alguna anomalía o defecto., en su propio domicilio y en las 48 horas siguientes a la recepción de su llamada.

## **Cobertura**

La garantía Philips F1rst Choice es aplicable en Alemania, Andorra, Austria, Bélgica, Chipre, Dinamarca, España, Finlandia, Francia, Grecia, Irlanda, Italia, Liechtenstein, Luxemburgo, Mónaco, Noruega, Polonia, Países Bajos, Portugal, Suecia, Suiza y Reino Unido, y únicamente en el caso de los monitores originalmente diseñados, fabricados, homologados y/o autorizados para el uso en estos países.

La vigencia de la garantía comienza el día de la compra del monitor. *Durante tres años,* el monitor será sustituido por otro equivalente o superior en caso de hallarse defectos cubiertos por la garantía.

El monitor de recambio pasará a ser propiedad del usuario, y Philips se quedará con el monitor original defectuoso. Para el monitor de recambio, el periodo de garantía continuará siendo el del monitor original, esto es, de 36 meses a partir de la fecha de compra de éste.

## **Exclusiones**

La garantía Philips F1rst Choice es aplicable siempre y cuando el producto se manipule debidamente conforme al uso pretendido, se observen sus instrucciones de funcionamiento y se presente la factura original o el ticket de caja, con indicación de la fecha de compra, nombre del establecimiento, modelo y número de serie de la unidad.

La garantía Philips F1rst Choice puede no ser aplicable si:

- Los documentos han sido de alguna forma alterados o desfigurados;
- El modelo o el número de serie de la unidad han sido alterados, borrados, retirados o desfigurados;
- Se han realizado reparaciones, modificaciones o alteraciones del producto por parte de

personas o empresas de servicios no autorizadas;

- Se han ocasionado daños por accidentes tales como tormentas eléctricas, agua o fuego, uso indebido o negligencia, entre otros;
- Existen problemas de recepción debidos a las condiciones de la señal o a sistemas de cable o antena externos a la unidad;
- Los defectos han sido producidos por un uso abusivo o anómalo del monitor;
- El producto requiere trabajos de modificación o adaptación para poder cumplir las normas técnicas locales o nacionales, circunstancia aplicable a los países para los que el producto no haya sido originalmente diseñado, fabricado, homologado y/o autorizado. En consecuencia, siempre convendrá comprobar si el producto puede usarse en un país determinado.
- Adviértase que la garantía Philips F1rst Choice no cubre aquellos productos que originalmente no hayan sido diseñados, fabricados, homologados y/o autorizados para el uso en países cubiertos por dicha garantía. En estos casos se aplicarán las condiciones de la garantía mundial de Philips.

# **A un solo clic de distancia**

Si surge algún problema, le recomendamos leer atentamente las instrucciones de uso o visitar el sitio web [www.philips.com/support](http://www.philips.com/support) como ayuda complementaria.

## **A una sola llamada de distancia**

Con el fin de evitar molestias innecesarias, le recomendamos leer atentamente las instrucciones de uso o visitar el sitio web [www.philips.com/support](http://www.philips.com/support) como ayuda complementaria antes de contactar con el servicio de atención al cliente de Philips.

Para agilizar la resolución del problema, prepare la siguiente información antes de ponerse en contacto con el servicio de atención al cliente de Philips:

- Número de tipo Philips
- Número de serie Philips
- Fecha de compra (puede requerirse justificante)
- Procesador del equipo informático:
	- ❍ Nombre y versión del controlador de la tarjeta Gráfica y CUP
	- ❍ Sistema operativo
	- ❍ La aplicación se está usando
- Otras tarjetas instaladas

El proceso también podrá acelerarse si dispone de la siguiente información:

- Justificante de compra en el que figure: fecha de compra, nombre del distribuidor, modelo y número de serie del producto.
- Dirección completa para recoger el monitor defectuoso y entregar el modelo de recambio.

Philips cuenta con servicios de atención al cliente en todo el mundo. Pulse aquí para acceder a [F1rst](#page-83-0)  [Choice Contact Information.](#page-83-0)

O bien visítenos en:

Sitio web: *<http://www.philips.com/support>*

# <span id="page-83-0"></span>**F1rst Choice Contact Information**

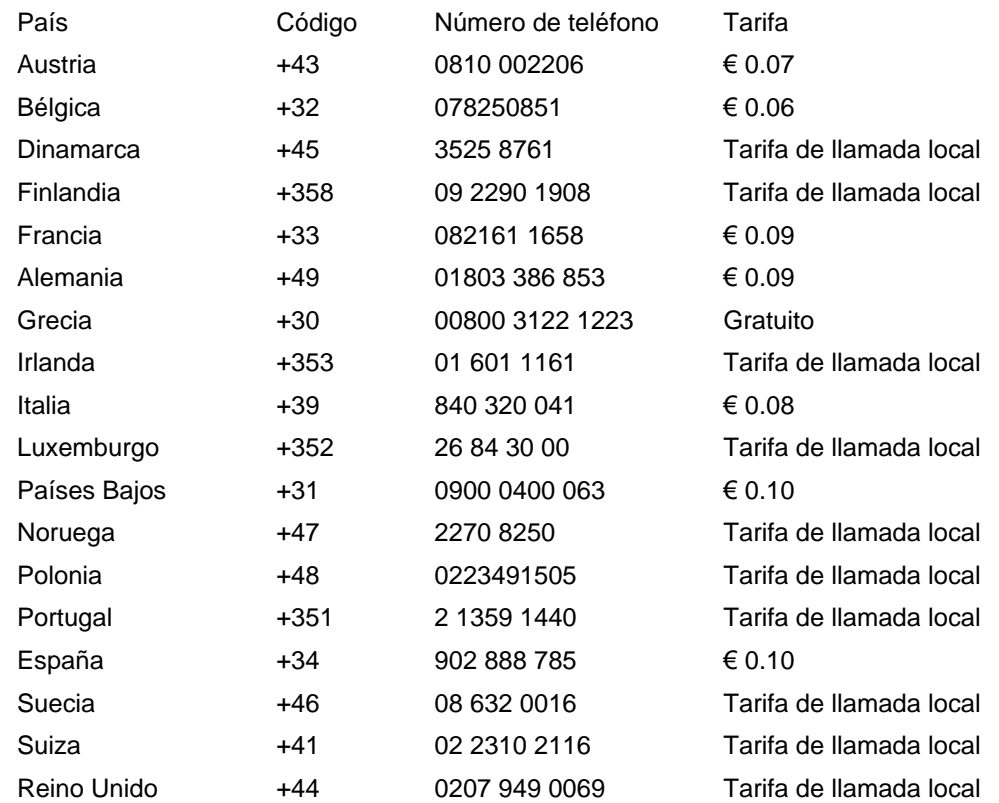

# <span id="page-84-0"></span>**Garantía para Europa Central y del Este**

#### Estimado cliente:

Gracias por comprar este producto Philips, diseñado y fabricado conforme a los más altos estándares de calidad. Si surgiera alguna anomalía, Philips ofrece una garantía de 36 meses con mano de obra y piezas de recambio gratuitas, vigente a partir de la fecha de compra.

## **Cobertura**

La garantía Philips para Europa Central y del Este es aplicable en República Checa, Hungría, Eslovaquia, Eslovenia, Rusia y Turquía, y únicamente en el caso de los monitores originalmente diseñados, fabricados, homologados y/o autorizados para el uso en estos países.

La vigencia de la garantía comienza el día de la compra del monitor. Durante tres años, el monitor podrá ser revisado y reparado por el servicio técnico en caso de hallarse defectos cubiertos por la garantía.

## **Exclusiones**

La garantía Philips es aplicable siempre y cuando el producto se manipule debidamente conforme al uso pretendido, se observen sus instrucciones de funcionamiento y se presente la factura original o el ticket de caja, con indicación de la fecha de compra, nombre del establecimiento, modelo y número de serie de la unidad.

La Garantía Philips NO será aplicable en los siguientes casos:

- Cuando los documentos hayan sido alterados de alguna forma o resulten ilegibles.
- En el caso de que el modelo y número de producción del aparato haya sido alterado, borrado, retirado o hecho ilegible.
- Cuando las reparaciones hayan sido efectuadas por personas u organizaciones de servicio NO AUTORIZADOS, o en el caso de que se hayan producido modificaciones en el aparato.
- Cuando el daño en el aparato sea causado por accidentes que incluyan, aunque no se limiten a: tormentas, inundaciones, fuego o evidente mal trato del mismo.
- Problemas de recepción debidos a las condiciones de la señal o a sistemas de cable o antena externos a la unidad;
- Defectos producidos por un uso abusivo o anómalo del monitor;
- El producto requiere trabajos de modificación o adaptación para poder cumplir las normas técnicas locales o nacionales, circunstancia aplicable a los países para los que el producto no haya sido originalmente diseñado, fabricado, homologado y/o autorizado. En consecuencia, siempre convendrá comprobar si el producto puede usarse en un país determinado.

Adviértase que el producto no se considerará defectuoso al amparo de esta garantía en el caso en que requiera modificaciones para poder cumplir las normas técnicas, locales o nacionales, aplicables en países para los que el producto no fue originalmente diseñado o fabricado. Por consiguiente, compruebe siempre si el producto se puede usar en un país determinado.

#### **A un solo clic de distancia**

Si surge algún problema, le recomendamos leer atentamente las instrucciones de uso o visitar el sitio web [www.philips.com/support](http://www.philips.com/support) para consultar información adicional.

### **A una sola llamada de distancia**

Con el fin de evitar molestias innecesarias, le recomendamos la lectura atenta de las instrucciones de uso antes de contactar con nuestros distribuidores o centros de información.

En caso de que el producto no funcione correctamente o presente alguna anomalía, póngase en contacto con su distribuidor Philips o directamente con nuestros [Centros de Servicio e Información](#page-86-0) [al Cliente.](#page-86-0)

Philips and the Philips Shield Emblem are registered trademarks of Koninklijke Philips Electronics N.V. and are used under license from Koninklijke Philips Electronics N.V.

Sitio web: *<http://www.philips.com/support>*

# <span id="page-86-0"></span>**Consumer Information Centers**

- • [Argentina](#page-89-0) [Australia](#page-86-0) [Brasil](#page-89-1) Canada New Zealand [Belarus](#page-86-1) Bulgaria
- [Croatia](#page-87-0) [Czech Republic](#page-86-3) [Estonia](#page-87-1) [United Arab Emirates](#page-86-0) • [Hong Kong](#page-90-0)
- [Hungary](#page-87-2) [India](#page-90-1) [Indonesia](#page-91-0) [Israel](#page-94-0) [Latvia](#page-87-3) [Lithuania](#page-87-4) Malaysia
- • [Middle East + North Africa](#page-94-1) [New Zealand](#page-90-2) [Pakistan](#page-91-2) [Romania](#page-88-0) Russia
- • [Serbia & Montenegro](#page-88-2) [Singapore](#page-86-0) [Slovakia](#page-88-3) [Slovenia](#page-88-4) [South Africa](#page-93-0)
- [South Korea](#page-91-3) [Taiwan](#page-92-0) [Philippines](#page-86-0) [Thailand](#page-92-1) · [Turkey](#page-89-2) • [Ukraine](#page-89-3) [Vietnam](#page-92-2)

# Eastern Europe

## <span id="page-86-1"></span>BELARUS

Technic al Center of JV IBA M. Bogdanovich str. 155 BY - 220040 Minsk Tel: +375 17 217 33 86

#### BELARUS

Service.BY Petrus Brovky st. 19 – 101-B 220072, Minsk Belarus

#### <span id="page-86-2"></span>**BULGARIA**

LAN Service 140, Mimi Balkanska Str. Office center Translog 1540 Sofia, Bulgaria Tel: +359 2 960 2360 www.lan-service.bg

## <span id="page-86-3"></span>CZECH REPUBLIC

General Consumer Information Center 800 142100

Xpectrum Lu.ná 591/4 CZ - 160 00 Praha 6 Tel: 800 100 697 or 220 121 435 Email:info@xpectrum.cz www.xpectrum.cz

#### <span id="page-87-0"></span>**CROATIA**

Renoprom d.o.o. Ljubljanska 4, Sv. Nedjelja,10431 **Croatia** Tel: +385 1 333 0974

### <span id="page-87-1"></span>ESTONIA

FUJITSU SERVICES OU Akadeemia tee 21G EE-12618 Tallinn Tel: +372 6519900 www.ee.invia.fujitsu.com

## <span id="page-87-2"></span>HUNGARY

Serware Szerviz Vizimolnár u. 2-4 HU - 1031 Budapest Tel: +36 1 2426331 Email: inbox@serware.hu www.serware.hu

## **HUNGARY**

Profi Service Center Ltd. 123 Kulso-Vaci Street, H-1044 Budapest ( Europe Center ) Hungary

Tel: +36 1 814 8080 m.andras@psc.hu

# <span id="page-87-3"></span>LATVIA

ServiceNet LV Jelgavas iela 36 LV - 1055 Riga, Tel: +371 7460399 Email: serviss@servicenet.lv

## <span id="page-87-4"></span>LITHUANIA

ServiceNet LT Gaiziunu G. 3 LT - 3009 KAUNAS Tel: +370 7400088 Email: servisas@servicenet.lt www.servicenet.lt

#### <span id="page-88-0"></span>ROMANIA

Blue Ridge Int'l Computers SRL 115, Mihai Eminescu St., Sector 2 RO - 020074 Bucharest Tel: +40 21 2101969

#### <span id="page-88-2"></span>SERBIA & MONTENEGRO

Kim Tec d.o.o. Viline vode bb, Slobodna zona Beograd L12/3 11000 Belgrade Serbia Tel. +381 11 20 70 684

### <span id="page-88-3"></span>**SLOVAKIA**

General Consumer Information Center 0800004551

Datalan Servisne Stredisko Puchovska 8 SK - 831 06 Bratislava Tel: +421 2 49207155 Email: servis@datalan.sk

## <span id="page-88-4"></span>**SLOVENIA**

PC HAND Brezovce 10 SI - 1236 Trzin Tel: +386 1 530 08 24 Email: servis@pchand.si

## RUSSIA

CPS 18, Shelepihinskaya nab. 123290 Moscow Russia Tel. +7(495)797 3434

Profservice: 14A -3, 2Karacharovskaya str, 109202, Moscow , Russia Tel. +7(095)170-5401

<span id="page-88-1"></span>file:///P|/P\_TranslateFile/CC9/2009/7/CC9005153-Qisda-Philips%20225P1%20EDFU/OK/0715/ESPANOL/warranty/WARCIC.HTM 第 3 頁 / 共 9 [2009/7/15 下午 04:01:47]

#### **TURKEY**

<span id="page-89-2"></span>Türk Philips Ticaret A.S. Yukari Dudullu Org.San.Bolgesi 2.Cadde No:22 34776-Umraniye/Istanbul Tel: (0800)-261 33 02

## <span id="page-89-3"></span>UKRAINE

Comel Shevchenko street 32 UA - 49030 Dnepropetrovsk Tel: +380 562320045 www.csp-comel.com

LLC Topaz Company Topaz-Service Company, Mishina str. 3, Kiev Ukraine-03151

Tel: +38 044 245 73 31

# <span id="page-89-0"></span>Latin America

### ARGENTINA

Azopardo 1480. (C1107ADZ) Cdad. de Buenos Aires Tel: 0800 3330 856 Email: CIC.monitores@Philips.com

#### **BRASIL**

Alameda Raja Gabaglia, 188 - 10°Andar - V. Olímpia - S. Paulo/SP - CEP 04551-090 - Brasil Tel: 0800-7254101 Email: CIC.monitores@Philips.com

# Pacific

<span id="page-89-1"></span>file:///P|/P\_TranslateFile/CC9/2009/7/CC9005153-Qisda-Philips%20225P1%20EDFU/OK/0715/ESPANOL/warranty/WARCIC.HTM 第 4 頁 / 共 9 [2009/7/15 下午 04:01:47]

### AUSTRALIA

 Company: AGOS NETWORK PTY LTD Address: 4/5 Dursley Road, Yenorra, NSW 2161, Australia Tel: 1300 360 386 Fax: +61-2-80808147 Email: philips@agos.com.au Service hours: Mon.~Fri. 8:00am-7:30pm

#### <span id="page-90-2"></span>NEW ZEALAND

Company: Visual Group Ltd. Address: 28 Walls Rd Penrose Auckland Phone: 0800 657447 Fax: 09 5809607 E-mail: vai.ravindran@visualgroup.co.nz Service Hours: Mon.~Fri. 8:30am~5:30pm

## Asia

#### <span id="page-90-0"></span>HONG KONG/Macau

Company Name: PHK Service Limited Address: Flat A, 10/F., Pak Sun Building, 103 - 107 Wo Yi Hop Road, Kwai Chung, New Territories, Hong Kong Tel.: (852) 2610-6908 / (852) 2610-6929 for Hong Kong and (853) 2856-2277 for Macau Fax: (852) 2485 3574 for Hong Kong and (853) 2856 1498 for Macau E-mail: enquiry@phkservice.com.hk Service Hours: Mon.~Sat. 09:00am~06:00pm

#### <span id="page-90-1"></span>India

Company: REDINGTON INDIA LTD Address: SPL Guindy House, 95 Mount Road, Chennai 600032, India Tel: +9144-42243352/353 E-mail: aftersales@in.aocmonitor.com Service hours: Mon.~Fri. 9:00AM~5:30PM; Sat. 9:00AM~1:00PM

#### <span id="page-91-0"></span>Indonesia

Company Name: PT. Gadingsari elektronika Prima Address: Kompleks Pinang 8, Jl. Ciputat raya No. 8F, Pondok Pinang. Jakarta Tel: 021-750909053, 021-750909056 Fax: 021-7510982 E-mail: gepta@cbn.net.id Service hours: Mon.~Fri. 8:30am~4:30pm; Sat. 8:30am~2:00pm

Additional service points: 1. Philips Building Jl. Buncit Raya Kav 99. Jakarta Selatan. Phone: 021-7940040, ext 1722/1724, 98249295, 70980942

2. Jl. Tanah Abang 1 no 12S. Jakarta Pusat. Phone: 021-3455150, 34835453

3. Rukan City Home no H31, Gading Square. Jl. Bulevar Barat. Kelapa Gading. Jakarta Utara. Phone: 021- 45870601, 98131424

#### <span id="page-91-3"></span>South Korea

Company: PCS One Korea Ltd. Address: 112-2, Banpo-dong, Seocho-ku, Seoul, 137-040, Korea Call Center Tel: 080-600-6600 Tel: 82 2 591 1528 Fax: 82 2 595 9688 E-mail: cic\_korea@philips.com Service hours: Mon.~Fri. 9:00AM~ 6:00PM; Sat. 9:00AM~1:00PM

#### <span id="page-91-1"></span>**Malaysia**

Company: After Market Solutions (CE) Sdn Bhd Address: Lot 6. Jalan 225/51A, 46100 Petaling Jaya, Selangor DE, Malaysia. Phone: 603 7953 3370 Philips Info Line: 1-800-880-180 Fax: 603 7953 3338 E-mail: pceinfo.my@philips.com Service Hours: Mon.~Fri. 8:15am~5:15pm; Sat. 9:00am~1:00pm

#### <span id="page-91-2"></span>Pakistan

Philips Consumer Service Address: Mubarak manzil, 39, Garden Road, Saddar, Karachi-74400 Tel: (9221) 2737411-16 Fax: (9221) 2721167 E-mail: care@philips.com Website: [www.philips.com.p](http://www.philips.com.p/)

#### **Singapore**

Company: Philips Electronics Singapore Pte Ltd (Philips Consumer Care Center) Address: 620A Lorong 1 Toa Payoh, TP4 Building Level 1, Singapore 319762 Tel: (65) 6882 3999 Fax: (65) 62508037 E-mail: consumer.care.sg@philips.com Service hours: Mon.~Fri. 9:00am~6:00pm; Sat. 9:00am~1:00pm

#### <span id="page-92-0"></span>**Taiwan**

Company: FETEC.CO Address: 3F, No.6, Lane 205, Sec. 1, Chang Hsing Rd, Lu Chu Hs, Taoyuan, Taiwan R.O.C 33800 Consumer Care: 0800-231-099 Tel: (03)2120336 Fax: (03)3129184 E-mail: knlin08@xuite.net Service hours: Mon.~Fri. 8:30am~7:00pm

#### <span id="page-92-1"></span>**Thailand**

Company: Axis Computer System Co., Ltd. Address: 1421 Soi Lardprao 94, Srivara Town In Town Soi 3 Road, Wangthonglang, Bangkok 10310 Thailand Tel: (662) 934-5498 Fax: (662) 934-5499 E-mail: axis5@axiscomputer.co.th Service Hours: Mon.~Fri. 08:30am~05:30pm

#### <span id="page-92-2"></span>Vietnam

Company: Digiworld Corp Address: 211-213 Vo Van Tan St, Ward 5, Dist.3 , Ho Chi Minh city, Vietnam Tel: 848-38266065 Fax: 848-38267307 E-mail: Digicare@dgw.com.vn Service hours: 8:00 to 12:00 AM and 13:30 to 17:30 PM (from Monday to Friday)

#### **Philippines**

Glee Electronics Inc Contact nos. (632) 636-3636 / 7064028 to 29 Fax no. (632) 7064026

Receiving Centers

NEO CARE - Megamall 4th Level Cyberzone, Building B, SM Megamall, Mandaluyong City

NEO CARE - SM North EDSA

4th Level Cyberzone, Annex Bldg. SM City North EDSA, Quezon City 441-1610

MDR Microware Sales Inc. Cebu Branch N. Escario corner Clavano St., Cebu City Phils. # 255-4415/ 255-3242/253-9361/4124864 to 67 Sun # 0922-8210045 to 46

Davao Office: C. Arellano St., Davao City 8000 082- 225-3021/225-3022 Sun# 0922-8210015

CDO Office: 1445 Corrales Ext.,CDO City 088-856-8540/856-8541 Sun # 0922-8210080

Iloilo Office: C. Lim Comp., Gomez St., Iloilo City # 033 338-4159/ 033 508-3741 Sun # 0922-8808850

## **Africa**

### <span id="page-93-0"></span>SOUTH AFRICA

Company name: Sylvara Technologies Pty Ltd Address: Ho Address Palm Springs Centre Christoffel Road Van Riebeeck Park Kempton Park, South Africa Tel: +27878084456 Fax: +2711 391 1060 E-mail: customercare@philipssupport.co.za Service hours: Mon.~ Fri. 08:00am~05:00pm

# Middle East

file:///P|/P\_TranslateFile/CC9/2009/7/CC9005153-Qisda-Philips%20225P1%20EDFU/OK/0715/ESPANOL/warranty/WARCIC.HTM 第 8 頁 / 共 9 [2009/7/15 下午 04:01:47]

#### <span id="page-94-1"></span>Middle East + North Africa

Company: AL SHAHD COMPUTER L.L.C Address: P.O.BOX: 29024, DUBAI, UNITED ARAB EMIRATES TEL: 00971 4 2276525 FAX: 00971 4 2276242 E-mail: shahd52@eim.ae Service hours: Sat.~Thur. 9:00am~1:00pm & 4:00pm- 8:00pm

#### Israel

<span id="page-94-0"></span>Company: Eastronics LTD Address: 13 Rozanis St. P.O.B. 39300, Tel Aviv 61392 Israel Tel: 1-800-567000 call free in Israel; (972-50-8353722 after service hours until 20:00) Fax: 972-3-6458759 E-mail: eastronics@eastronics.co.il Service hours: Sun.~Thurs. 08:00 - 18:00

# <span id="page-95-0"></span>**Su Garantía Internacional**

Estimado cliente,

Gracias por su compra de este producto Philips, ya que ha sido diseñado y fabricado bajo los estándares de calidad más elevados.

Si, desafortunadamente, pudiera existir algún problema con este producto, PHILIPS garantiza libre de cargo la mano de obra y las piezas, durante 12 MESES a partir de la fecha de compra, independientemente del país en que el producto sea reparado. Esta Garantía Internacional Philips, complementa las obligaciones nacionales existentes sobre garantía hacia Ud., tanto de los distribuidores como de Philips en el país de compra, no afectando los derechos que la Ley establece para los Consumidores.

La Garantía Philips es aplicable en tanto que el producto sea TRATADO CORRECTAMENTE para su uso, de acuerdo con el contenido de las Instrucciones de Manejo y bajo la presentación de la FACTURA ORIGINAL o RECIBO DE CAJA, en donde se indique la fecha de compra y el nombre del distribuidor, junto al modelo y número de producción del aparato.

La Garantía Philips NO será aplicable en los siguientes casos:

- Cuando los documentos hayan sido alterados de alguna forma o resulten ilegibles.
- En el caso de que el modelo y número de producción del aparato haya sido alterado, borrado, retirado o hecho ilegible.
- Cuando las reparaciones hayan sido efectuadas por personas u organizaciones de servicio NO AUTORIZADOS, o en el caso de que se hayan producido modificaciones en el aparato.
- Cuando el daño en el aparato sea causado por accidentes que incluyan, aunque no se limiten a: tormentas, inundaciones, fuego o evidente mal trato del mismo.

Le rogamos tenga en cuenta que, el producto amparado por esta garantía, no será defectuoso, cuando se hayan realizado modificaciones en el mismo, para que cumpla con especificaciones técnica nacionales o locales, aplicables a países, para los que, el aparato no fue, originalmente, desarrollado y/o fabricado. Por esta razón siempre se debe comprobar, si, un producto puede ser utilizado en un país específico.

En el caso de que su producto PHILIPS no funcione correctamente o esté defectuoso, por favor contacte con su distribuidor Philips, o, con un SERVICIO OFICIAL PHILIPS. En el supuesto de que Ud. requiera servicio en algún otro país, el departamento de SERVICIO DE ATENCIÓN AL CLIENTE del citado país, puede indicarle la dirección del SERVICIO PHILIPS más próximo a su domicilio. El número de teléfono y de fax del SERVICIO DE ATENCIÓN AL CLIENTE puede ser encontrado en la parte inferior de este documento.

Para evitar problemas, le rogamos lea cuidadosamente las instrucciones de manejo, antes de ponerse en contacto con su Distribuidor o Servicio Oficial. Si Ud. tiene preguntas, que no puedan

file:///P|/P\_TranslateFile/CC9/2009/7/CC9005153-Qisda-Philips%20225P1%20EDFU/OK/0715/ESPANOL/warranty/war\_intl.htm 第 1 頁 / 共 2 [2009/7/15 下午 04:01:57]

ser respondidas por el Distribuidor o el [Servicio Centros de Información al Cliente](file:///P|/P_TranslateFile/CC9/2009/7/CC9005153-Qisda-Philips%20225P1%20EDFU/OK/0715/ESPANOL/warranty/warcic.htm) le rogamos escriba o llame a:

*[http://www.philips.com](http://www.philips.com/)*

# <span id="page-97-0"></span>**Garantía Philips F1rst Choice(EE.UU.)**

Gracias por haber adquirido este nuevo monitor Philips.

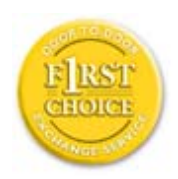

Todos los monitores Philips están diseñados y fabricados conforme a los más altos estándares para ofrecer unas prestaciones de la máxima calidad y facilidad tanto de uso como de instalación. En caso de que de encontrar dificultades a la hora de instalar o usar este producto, póngase en contacto directamente con Philips para beneficiarse de la garantía Philips F1rst Choice. Esta garantía de tres años te da derecho a un monitor de recambio en tu propio domicilio, en las 48 horas siguientes a la recepción de tu llamada, durante el primer año de compra. Si el monitor presenta alguna anomalía en los años segundo o tercero posteriores a su compra, nosotros lo repararemos previa recepción del mismo en el centro de servicio por cuenta del usuario. El monitor será reparado y devuelto sin cargo alguno en el plazo de cinco días laborables.

# **GARANTÍA LIMITADA (Monitor de computadora)**

**Haga clic aquí para acceder a la [Warranty Registration Card](file:///P|/P_TranslateFile/CC9/2009/7/CC9005153-Qisda-Philips%20225P1%20EDFU/OK/0715/ESPANOL/download/card.pdf)**.

# **Tres años de mano de obra gratuita / Tres años de reparación gratuita de componentes / Un año de reemplazo del producto\***

*\*Este producto será reemplazo por uno nuevo o renovado a su condición inicial de acuerdo con las especificaciones originales de la unidad en un lapso de dos días hábiles durante el primer año posterior a la compra. Los gastos de envío de este producto quedarán a cargo del cliente durante el segundo y tercer año.*

# **QUIÉN ESTÁ CUBIERTO?**

Para poder hacer uso de la garantía, usted debe tener un comprobante de compra. Se consideran como comprobante de compra el recibo original o cualquier otro documento que demuestre que usted es el comprador del producto. Adjunte este documento al manual del usuario y manténgalos a ambos en un sitio accesible.

# **QUÉ ESTÁ CUBIERTO?**

La cobertura de la garantía comienza el día en que se adquiere el producto. *Durante los tres años siguientes*, todos los componentes serán reparados o reemplazados sin cargo alguno de mano de

obra. *Después de los tres años a partir de la fecha de compra*, todos los gastos por reemplazo o reparación de componentes y mano de obra estarán a cargo suyo.

Todos los componentes, incluso aquellos reparados o reemplazados, están cubiertos únicamente por el período original de la garantía. Cuando la cobertura del producto original caduca, lo hace también la de todos los productos y componentes, reparados y reemplazados.

# **QUÉ ESTÁ EXCLUÍDO?**

Su garantía no cubre:

- Gastos de mano de obra para instalación del producto, ajuste de los controles del producto por parte del cliente, e instalación o reparación de sistemas de antena que no forman parte del producto.
- Reparación del producto o reemplazo de componentes debido a uso indebido, accidentes, reparaciones no autorizadas u otra causa no controlada por Philips Consumer Electronics.
- Problemas de recepción causados por condiciones de señal o por sistemas de cable o antena que no forman parte de la unidad.
- Productos que requieren modificaciones o adaptaciones para permitir su funcionamiento en un país que no sea aquel para el que fue diseñado, fabricado, aprobado y/o autorizado, o reparaciones de productos que sufrieron dañados a causa de estas modificaciones.
- Daños incidentales o consecuentes relacionados con uso del producto. (Algunos estados de los EE.UU. prohiben la exclusión de los daños incidentales y consecuentes, por lo que es posible que no califique para la exclusión mencionada más arriba. Esto incluye, aunque no excluye, material previamente grabado, esté o no protegido por derechos de autor.)
- En el caso de que el modelo y número de producción del aparato haya sido alterado, borrado, retirado o hecho ilegible.

## **Dónde se encuentran los CENTROS DE REPARACIÓN?**

Los servicios de reparación de garantía se encuentran en todos los países en los cuales el producto es distribuido oficialmente por Philips Consumer Electronics. En aquellos países donde Philips Consumer Electronics no distribuye el producto, el centro de reparaciones Philips local intentará brindar el servicio de reparación (si bien es posible que se produzca una demora debido a que los componentes a reemplazar y el/los manual/es técnicos no está/n inmediatamente disponibles).

# **Dónde puedo OBTENER MÁS INFORMACIÓN?**

Para obtener más información, comuníquese con el Centro de Atención al Cliente de Philips llamando al (877) 835-1838 (solo para clientes dentro de los EE.UU.) o al (919) 573-7855 (resto del mundo).

#### *Antes de solicitar una reparación...*

Por favor revise su manual de usuario antes de solicitar una reparación. Es posible que los ajustes de los controles detallados en dicho manual le ahorren una llamada a reparaciones.

# **PARA OBTENER LA REPARACIÓN DE GARANTÍA EN LOS EE.UU., PUERTO RICO O LAS ISLAS VÍRGENES (EE.UU.)...**

Para obtener asistencia e información acerca de los procedimientos de reparación de productos, comuníquese con el Centro de Atención al Cliente, llamando al número de teléfono detallado a continuación:

#### *Centro de Atención al Cliente de Philips*

#### *(877) 835-1838(dentro de EE.UU.) ó (919) 573-7855 (resto del mundo)*

*(En los EE.UU., Puerto Rico e Islas Vírgenes [EE.UU], todas las garantías implícitas, inclusive aquellas de comerciabilidad y adecuación para un fin particular, tienen la misma duración de esta garantía explícita. No obstante, debido a que algunos estados de los EE.UU. prohiben las limitaciones a la duración de las garantías implícitas, es posible que usted no califique para tal limitación.)*

# **PARA OBTENER LA REPARACIÓN DE GARANTÍA EN CANADÁ..**

Por favor comuníquese con Philips llamando al:

#### *(800) 479-6696*

La oficina de Philips Canadá o cualquiera de sus centros de reparación autorizados, le proporcionarán componentes y mano de obra sin cargo por un período de tres años.

(En Canadá, está garantía reemplaza todas las demás. No se otorga ninguna otra, ya sea explícita o implícita, ni ninguna implícita de comerciabilidad o adecuación para un fin particular. Philips no se hace responsable, bajo ninguna circunstancia, por cualquier daño, ya sea directo, indirecto, especial, incidental ni consecuente, independientemente de como haya ocurrido, aún si se notificó a Philips sobre la posibilidad de tal daño).

**RECUERDE... Por favor, registre a continuación los números de modelo y serie del producto.** 

Nº DE MODELO \_\_\_\_\_\_\_\_\_\_\_\_\_\_\_\_\_\_\_\_\_\_\_\_\_\_\_\_\_\_\_\_\_\_\_\_\_\_\_\_\_\_\_\_\_\_\_\_

Nº DE SERIE \_\_\_\_\_\_\_\_\_\_\_\_\_\_\_\_\_\_\_\_\_\_\_\_\_\_\_\_\_\_\_\_\_\_\_\_\_\_\_\_\_\_\_\_\_\_\_\_

*Esta garantía le otorga derechos legales específicos. Es posible que usted goce de otros derechos que dependerán del estado o provincia en que se encuentre.*

Con el fin de poder solucionar tu problema con rapidez, prepare la siguiente información antes de contactar con Philips.

- Modelo \*
- Número de serie \*
- Fecha de compra (puede requerirse una copia de la factura)
- CaracterÌsticas del PC
	- ❍ Nombre y versión del controlador de la tarjeta Gráfica y CUP
	- ❍ interna Sistema operativo
	- ❍ La aplicación se está usando
- Otras tarjetas instaladas
	- Si además tienes disponibles los siguientes datos, facilitará la agilización del proceso:
- Comprobante de compra, en el que figuren: fecha de compra, nombre del establecimiento, modelo y número de serie.
- Dirección completa dónde realizar el cambio del monitor.

### **Con sólo una llamada**

Existen oficinas de atención al cliente Philips en todo el mundo. En EE.UU. se puede contactar con el servicio de atención al cliente de lunes a viernes de 8 de la mañana a 9 de la noche (horario zona este), así como los sábados de 10 de la mañana a 5 de la tarde, a través de los números de teléfono indicados.

Si desea más información sobre éste y otros excepcionales productos de Philips, visite nuestra dirección de Internet:

#### *[http://www.philips.com](http://www.philips.com/)*

Instalación del Controlador del Monitor LCD Instrucciones de Descarga e Impresión

# **Descarga e Impresión**

# **Instalación del controlador del monitor LCD**

*Requerimientos del sistema:* 

- Un sistema PC que jecute Windows® 2000, Windows® XP o Windows® Vista posterior
- El controlador ".inf/.icm/.cat" Se encuentra en /PC/drivers/

## **ea el archivo "Readme.txt" antes de instalar .**

Consultar <http://www.p4c.philips.com/>para descargar la versión más reciente de los controladores del monitor.

Esta página ofrece la opción de leer el manual en formato .pdf. Usted puede descargar los archivos PDF a su disco rígido y después visualizarlos e imprimirlos desde Acrobat Reader o un explorador de web.

Si no tiene Adobe® Acrobat Reader instalado, haga click en el vínculo siguiente para instalar la aplicación. [Adobe® Acrobat Reader para PC](file:///P|/P_TranslateFile/CC9/2009/7/CC9005153-Qisda-Philips%20225P1%20EDFU/OK/pc/acrobat/ar405eng.exe) / [Adobe® Acrobat Reader para Mac.](file:///P|/P_TranslateFile/CC9/2009/7/CC9005153-Qisda-Philips%20225P1%20EDFU/OK/mac/acrobat/Reader%204.05%20Installer)

## *Instrucciones de descarga:*

Para descargar el archivo:

1. Mantenga presionado el ratón sobre el icono que aparece a continuación. (Los usuarios de Win95/98/2000/Me/XP/Vista deben presionar el botón derecho del ratón)

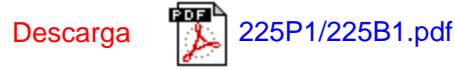

2. En el mené que aparecerá, elija 'Save Link As...' (Guardar vínculo como...), 'Save Target As...' (Guardar destino como...) o 'Download Link to Disk' (Descargar vínculo al disco).

3. Elija dónde desea guardar el archivo; haga clic en 'Save' (Guardar) (si se le pregunta si desea guardar el archivo como 'text' (texto) o 'source' (fuente), elija 'source').

## *Instrucciones de impresión:*

Para imprimir esta manual:

Con el archivo del manual abierto, siga la instrucciones de su impresora e imprima las páginas que necesita.

VOLVER AL INICIO DE PÁGINA